# Computer **Interfacing Manual**

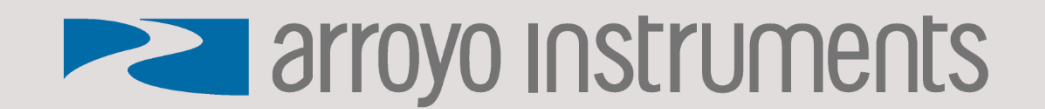

# <span id="page-1-0"></span>**Table of Contents**

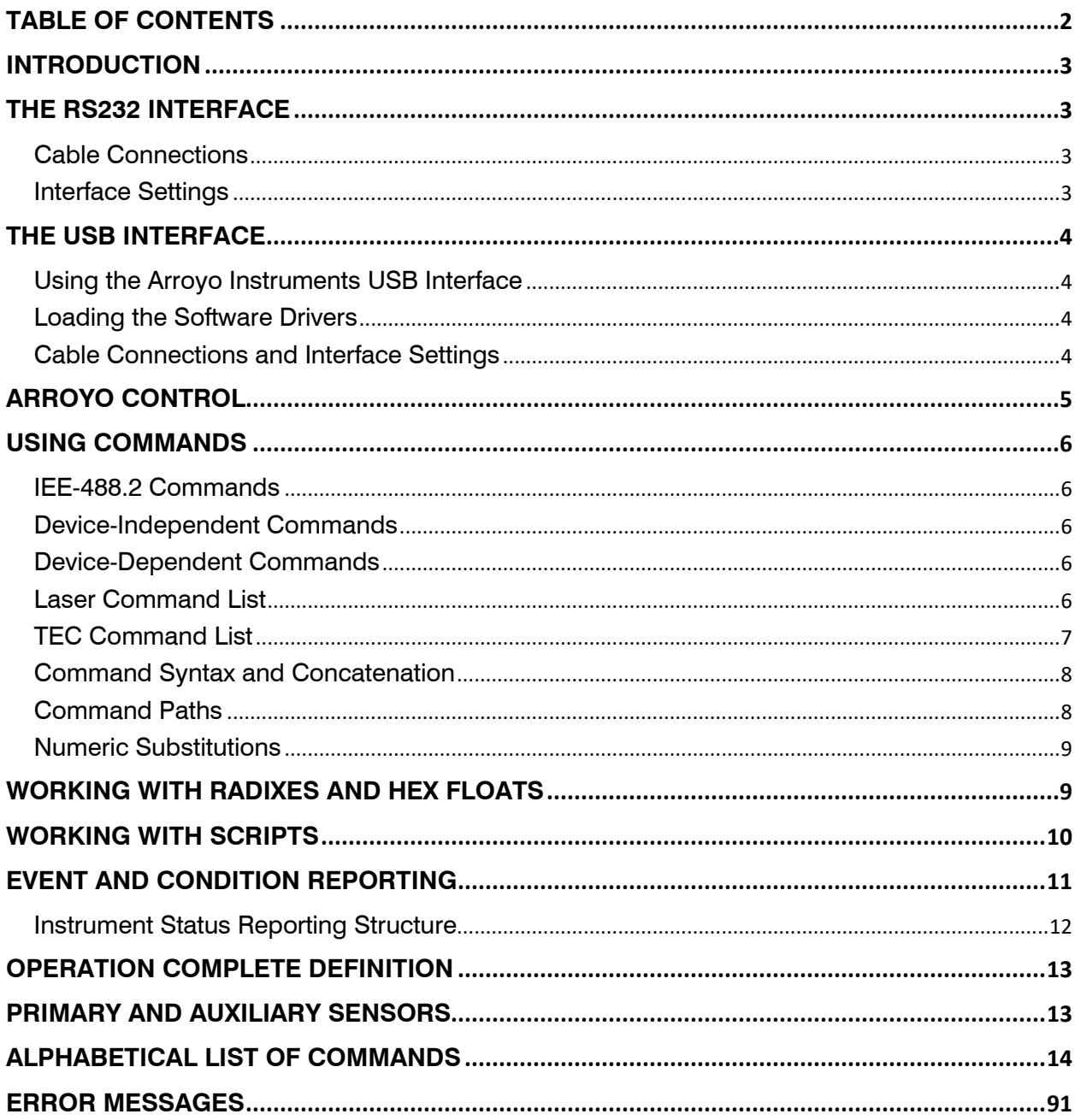

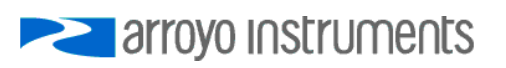

# **Introduction**

<span id="page-2-0"></span>The *Computer Interfacing Manual* provides a complete summary of all commands supported by the Arroyo Instruments line of products. While in remote control mode, the computer interface allows full operation of the instrument, plus advanced features only available via the computer interface.

You will find in reviewing the command set that it is largely compatible with both ILX and Newport laser diode drivers and temperature controllers. In fact, for many applications, you can use an Arroyo Instruments controller in place of a Newport or ILX instrument with little to no change in the commands used to control the instrument.

# **The RS232 Interface**

<span id="page-2-1"></span>Some instruments provide a RS232 serial interface, a common, easy-to-use interface for controlling the instrument. With baud rates up to 115k baud, high-speed control and measurement is possible.

#### <span id="page-2-2"></span>**Cable Connections**

The RS232 interface is a male DB9 pinned identically to a standard PC RS232 port, so a female/female cable in NULL modem configuration (transmit and receive pins swapped) is required. The full pin-out is described below:

| Pin           | <b>Description</b> |
|---------------|--------------------|
| $\mathcal{P}$ | Receive            |
| 3             | Transmit           |
| 5             | Ground             |
| Shell         | Earth ground       |
|               |                    |

**RS232 Connector (DB-9 Male)**

Depending on if you are connecting to a DB9 or DB25 on the PC, follow the pin-to-pin assignments in the table below.

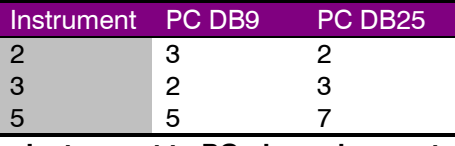

**Instrument to PC pin assignment**

#### <span id="page-2-3"></span>**Interface Settings**

Baud Rate The instrument will operate at 300, 1200, 2400, 4800, 9600, 19200, 38400, 57600, and 115200 baud rates. The baud rate can be set through the instrument's menu, with a factory default of 9600, and must match the setting on the PC Parity None Data Bits 8

Stop Bits 1 Flow Control None

Ensure to disable flow control. Failure to do so will prevent the instrument from sending data back to the PC.

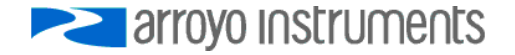

# **The USB Interface**

<span id="page-3-0"></span>Because of its speed, expandability, and commonality, the USB interface has become the interface of choice for newer PC-connected devices. Unlike GPIB, USB uses inexpensive cables and allows up to 127 devices to be connected to a single USB master.

#### <span id="page-3-1"></span>**Using the Arroyo Instruments USB Interface**

To keep complexity to a minimum, once you have installed the USB drivers, the instrument will appear as a virtual serial port that you can use just like a normal serial port. In this way, you can communicate to the instrument without requiring special software modifications to your existing applications.

#### <span id="page-3-2"></span>**Loading the Software Drivers**

Unlike the RS232 interface, using the USB interface requires software drivers (provided on the CD with your instrument or available over the Microsoft Windows Update service) to be loaded onto your PC. Follow the instructions in your instrument manual for installing the USB drivers.

Once a COM port has been assigned to an instrument, it will continue to use the same COM port unless it is reassigned through the Control Panel.

#### <span id="page-3-3"></span>**Cable Connections and Interface Settings**

The Arroyo controller uses a full-size USB Type B socket. You may use any USB 1.1 or 2.0 certified cable. The baud rate is fixed at 38,400.

Baud Rate 38400 Parity None Data Bits 8 Stop Bits 1 Flow Control None

Ensure to disable flow control. Failure to do so will prevent the instrument from sending data back to the PC.

# **The Network Interface**

Some instruments, such as the 7000 Series MultiSource Controllers, are equipped with a Ethernet network interface. For larger installation, the network connectivity can be advantageous over traditional USB or RS232-connected instruments.

#### **Using the Arroyo Instruments Network Interface**

The network interface on the MultiSource can be used in one of two ways: a Telnet connection to port 10001 or using the COM Port Redirector software to create a virtual COM port (VCP).

The Telnet connection requires no additional software, but the program making the connection must be able to communicate over network connections.

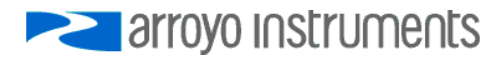

#### **Loading the COM Port Redirector Software**

A simpler approach is to use the COM Port Redirector (CPR) software, which will create a virtual COM port much like the USB connection. No specialized networking support is required, and the same program that can communicate over the USB VCP can also be used with the network VCP.

To install the CPR software, either download from the Arroyo Instruments web site, or you can find it on the CD you received with the MultiSource. Follow the on-screen prompts to install the software.

Once installed, start the software. You will also find instructions along with the installation program on how to identify and install the virtual COM port. Follow those instructions to add a new COM port and connect it to the IP address of the MultiSource.

In most cases the CPR software will detect the MultiSource when you click Search for Devices, but if you need to manually determine the IP Address information, you can do so by reviewing the IP settings in the Network menu of the MultiSource. If you have multiple MultiSource controllers on your network, the model number and serial number are included in the unit description to help identify the specific unit.

# **Arroyo Control**

<span id="page-4-0"></span>ArroyoControl is a free software program that is included on the disc that comes with your instrument, and provides remote control of all Arroyo Instruments' controllers. If you are having problems communicating with the instrument, it can be a useful diagnostic step to install and use ArroyoControl to see if the program can successfully communicate with the instrument. If it does, then it demonstrates that the connection and drivers are properly installed.

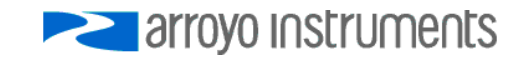

# **Using Commands**

<span id="page-5-0"></span>While the instrument does not have a GPIB interface, the command structure and parsing were developed around the IEEE-488.2 standard. Most IEEE-488.2 commands are supported, and the command/response format is consistent with the standard.

When sending commands to the instrument, you must terminate the command string with a carriage return (ASCII 13) or line feed (ASCII 10, or both. The instrument will not start processing a command, or go into remote mode until it has received a carriage return or feed command terminator.

Commands are grouped into two major categories: device-independent and device-dependent commands. Device-independent commands include all the IEEE-488.2 supported commands plus other commands that are universal across all instruments. Device-dependent commands are specific to a class of instruments, such as TEC commands for the temperature controller. Not all instruments support every command. Review the command for instrument-specific differences.

#### <span id="page-5-1"></span>**IEE-488.2 Commands**

The following device-independent commands are supported by most instruments:

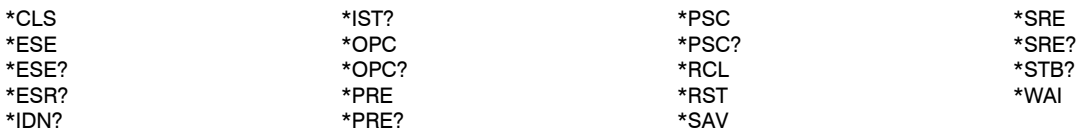

#### <span id="page-5-2"></span>**Device-Independent Commands**

The following device-independent commands are supported by most instruments:

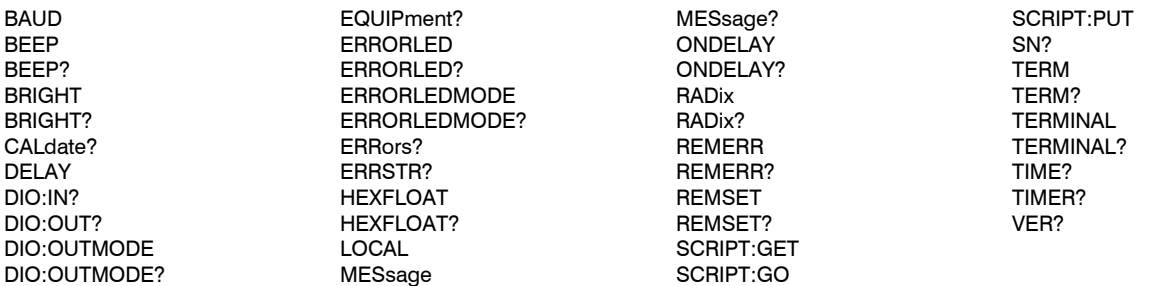

#### <span id="page-5-3"></span>**Device-Dependent Commands**

Device-dependent commands are specific to a class of instruments, such as the temperature controller.

Many of the device dependent commands have two commands that do the same thing. For example, LAS:I? and LAS:LDI? perform the same operation. The "I", "IPD", and "Ppd" forms of commands are considered obsolete but are included for compatibility reasons.

#### <span id="page-5-4"></span>**Laser Command List**

LASer:AUX? LASer:CABLER LASer:CABLER? LASer:CALMD (CALPD) LASer:CALMD? (CALPD?)

LASer:CHAN LASer:CHAN? LASer:COND? LASer:CONST LASer:CONST?

LASer:DC LASer:DC? LASer:DEC LASer:DELAYIN LASer:DELAYIN?

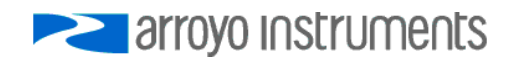

LASer:DELAYOUT LASer:DELAYOUT? LASer:DISplay LASer:DISplay? LASer:ENABle:COND LASer:ENABle:COND? LASer:ENABle:EVEnt LASer:ENABle:EVEnt? LASer:ENABle:OUTOFF LASer:ENABle:OUTOFF? LASer:EVEnt? LASer:F LASer:F? LASer:INC LASer:INTCONT LASer:INTCONT? LASer:LDI (I) LASer:LDI? (I?) LASer:LDIRES LASer:LDIRES? LASer:LDIRESAVAIL? LASer:LDV LASer:LDV? LASer:LIMit:LDI (I) LASer:LIMit:LDI? (I?) LASer:LIMit:LDV LASer:LIMit:LDV? LASer:LIMit:MDI (IPD) LASer:LIMit:MDI? (IPD?)

#### <span id="page-6-0"></span>**TEC Command List**

TEC:ACTIVESENsor TEC:ACTIVESENsor? TEC:ANALOG:MODE TEC:ANALOG:MODE? TEC:ANALOG:OUT TEC:ANALOG:OUT? TEC:ANALOG:RES TEC:ANALOG:RES? TEC:ANALOG:THIGH TEC:ANALOG:THIGH? TEC:ANALOG:TLOW TEC:ANALOG:TLOW? TEC:AUTOON TEC:AUTOON? TEC:AUTOTUNE TEC:AUTOTUNE? TEC:AUTOTUNESTATE? TEC:CABLER TEC:CABLER? TEC:CABLETYPE? TEC:CHAN TEC:CHAN? TEC:COND? TEC:CONST TEC:CONST? TEC:CONSTIDX TEC:CONSTIDX? TEC:DEC TEC:DIO:IN? TEC:DIO:INMODE TEC:DIO:INMODE? TEC:DIO:OUT? TEC:DIO:OUTMODE TEC:DIO:OUTMODE?

LASer:LIMit:MDP (Ppd) LASer:LIMit:MDP? (Ppd?) LASer:LIMit:RHIgh LASer:LIMit:RHIgh? LASer:LIMit:RLOw LASer:LIMit:RLOw? LASer:LIMit:THIgh LASer:LIMit:THIgh? LASer:LIMit:TLOw LASer:LIMit:TLOw? LASer:MDI (IPD) LASer:MDI? (IPD?) LASer:MDP (Ppd) LASer:MDP? (Ppd?) LASer:MODE? LASer:MODE:BURST LASer:MODE:ICW (CW) LASer:MODE:ILBW (I) LASer:MODE:IHBW LASer:MODE:LDV LASer:MODE:MDI (IPD) LASer:MODE:MDP (Ppd) LASer:MODE:PULSE LASer:MODE:TRIG LASer:OUTput LASer:OUTput? LASer:PDBias LASer:PDBias? LASer:PW?

TEC:DISplay TEC:DISplay? TEC:ENABle:AUXLIMITS TEC:ENABle:AUXLIMITS? TEC:ENABle:COND TEC:ENABle:COND? TEC:ENABle:EVEnt TEC:ENABle:EVEnt? TEC:ENABle:NONACTIVELIMITS TEC:ENABle:NONACTIVELIMITS? TEC:ENABle:OUTOFF TEC:ENABle:OUTOFF? TEC:EVEnt? TEC:FAN TEC:FAN? TEC:GAIN TEC:GAIN? TEC:HEATCOOL TEC:HEATCOOL? TEC:INC TEC:ITE TEC:ITE? TEC:INVERTITE TEC:INVERTITE? TEC:LIMit:ITE TEC:LIMit:ITE? TEC:LIMit:RHI TEC:LIMit:RHI? TEC:LIMit:RLO TEC:LIMit:RLO? TEC:LIMit:THI TEC:LIMit:THI? TEC:LIMit:TLO TEC:LIMit:TLO?

LASer:PWF LASer:PWP LASer:QCWHOLD LASer:QCWHOLD? LASer:QCWCOUNT LASer:QCWCOUNT? LASer:R? LASer:RANGE LASer:RANGE? LASer:SET:LDI? (I?) LASer:SET:LDV? LASer:SET:MDI? (IPD?) LASer:SET:MDP? (Ppd?) LASer:STB? LASer:STEP LASer:STEP? LASer:T? LASer:TOLerance LASer:TOLerance? LASer:TRIGger LASer:USERCAL:EDIT LASer:USERCAL:EDIT? LASer:USERCAL:GET? LASer:USERCAL:GETALL? LASer:USERCAL:PUT LASer:USERCAL:RESET LASer:VSENSE LASer:VSENSE?

TEC:LIMit:V TEC:LIMit:V? TEC:MODE? TEC:MODE:ITE TEC:MODE:R TEC:MODE:T TEC:MOUNT TEC:MOUNT? TEC:OUTput TEC:OUTput? TEC:PID TEC:PID? TEC:R TEC:R? TEC:SENsor TEC:SENsor? TEC:SET:ITE? TEC:SET:R? TEC:SET:T? TEC:STB? TEC:STEP TEC:STEP? TEC:T TEC:T? TEC:TOLerance TEC:TOLerance? TEC:TRATE TEC:TRATE? TEC:TSTEP TEC:TSTEP? TEC:USERCAL:EDIT TEC:USERCAL:EDIT? TEC:USERCAL:GET? TEC:USERCAL:GETALL?

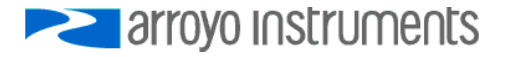

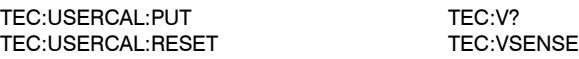

TEC:VSENSE?

#### <span id="page-7-0"></span>**Command Syntax and Concatenation**

All commands use a common syntax for constructing the command and parameter passing. Commands are case-insensitive, and some commands have optional characters, which are denoted as lower-case characters in the command definition. For example, LASer:EVEnt? can be shortened to LAS:EVE? This allows for command abbreviation and therefore reduced communication times.

The input buffer of the instrument allows for up to 128 characters to be received before a command overflow error occurs. If a command overflow does occur, the entire buffer is discarded and an E-102 (Message too long) error will occur.

If a command requires one or more parameters, place a space between the command and the first parameter, then use a comma to separate additional parameters. For example, the laser tolerance command might look like:

#### LASER:TOLERANCE 10,25

It is also possible to concatenate multiple commands together as a single communication to the instrument. By using a semicolon, multiple commands can be sent to the instrument at once, but command processing will not start until all commands and the command terminator have been received. For example, to set the laser set point to 10mA and turn the output on, the command would look like:

#### LASER:LDI 10; LASER:OUTPUT 1

#### <span id="page-7-1"></span>**Command Paths**

The command set is structured in a tree-like organization, where commands for a common device or function are grouped together. For example, all commands specific to the laser driver start with a "LASer:" prefix. This is called the command path.

When issuing multiple concatenated commands to the instrument, it "remembers" the command path of the previous command, and allows you to omit the common path from the second command. Using the example above where the set point was changed to 10mA and the output turned on, it could also be shortened by omitting the second "LASER:" portion because when the OUTPUT command is processed, the command parser "remembers" it's position in the command tree and starts looking for the command at that level. The command could therefore be shortened to this:

#### LASER:LDI 10;OUTPUT 1

Removing the optional characters from the commands, you can further shorten the command to:

#### LAS:LDI 10;OUT 1

In the case where the same command exists at the last command level and in one or more levels above, you can start the command with a colon (':') to force the command parser to start at the root. For example, take the following command:

#### LASER:MODE:LDV;LDV 0.5

At first glance, it appears to set the laser into voltage control mode and then set the set point to 0.5V. However, after processing the first command, the parser is at the "LASER:MODE:" level in the command

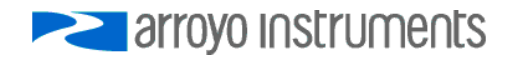

tree and the second "LDV" command will match the "LASER:MODE:LDV" command, basically changing modes twice. To force the parser to interpret the command the way we intended, compose the second command after the semicolon like this:

LASER:MODE:LDV; :LASER:LDV 0.5

#### <span id="page-8-0"></span>**Numeric Substitutions**

For command readability, you can also substitute alternate values for zero (0) and one (1). "0" can be replaced by "OFF", "NEW", or "FALSE". "1" can be replaced by "ON", "OLD", or "TRUE".

# **Working with Radixes and Hex Floats**

<span id="page-8-1"></span>It is possible to change the base coding of decimal values to binary, octal, or hexadecimal (hex) by using the RADIX command. Depending on your programming interface, it may be easier to send or receive data in one of these alternate notations.

The RADIX command only affects data sent by the instrument to the PC; the instrument will always accept values in alternate base values.

Hex values are prefixed with a '#H', octal with a '#O', and binary with a '#B'. For example, the decimal value 47635 would be represented as following:

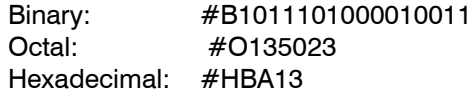

In addition to the binary, octal, and hex, floating point numbers can be transmitted and received in a 'ASCII-hex' notation. Transmission of floating-point values over plain text interfaces (such as is used on Arroyo controllers) invariably leads to rounding of the floating point number simply because the plain text interface does not (typically) transmit the full resolution a floating point number is capable of. This does not normally affect operation, and commands to the Arroyo controllers can always include additional resolution to mitigate this.

However, in some applications, it is useful to have the *exact* floating point value, and the hex float mode enables this. When operating in hex float mode, floating point numbers are transmitted in IEEE 754 notation, starting with a '#E' prefix.

For example, the single-precision float point value 123.45 would be encoded as #E42F6E666. For double-precision values, the hex data would be twice the length, and 123.45 in double-precision hex data would be #E405EDCCCCCCCCCCD.

While the instrument will always accept floating point numbers encoded in hex float, the HEXFLOAT command enabled the transmission of hex float values from the instrument to the PC for those values that are represented in floating point notation (such as measurements and set points). Non-floating point numbers will continue to transmit normally (or in alternate base if selected by the RADIX command).

See [http://en.wikipedia.org/wiki/IEEE\\_754-1985](http://en.wikipedia.org/wiki/IEEE_754-1985) for additional information on the IEEE 754 format. See <http://babbage.cs.qc.edu/IEEE-754/> for an online tool to convert to/from hexadecimal values.

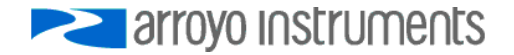

# **Working with Scripts**

<span id="page-9-0"></span>Script support was added with version 2 of the firmware. It is normally used to load scripts for execution by the instrument's function keys, but scripts can also be executed remotely.

A script is a series of commands, anything you can normally send to the instrument, but stored in memory for execution at a later time. A script can contain any valid command except:

- DELAY
- \*WAI
- SCRIPT:GO
- SCRIPT:PUT

A script can be a maximum of 200 characters and up to four scripts can be stored.

A script can contain more than one command, but there is a slight difference when concatenating commands as compared to normal communications: instead of using a semicolon (;) to separate commands, you must use a carat (^). For example, a script to change the set point to 50mA and turn the output on, stored in position 1, would be stored with the following command:

SCRIPT:PUT 1, LAS:I 50 ^ LAS:OUT ON

Notice that a carat separates the two commands, not a semicolon. You can then execute the script remotely with the SCRIPT:GO command:

#### SCRIPT:GO 1

If your instrument has function keys, you can also assign the script to the function key.

When updating scripts, the instrument will pause for approximately 125ms to perform the storage process. During this time, any communications to the instrument is ignored. It is recommended you include a 150ms delay after sending an update command to prevent communications errors. Alternatively, you can concatenate a query commands (such as ERR?) to the script update command and wait for the reply (e.g., "\*RST 1;ERR?").

In addition, instruments which implement a software-controlled loop, such as temperature controllers, will also pause control during this window. Timing is narrow, so it will likely have little impact, but a small perturbation of temperature readings may be observed. To avoid this issue, update scripts prior to operating enabling the output.

Commands that are affected by this delay are:

\*RST 1 SCRIPT:PUT

Note that a \*RST (or \*RST 0) is not affected, as scripts are only reset when the "1" parameter is included in the command.

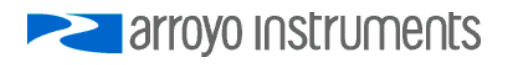

# **Event and Condition Reporting**

<span id="page-10-0"></span>In order to allow for quick summary reporting of device status, the instruments contain a powerful status reporting structure, which can be configured to report status at several levels of the instrument's operation. Using the various enable registers, a summary of the instrument's operation is made into the status byte register, allowing the control application to query only the status byte register, and if no pertinent events or conditions are being reported, no other status checking is needed.

In some cases, condition and event registers may appear to report the same thing, but it is how the registers work that make them unique from each other. A condition register will report the status of the instrument at the moment in time when the condition register is queried. For fast conditions (such as laser over-voltage), it's not possible to detect the condition no matter how fast you query the instrument. This is where event registers come in: they "remember" their state until you read them. For example, if a laser goes into current limit, then out of current limit, its condition register will indicate current limit only while it is in that state. The event register, however, will set its current limit bit, and that bit will remain set until the event register is read. All event registers, once read, will automatically reset themselves to zero.

For example, if you wanted to monitor if the laser was in current or power limit, if the output turned off, or if there were any error in the error queue, you could enable reporting of current or power limit conditions in the LASer:COND register, and enable the output status change event in the LASer:EVEnt register. By querying the status byte register (\*STB?), no further action is necessary if the laser event, laser condition, and error available bits were all zero. If you did not use the status reporting system, you would need to issue at least three commands to do the same thing.

At first glance, the reporting structure pictured below can seem complex, but it is actually quite simple. For each register, there is a corresponding enable register. For example, the laser condition register (LASer:COND) has a laser condition enable register (LASer:ENABle:COND). The two registers are ANDed together, and if the resulting value is non-zero , then the corresponding bit in the status byte register is turned on (in this case, bit 3, the laser condition summary bit).

By reviewing your application needs and the reporting capabilities of the system, you can determine what conditions or event you want to enable and appropriately set each of the enable registers.

In USB and RS232 applications, the Service Request Enable Register, the Parallel Poll Enable Register, and the IST bit have little value because the Status Byte Register will contain more detail, but these registers have been implemented for greater compatibility with existing software applications.

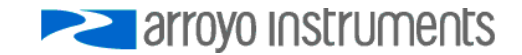

#### <span id="page-11-0"></span>**Instrument Status Reporting Structure**

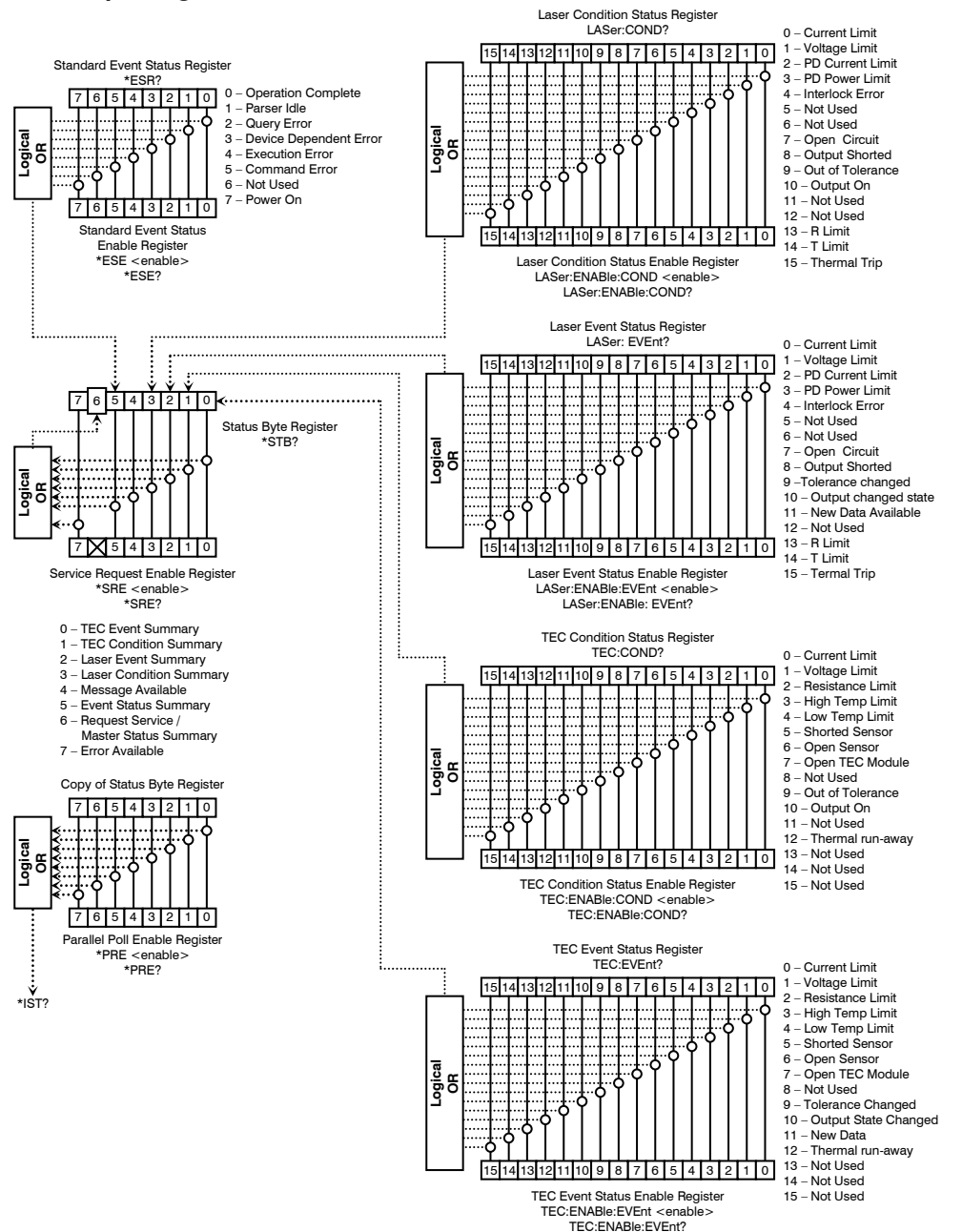

arroyo Instruments

# **Operation Complete Definition**

<span id="page-12-0"></span>The term "Operation Complete" is a summary condition which indicates that the instrument is has reached a stable, idle operating condition. This includes reaching temperature equilibrium, completing any ramp functions, and other, similar actions which take some amount of time to complete.

This condition is reported in bit 0 of the Standard Event Status Register as the Operation Complete flag, and is also used to control the execution of the \*OPC, \*OPC?, and \*WAI commands. Using the \*ESE command, the user can also update bits of the Status Byte Register.

Operation Complete is defined as:

- 1. The laser controller is idle (no ramp functions).
- 2. The TEC controller is idle (no ramp functions).
- 3. No EPROM (non-volatile) memory write cycles are in progress.
- 4. No delay timeout clocks are running.
- 5. No calibration routines are running.
- 6. Laser output is off, or it is on and within tolerance.
- <span id="page-12-1"></span>7. TEC output is off, or it is on and within tolerance.

# **Primary and Auxiliary Sensors**

Many of the TEC commands include a parameter called "sensor index". This index is used to select the sensor to which the command will change or query.

Some commands are specific to primary or auxiliary sensors. A primary sensor is one that can be used in the control loop to control the temperature of the mount or device. An auxiliary sensor is one that can only be used to monitor a temperature sensor.

For instruments with only a single temperature sensor input, that sensor input is the primary and active sensor, and the sensor index will always be one.

For multi-sensor controllers with more than one primary sensor, only one sensor input can be used to control the temperature, and this is considered the "active" sensor. Other primary sensors not involved in temperature control are called "non-active" primary sensors.

For many commands, the sensor index argument is optional. If omitted from the command, then the sensor index of the primary active sensor is used. This maintains backwards compatibility with existing control programs.

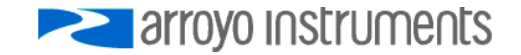

# **Alphabetical List of Commands**

# <span id="page-13-0"></span>**\*CLS**

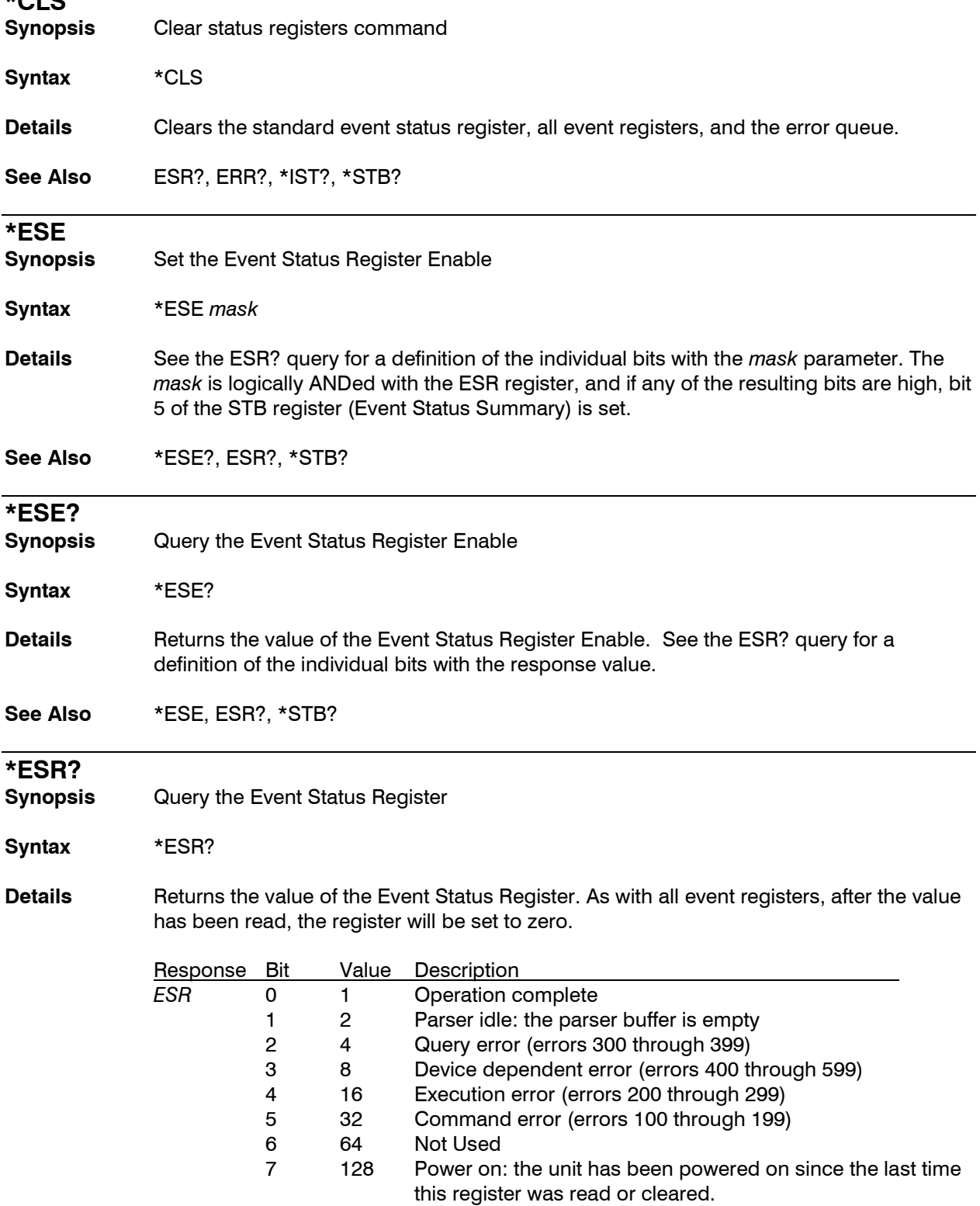

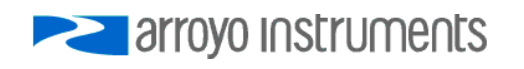

Operation complete indicates when the controller has completed all pending operations and the outputs are stable.

**See Also** \*ESE, ESE?, \*OPC, \*STB?

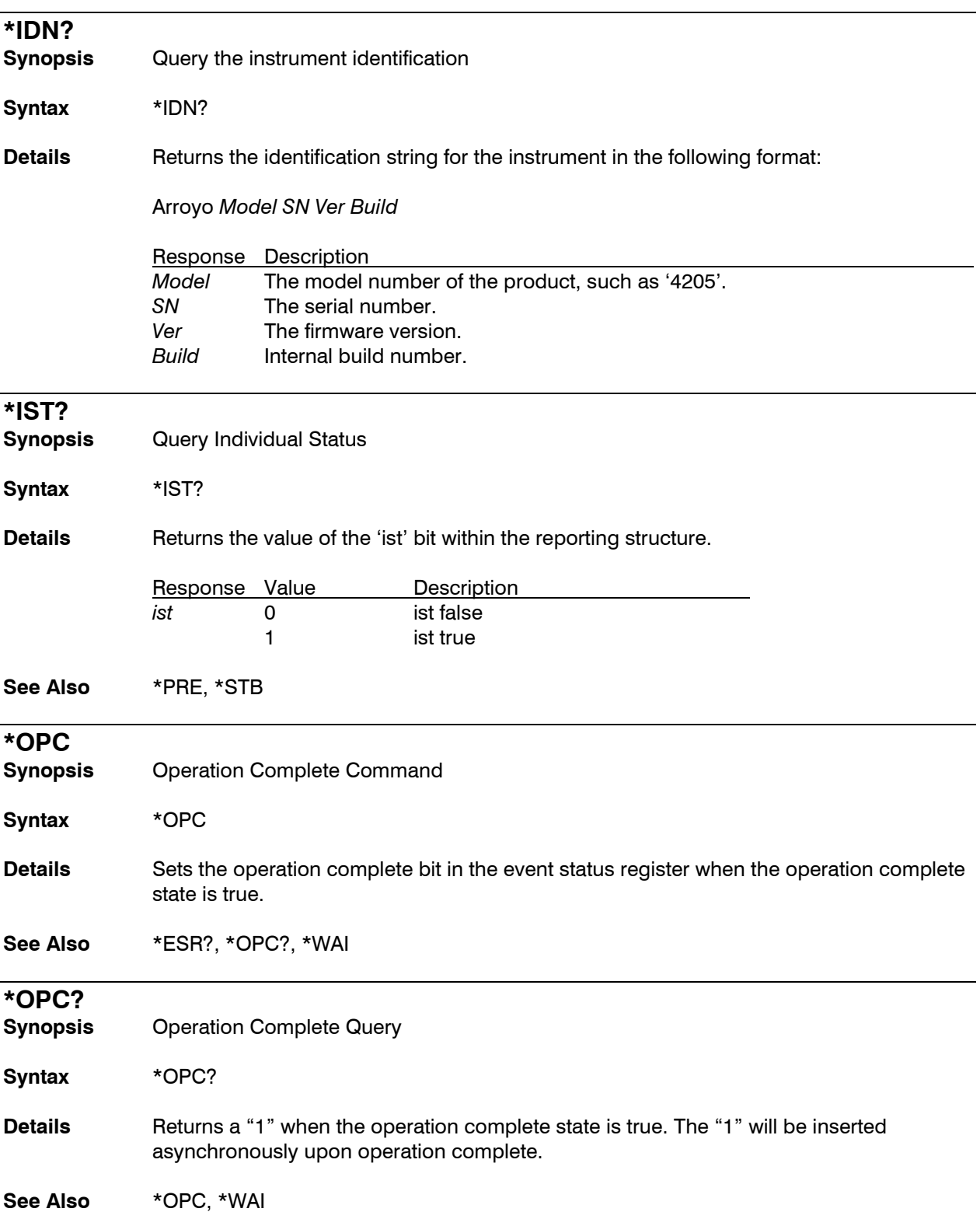

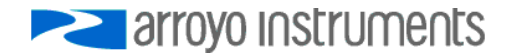

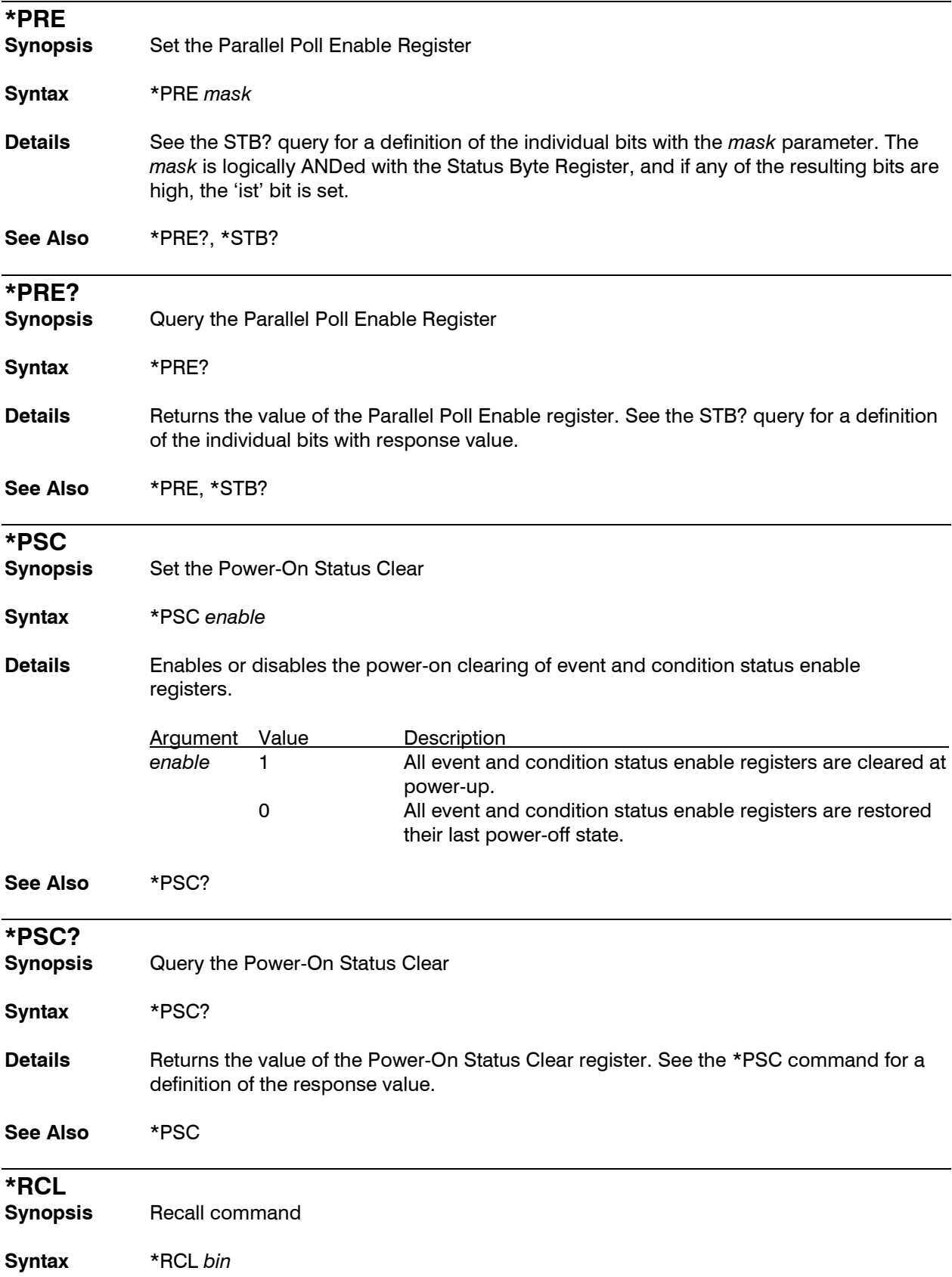

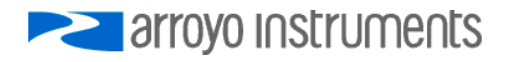

**Details** The \*RCL command is used to restore the unit from a saved configuration bin. Bin 0 is a special case, and behaves identically to a \*RST command. A configuration recall from an empty bin will generate an error.

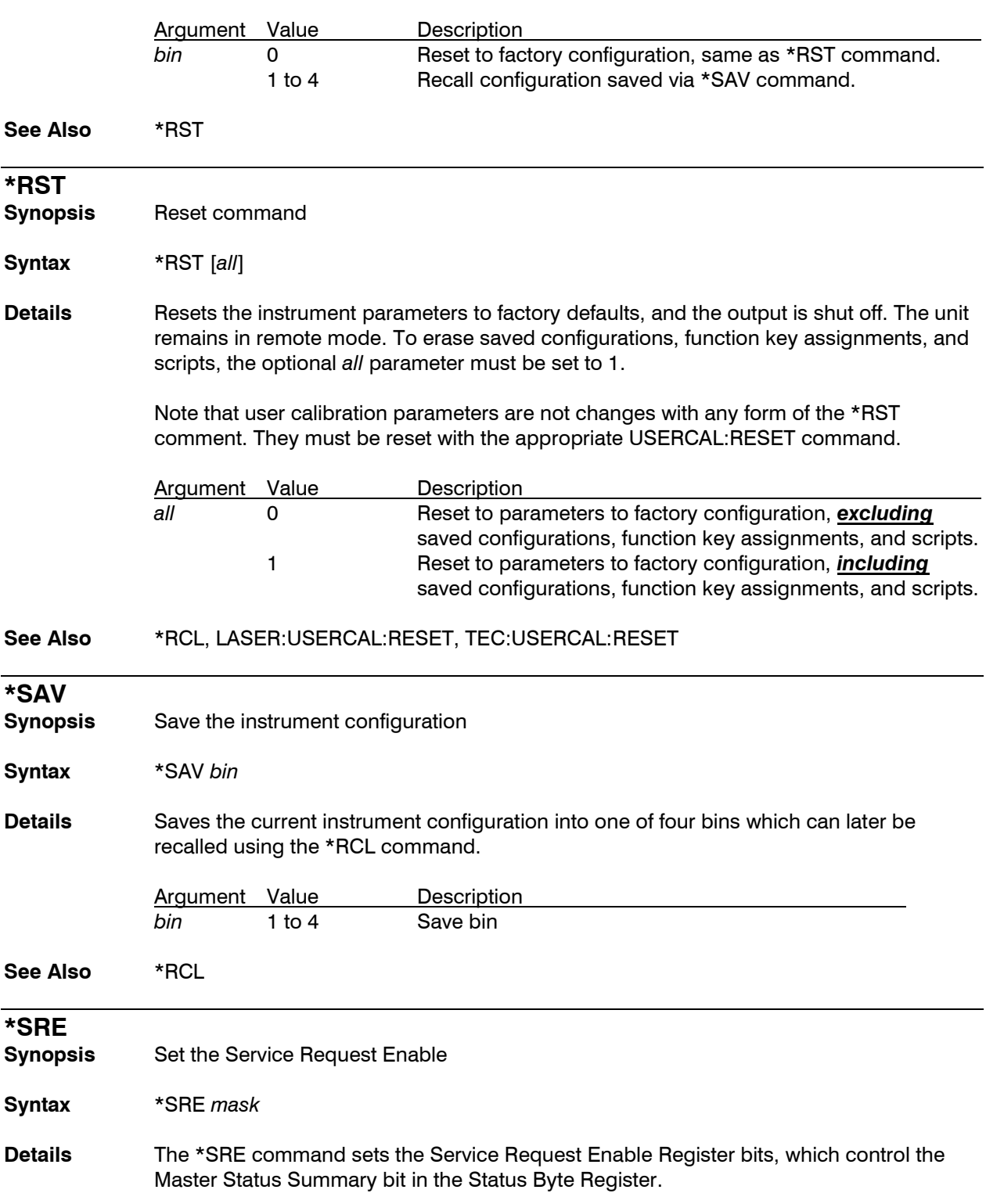

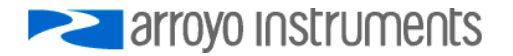

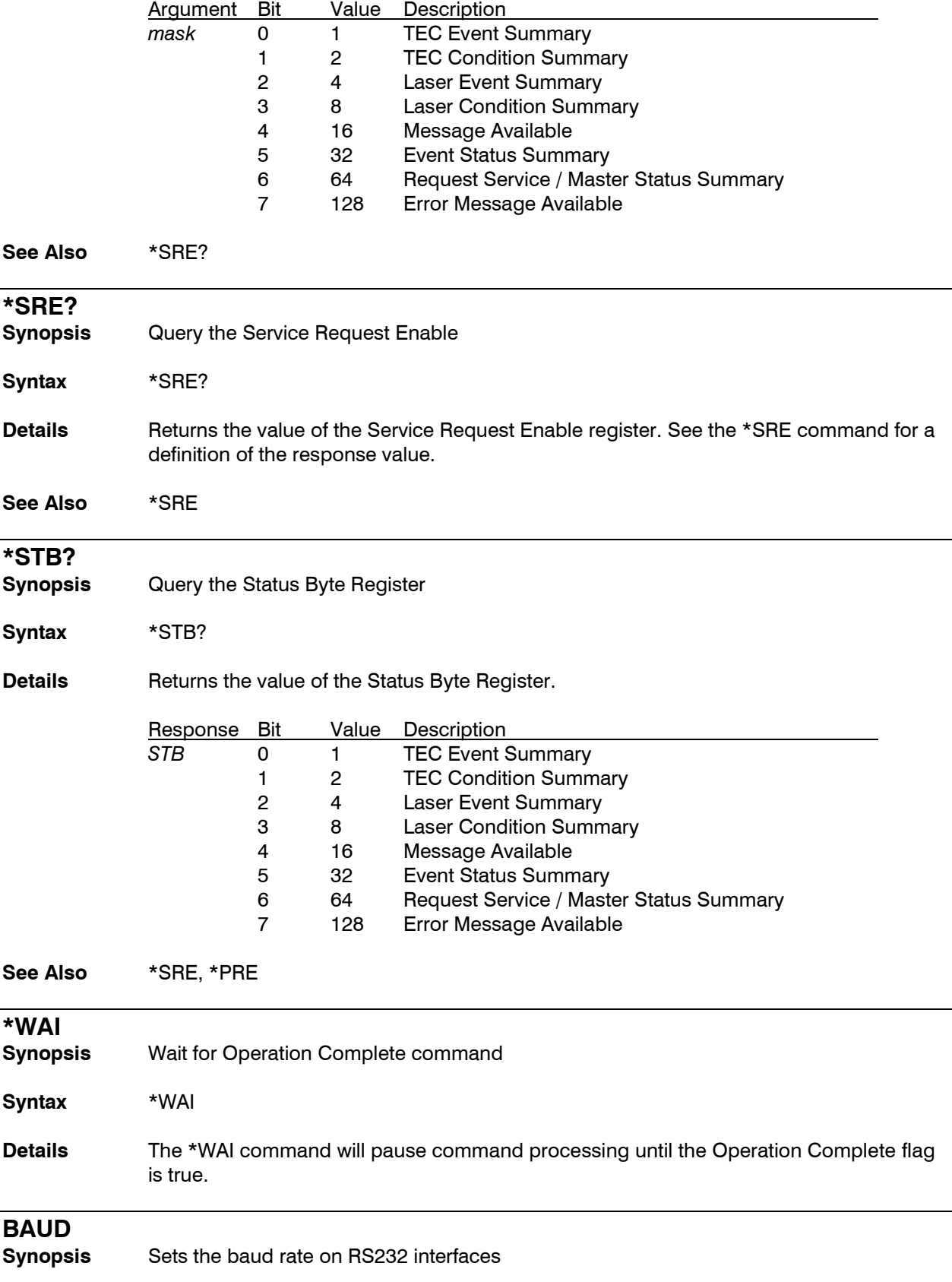

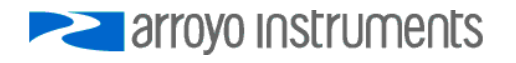

**Syntax** BAUD *baudrate*

**Details** Changes the baud rate on RS232 interfaces. After sending the command, the baud rate will immediately be adjusted to the new speed, so if you are communicating over RS232, you must also change the PC-side baud rate to match.

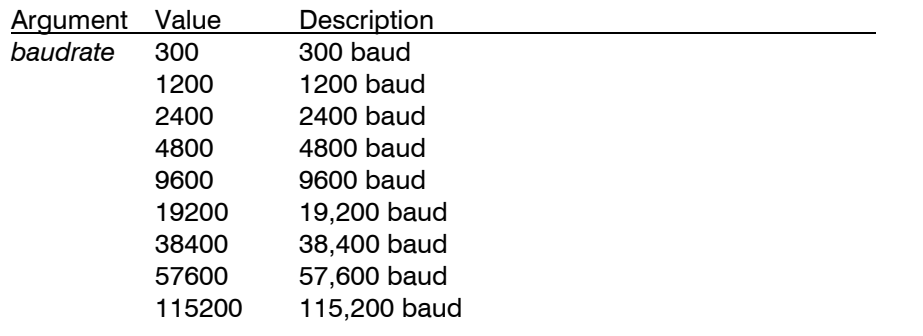

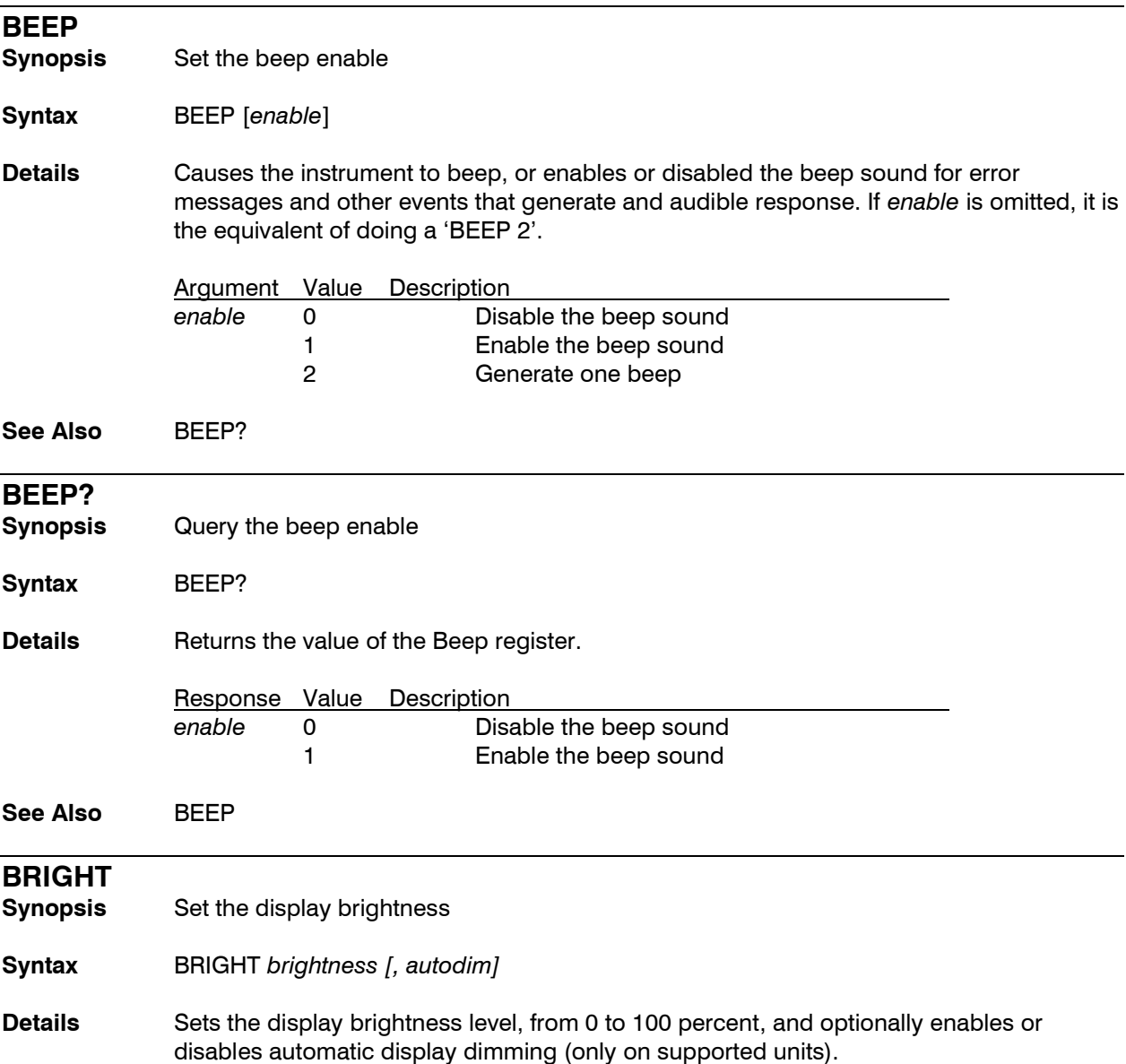

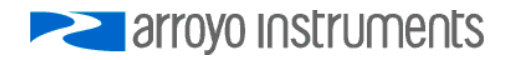

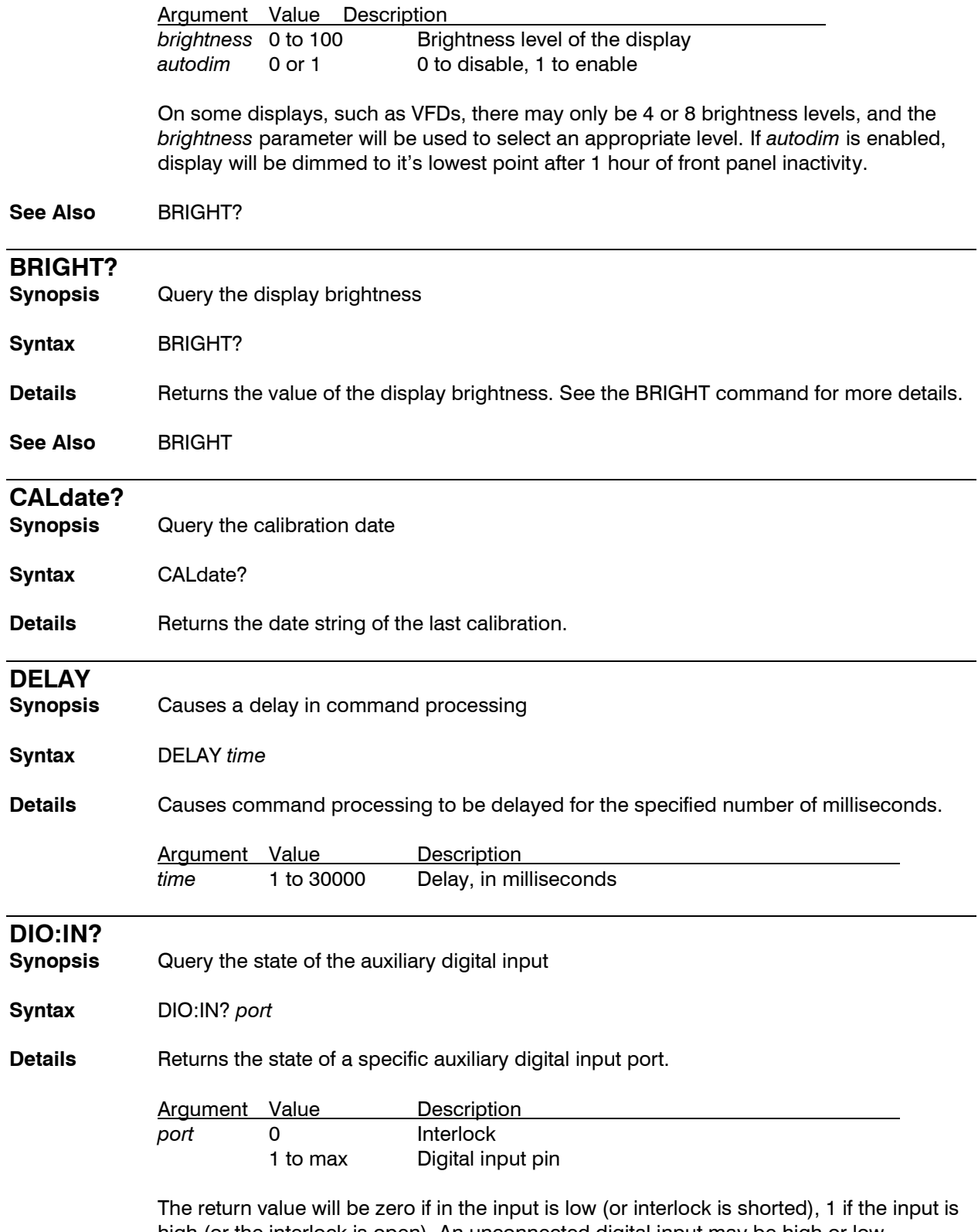

high (or the interlock is open). An unconnected digital input may be high or low, depending on the electrical configuration of the port. See the user's manual for more details.

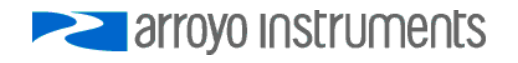

Only supported on instruments that feature digital input capability.

**See Also** TEC:OUT

# **DIO:OUT?**

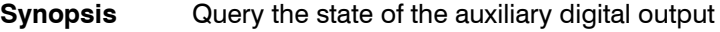

**Syntax** DIO:OUT? *port*

**Details** Returns the state of a specific digital output port.

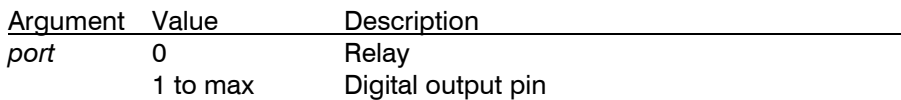

The return value will be zero if in the output is low (or the relay is open), 1 if the output is high (or the relay is closed).

Only supported on instruments that feature digital output capability.

**See Also** DIO:IN?, DIO:OUTMODE

# **DIO:OUTMODE**

**Synopsis** Set the auxiliary digital output mode

**Syntax** DIO:OUTMODE *port, function*

**Details** Selects the *function* setting for a specific output port. Output ports can be used to signal various instrument states or directly controlled.

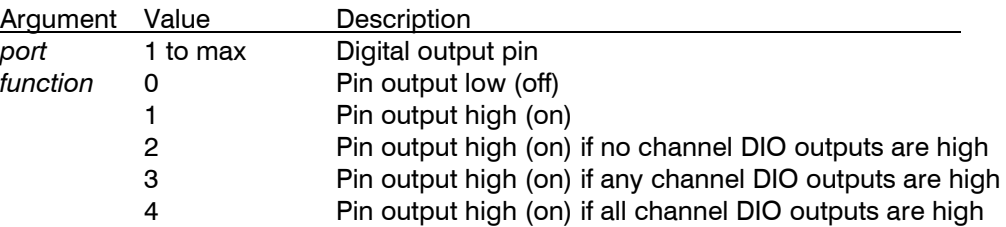

Only supported on instruments that feature digital output capability.

See Also DIO:OUTMODE?

#### **DIO:OUTMODE?**

**Synopsis** Query the auxiliary digital output mode

**Syntax** DIO:OUTMODE? *port*

**Details** Returns the output mode and invert setting for a specific output port. See DIO:OUTMODE for a definition of the *port* argument and *function* response values.

Only supported on instruments that feature digital output capability.

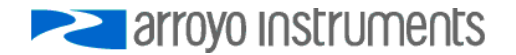

## **See Also** DIO:OUTMODE

#### **EQUIPment?**

**Synopsis** Query for installed equipment

**Syntax** EQUIPment?

**Details** The EQUIPment? query returns a comma-separated list of installed modules, which is model number from each module. For modular controllers, the first parameter is the model number of the chassis, followed by the model numbers of each module. For single channel instruments, it returns the model number of the instrument.

## **ERRORLED**

- **Synopsis** Turn the Error LED On/Off
- **Syntax** ERRORLED state
- **Details** If the ERRORLEDMODE is set to 1, this command can be used to turn on or off the Error LED. To turn off the Error LED, the error queue must be empty or the command will be ignored. To ensure the Error LED turns off, issue an "ERR?" before (or with) an "ERRORLED 0" to clear the queue before turning off the LED.

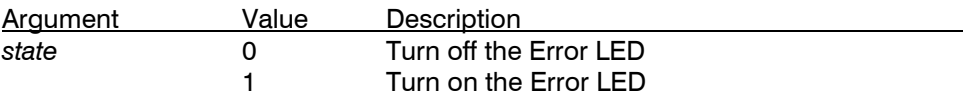

This setting does not persist across power cycles. In other words, if an "ERRORLED 1" is sent to turn on the Error LED, after the unit is turned off and back on, the Error LED will not relight unless another "ERRORLED 1" command is sent or an actual error occurs.

**See Also** ERRORLED?, ERRORLEDMODE

#### **ERRORLED?**

**Synopsis** Returns the state of the Error LED

**Syntax** ERRORLED?

**Details** Returns the state of the Error LED, regardless of the ERRORLEDMODE.

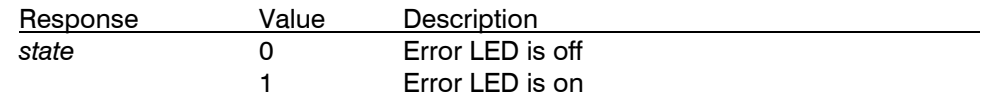

**See Also** ERRORLED

#### **ERRORLEDMODE**

**Synopsis** Sets the Error LED Mode

**Syntax** ERRORLEDMODE mode

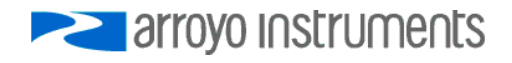

**Details** When the ERRORLEDMODE is set to 1, whenever an error is displayed by the instrument, the Error LED will remain on (persist) until an the error queue is emptied and an "ERRORLED 0" command is sent to the instrument. The ERRORLEDMODE is a persistent setting, meaning it will remain in effect across power-cycles. The In addition, when the ERRORLEDMODE is set to 1, the ERRORLED command can be used to manually turn on the Error LED.

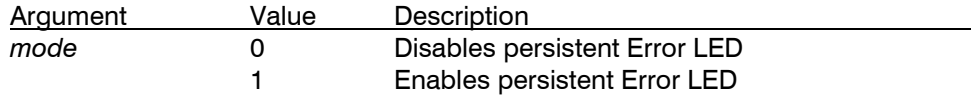

When in remote mode, REMERR must be set to 1 for this function to work, as REMERR 0 suppresses error display in remote mode.

**See Also** ERRORLED, ERRORLEDMODE?. REMERR

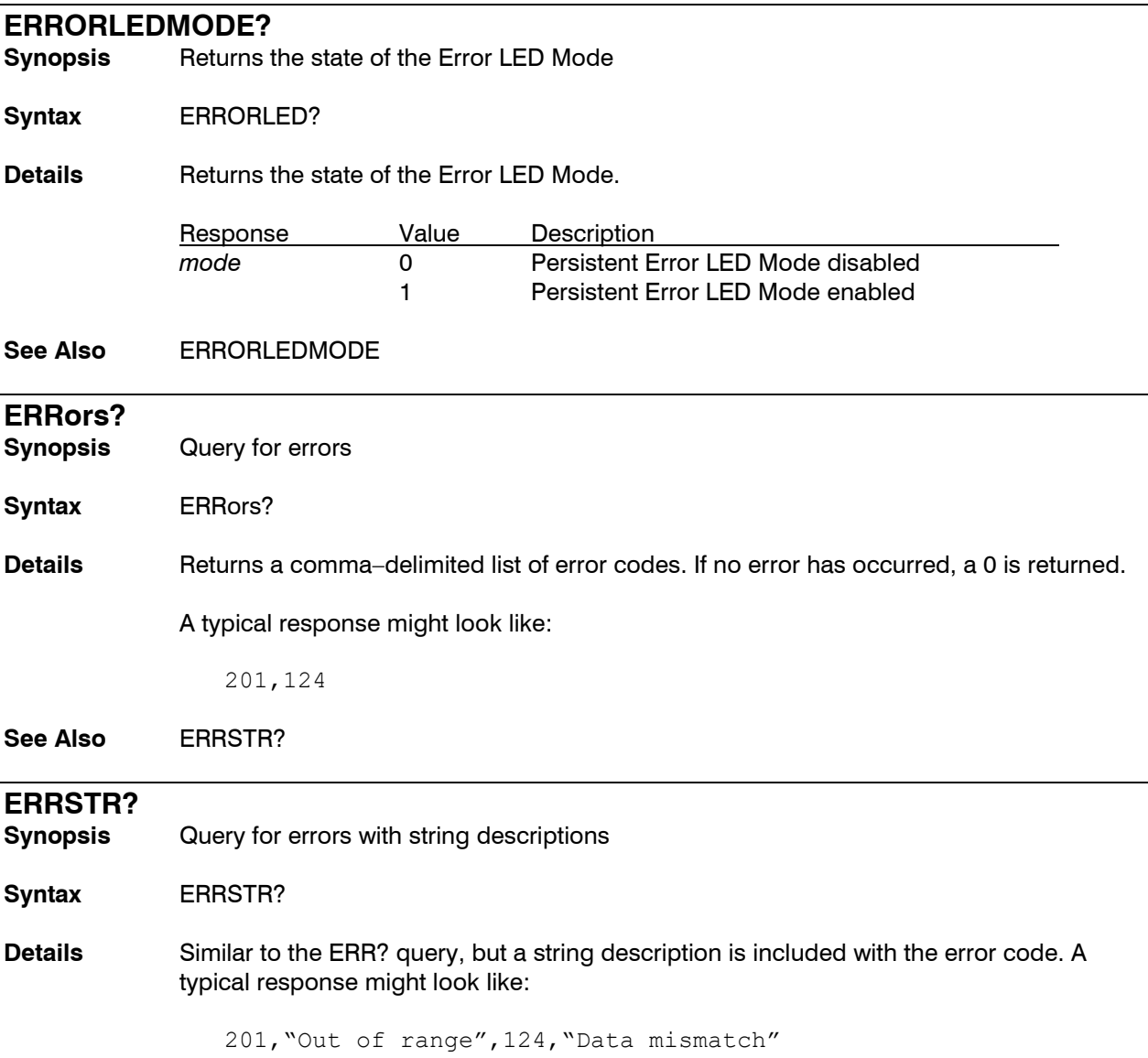

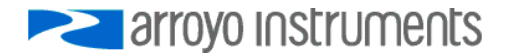

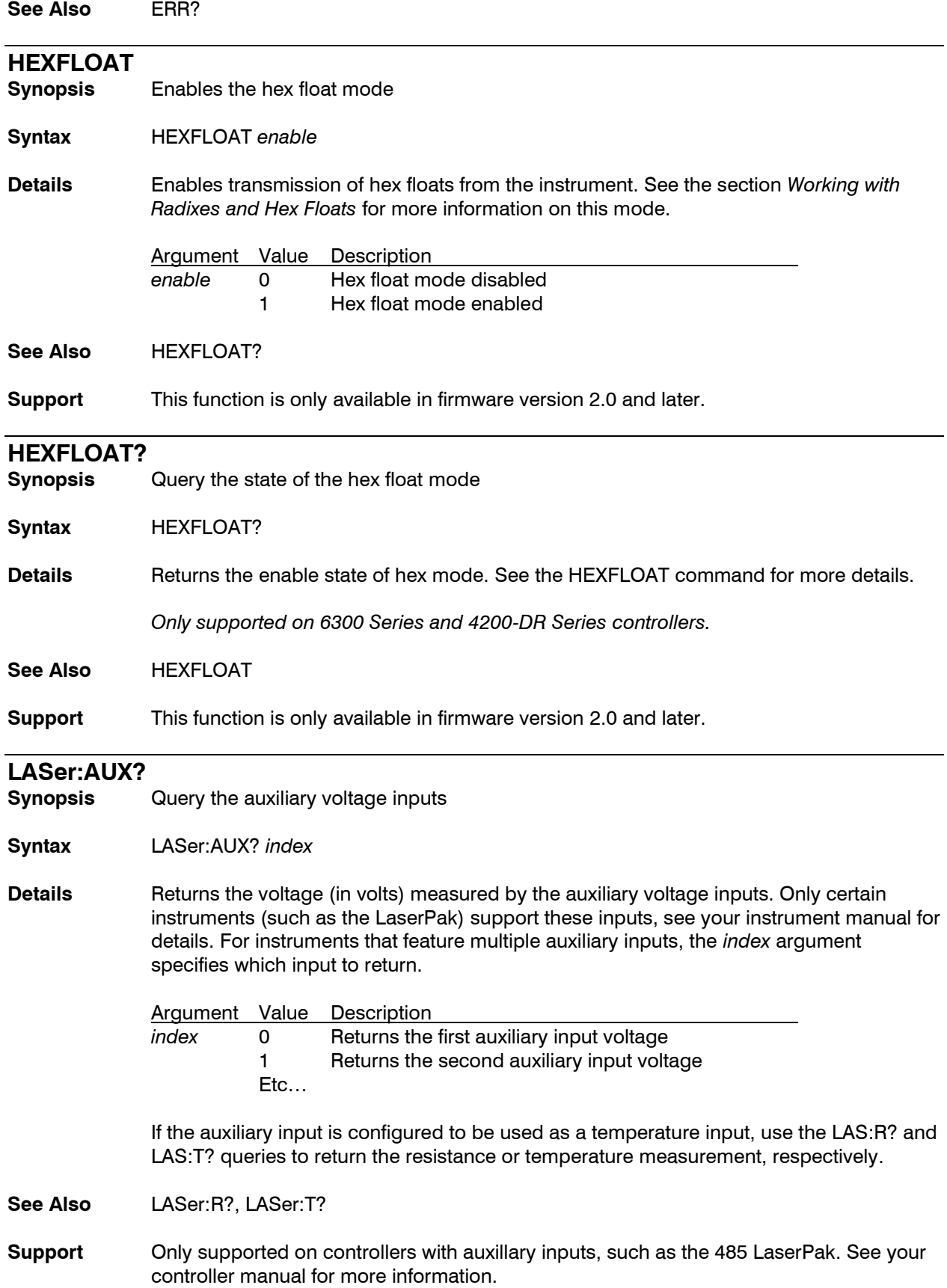

![](_page_23_Picture_2.jpeg)

# **LASer:CABLER Synopsis** Set cable resistance compensation **Syntax** LASer:CABLER *resistance* **Details** Set the cable resistance to adjust the voltage measurement to display the voltage at the laser, compensating for the voltage losses in the cable and connectors. See your instrument manual for additional information on using this feature. Argument Value Description *resistance* 0.0000 to 10.0000 Cable resistance, in ohms **See Also** LASer:CABLER? **LASer:CABLER? Synopsis** Query the cable resistance compensation **Syntax** LASer:CABLER? **Details** Returns the value of the cable resistance compensation value. See the LASer:CABLER command for more details. **See Also** LASer:CABLER **LASer:CALMD (CALPD) Synopsis** Set photodiode optical response **Syntax** LASer:CALMD *PDresp* **Details** Set the photodiode optical response value for converting photodiode current into optical power. This is the PD Response value from the instrument menu. Argument Value Description *PDresp* 0.0000 to 1000 Sensitivity in μA/mW If *PDresp* is zero, then power mode will be unavailable, and the instrument will display photodiode current. If *PDresp* is non-zero, then power mode will be allowed, and the instrument will display optical power.

# **See Also** LASer:CALMD?

#### **LASer:CALMD? (CALPD?)**

**Synopsis** Query the photodiode optical response

**Syntax** LASer:CALMD? (CALPD?)

- **Details** Returns the value of the photodiode optical response. See the LASer:CALMD command for more details.
- **See Also** LASer:CALMD

![](_page_24_Picture_8.jpeg)

#### **LASer:CAL:CANCEL**

**Synopsis** Cancel calibration in progress

**Syntax** LASer:CAL:CANCEL

**Details** Cancels any calibration in progress.

# **LASer:CAL:LDX, LDX?, LVX, LVX?, MDX, MDX?**

**Synopsis** Laser calibration functions

**Details** See the calibration section for details on how to use these commands.

# **LASer:CHAN**

**Synopsis** Set the laser channel

**Syntax** LASer:CHAN *channel*

**Details** For controllers with more than one laser channel, the LASer:CHAN command selects the active channel.

![](_page_25_Picture_155.jpeg)

**See Also** LASer:CHAN?, TEC:CHAN

# **LASer:CHAN?**

**Synopsis** Returns the active laser channel

**Syntax** LASer:CHAN?

**Details** Returns the active laser channel in a multi-channel laser controller.

**See Also** LASer:CHAN

#### **LASer:COND?**

**Synopsis** Query laser condition

- **Syntax** LASer:COND?
- **Details** Returns the laser condition register.

![](_page_25_Picture_23.jpeg)

![](_page_26_Picture_260.jpeg)

# **LASer:DC**

Set the duty cycle in QCW mode

![](_page_26_Picture_4.jpeg)

![](_page_27_Picture_197.jpeg)

**Details** This changes the duty cycle percentage when in QCW mode. A new frequency value will be computed based on the duty cycle and pulse width (the pulse width is not changed). If the resulting frequency is outside the allowable range, an E-201 error will be generated and the command ignored.

![](_page_27_Picture_198.jpeg)

**Synopsis** Set the pulse delay, in seconds, between the trigger input and output pulse

**Syntax** LASer:DELAYIN *delay*

**Details** Sets the delay from the rising edge of TRIGIN to the generation of the output pulse in QCW mode.

![](_page_27_Picture_7.jpeg)

![](_page_28_Picture_209.jpeg)

**See Also** LASer:DELAYIN?, LASer:DELAYOUT

#### **LASer:DELAYIN?**

- **Synopsis** Query the trigger input pulse delay
- **Syntax** LASer:DELAYIN?
- **Details** Returns the value of the trigger input delay. See LASer:DELAYIN for a definition of the *delay* response value.
- **See Also** LASer:DELAYIN
- **Support** Only supported on QCW-equipped controllers.

#### **LASer:DELAYOUT**

**Synopsis** Set the trigger output delay, in seconds, between the output pulse and the trigger output

**Syntax** LASer:DELAYOUT *delay*

**Details** Sets the delay from the rising edge of the pulse to the rising edge of TRIGOUT in QCW mode.

![](_page_28_Picture_210.jpeg)

**See Also** LASer:DELAYOUT?, LASer:DELAYIN

**Support** Only supported on QCW-equipped controllers.

#### **LASer:DELAYOUT?**

**Synopsis** Query the trigger output delay

**Syntax** LASer:DELAYOUT?

**Details** Returns the value of the trigger output delay. See LASer:DELAYOUT for a definition of the *delay* response value.

**See Also** LASer:DELAYOUT

**Support** Only supported on QCW-equipped controllers.

#### **LASer:DISplay**

- **Synopsis** Set laser display enable
- **Syntax** LASer:DISplay *enable*
- **Details** The LASer:DISplay command can be used to completely lock out local operation of the instrument and display "Display Disabled" instead of the normal display.

![](_page_28_Picture_26.jpeg)

![](_page_29_Picture_203.jpeg)

Once the display is disabled, the front panel is completely locked out. The only way to restore functionality to the front panel is to issue a "LASer:DISplay 1" or cycle power on the unit.

**See Also** LASer:DISplay?

#### **LASer:DISplay?**

**Synopsis** Query the display enable state

**Syntax** LASer:DISplay?

- **Details** Returns the value of the laser display enable state. See LASer:DISplay for a definition of the *enable* response value.
- **See Also** LASer:DISplay

#### **LASer:ENABle:COND**

![](_page_29_Picture_204.jpeg)

- **Syntax** LASer:ENABle:COND *conditions*
- **Details** Enables reporting of selected conditions to the Status Byte Register. See the LASer:COND command for a definition of the *conditions* parameter.
- **See Also** LASer:ENABLe:COND?, LASer:COND?

# **LASer:ENABle:COND?**

**Synopsis** Query Laser Condition Enable register

**Syntax** LASer:ENABle:COND?

- **Details** Returns the value of the Laser Condition Enable register. See the LASer:COND command for a definition of the *conditions* response.
- **See Also** LASer:ENABLe:COND, LASer:COND?

#### **LASer:ENABle:EVEnt**

**Synopsis** Set Laser Event Enable register

**Syntax** LASer:ENABle:EVEnt *events*

**Details** Enables reporting of selected events to the Status Byte Register. See the LASer: EVEnt command for a definition of the *events* parameter.

**See Also** LASer:ENABle:EVEnt?, LASer:EVEnt?

#### **LASer:ENABle:EVEnt?**

**Synopsis** Query Laser Event Enable register

![](_page_29_Picture_26.jpeg)

**Syntax** LASer:ENABle:EVEnt?

**Details** Returns the value of the Laser Event Enable register. See the LASer:EVEnt command for a definition of the *events* response.

**See Also** LASer:ENABLe:EVEnt, LASer:EVEnt?

# **LASer:ENABle:OUTOFF**

**Synopsis** Set the Output Off Enable register

**Syntax** LASer:ENABle:OUTOFF *outoff*

Details The Output Off register controls what conditions will cause the laser output to be turned off. Some conditions are always enabled, as indicated below. The factory default conditions are shown in **bold**.

![](_page_30_Picture_268.jpeg)

The default value for this register is 40350.

**See Also** LASer:ENABle:OUTOFF?

## **LASer:ENABle:OUTOFF?**

**Synopsis** Query the Output Off Enable register

- **Syntax** LASer:ENABle:OUTOFF?
- Details **Returns the value of the Output Off register. See the LASer: ENABle: OUTOFF command** for definition of *outoff* response value.

**See Also** LASer:ENABle:OUTOFF

# **LASer:EVEnt?**

**Synopsis** Query the value of the laser event register

**Syntax** LASer:EVEnt?

![](_page_30_Picture_19.jpeg)

# **Details** Returns the laser event register.

![](_page_31_Picture_234.jpeg)

After reading the event register, the event register is set to zero.

![](_page_31_Picture_235.jpeg)

![](_page_31_Picture_236.jpeg)

![](_page_31_Picture_6.jpeg)

# **LASer:INC**

- **Synopsis** Increment the laser set point
- **Syntax** LASer:INC *steps* [*, time*]
- **Details** The LASer:INC command uses the step size defined with the LASer:STEP command to increment the laser set point. If the *time* parameter is omitted, then the set point is immediately incremented *steps* times the step size. If the *time* parameter is included, then the instrument will still increment *steps* times the step size, but will pause at each step for *time* millisconds.

![](_page_32_Picture_229.jpeg)

**See Also** LASer:DEC, LASer:STEP

### **LASer:INTCONT**

**Synopsis** Enables or disables the intermittent contact detection

**Syntax** LASer:INTCONT *enable*

**Details** The LASer:INTCONT turns the intermittent contact detection of the laser driver on or off. See the user's manual for more details.

![](_page_32_Picture_230.jpeg)

**See Also** LASer:INTCONT?

**Support** Not all controllers support intermittent contact protection. See your controller's user manual for more details.

# **LASer:INTCONT?**

![](_page_32_Picture_231.jpeg)

- **Syntax** LASer:INTCONT?
- **Details** Returns the intermittent contact setting.

![](_page_32_Picture_232.jpeg)

- **See Also** LASer:INTCONT
- **Support** Not all controllers support intermittent contact protection. See your controller's user manual for more details.

# **LASer:LDI (I)**

**Synopsis** Set the laser current set point

![](_page_32_Picture_23.jpeg)

![](_page_33_Picture_171.jpeg)

![](_page_33_Picture_2.jpeg)

**Support** This function is only available in firmware version 2.0 and later.

# **LASer:LDIRESAVAIL?**

![](_page_34_Picture_173.jpeg)

![](_page_34_Picture_174.jpeg)

![](_page_34_Picture_5.jpeg)

**See Also** LASer:LDI, LASer:LIMit:LDI?

![](_page_35_Picture_175.jpeg)

**Synopsis** Query the photodiode current limit

![](_page_35_Picture_4.jpeg)
**Syntax** LASer:LIMit:MDI?

**Details** Returns the value of the photodiode current limit. See LASer:LIMit:MDI for a definition of the *limit* response value.

**See Also** LASer:LIMit:MDI, LASer:MDI

# **LASer:LIMit:MDP (Ppd)**

**Synopsis** Set the photodiode power limit

**Syntax** LASer:LIMit:MDP *limit*

**Details** The LASer:LIMit:MDP sets the photodiode power limit. If the photodiode power set point is greater than the value of *limit*, then photodiode power set point will be reduced to the value of *limit*.

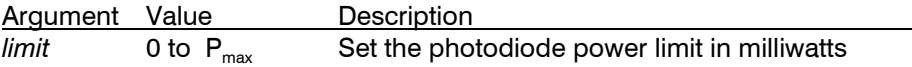

**See Also** LASer:LIMit:MDP?, LASer:MDP

# **LASer:LIMit:MDP? (Ppd?)**

**Synopsis** Query the photodiode power limit

- **Syntax** LASer:LIMit:MDP?
- **Details** Returns the value of the photodiode power limit. See LASer:LIMit:MDP for a definition of the *limit* response value.
- **See Also** LASer:LIMit:MDP, LASer:MDP

# **LASer:LIMit:RHIgh**

**Synopsis** Set the high resistance limit

**Syntax** LASer:LIMit:RHIgh *limit*

**Details** The LASer:LIMit:RHI sets the upper resistance limit for auxiliary temperature sensor measurements. If the measured resistance from the temperature sensor exceeds the high limit, and the corresponding bit is enabled in the OUTOFF register, the laser output will be turned off.

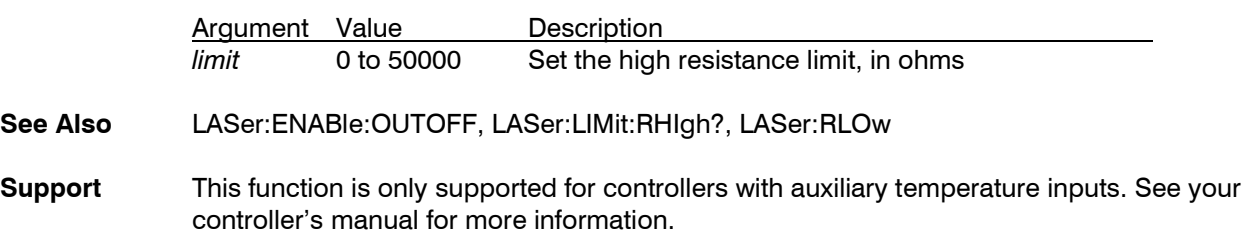

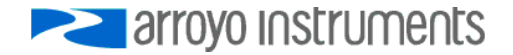

**LASer:LIMit:RHIgh?**

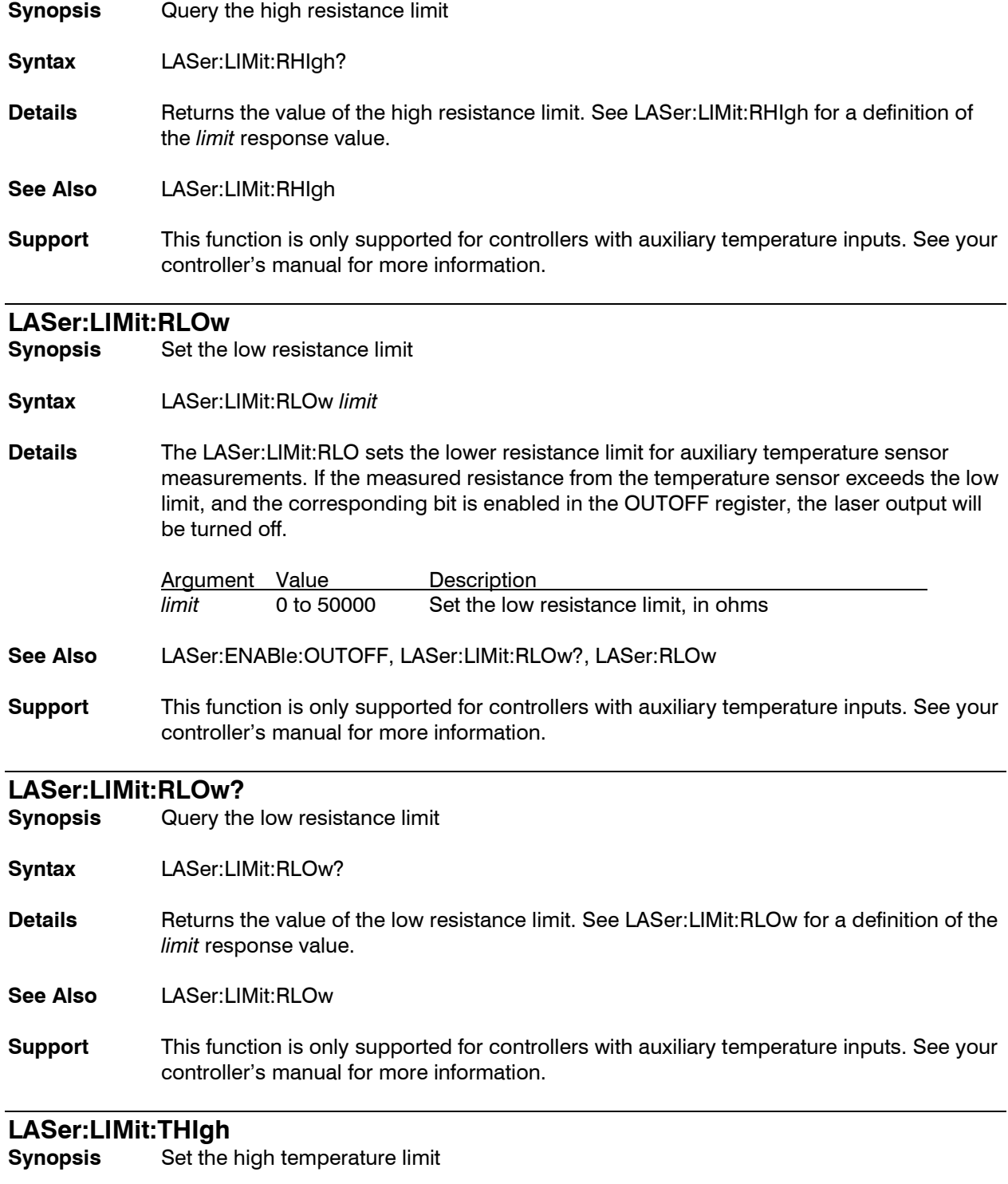

**Syntax** LASer:LIMit:THIgh *limit*

**Details** The LASer:LIMit:THI sets the upper temperature limit for auxiliary temperature sensor measurements. If the measured temperature from the temperature sensor exceeds the

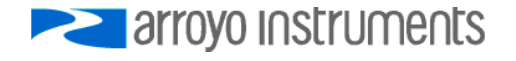

high limit, and the corresponding bit is enabled in the OUTOFF register, the laser output will be turned off.

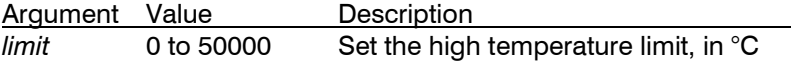

**See Also** LASer:ENABle:OUTOFF, LASer:LIMit:THIgh?, LASer:TLOw

**Support** This function is only supported for controllers with auxiliary temperature inputs. See your controller's manual for more information.

#### **LASer:LIMit:THIgh?**

**Synopsis** Query the high temperature limit

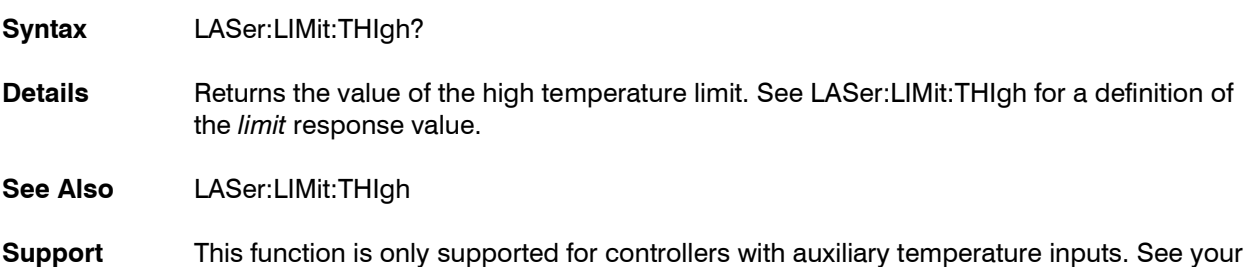

#### **LASer:LIMit:TLOw**

**Synopsis** Set the low temperature limit

**Syntax** LASer:LIMit:TLOw *limit*

**Details** The LASer:LIMit:TLO sets the lower temperature limit for auxiliary temperature sensor measurements. If the measured temperature from the temperature sensor exceeds the low limit, and the corresponding bit is enabled in the OUTOFF register, the laser output will be turned off.

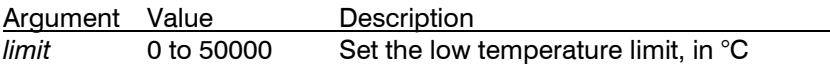

**See Also** LASer:ENABle:OUTOFF, LASer:LIMit:TLOw?, LASer:TLOw

controller's manual for more information.

**Support** This function is only supported for controllers with auxiliary temperature inputs. See your controller's manual for more information.

#### **LASer:LIMit:TLOw?**

**Synopsis** Query the low temperature limit

**Syntax** LASer:LIMit:TLOw?

Details **Returns the value of the low temperature limit. See LASer:LIMit:TLOw for a definition of** the *limit* response value.

**See Also** LASer:LIMit:TLOw

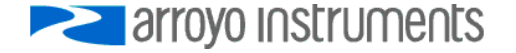

**Support** This function is only supported for controllers with auxiliary temperature inputs. See your controller's manual for more information.

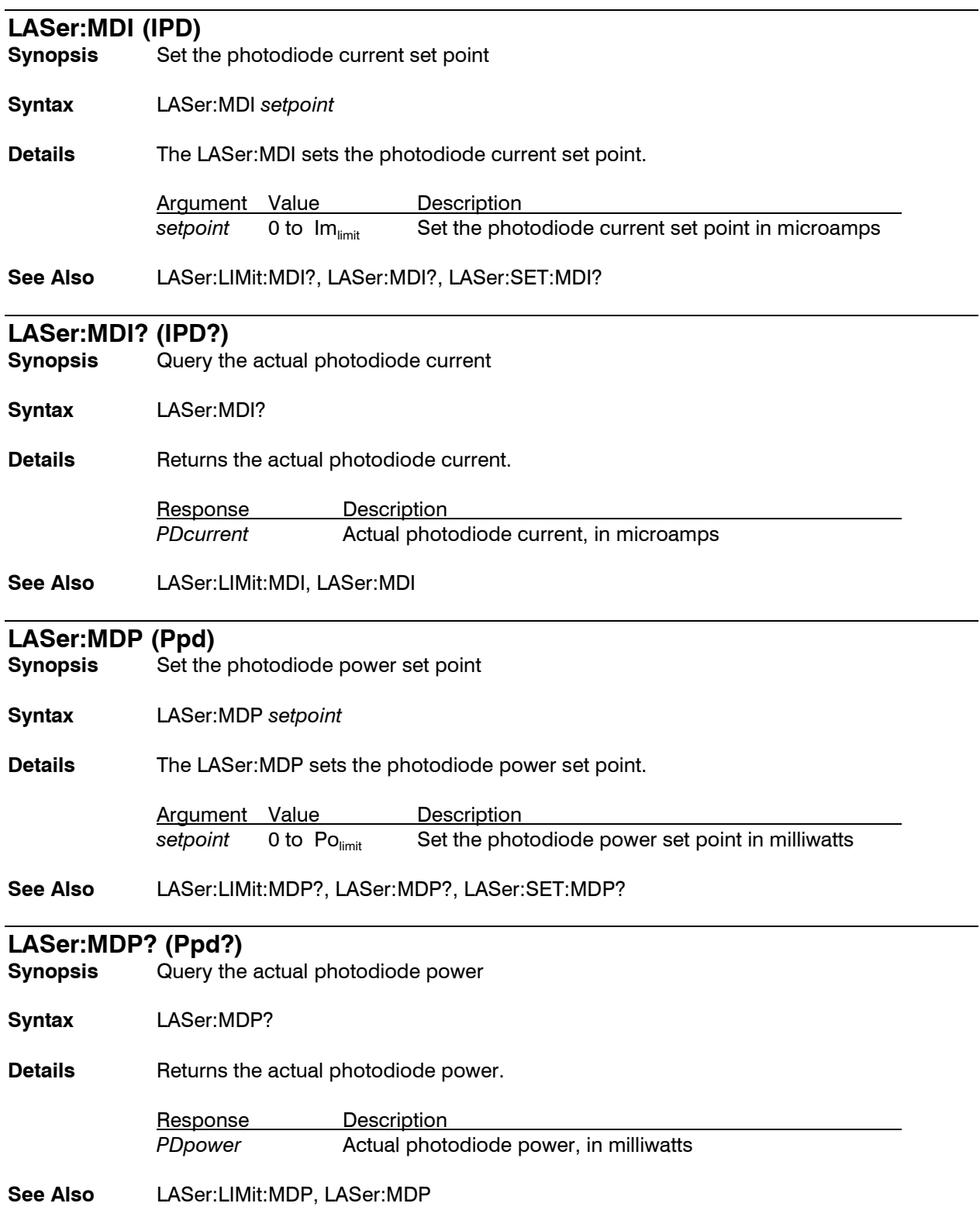

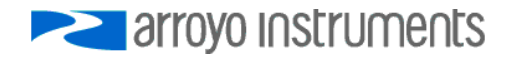

# **LASer:MODE?**

- **Synopsis** Query operational mode
- **Syntax** LASer:MODE?

**Details** Returns the control mode of the laser driver.

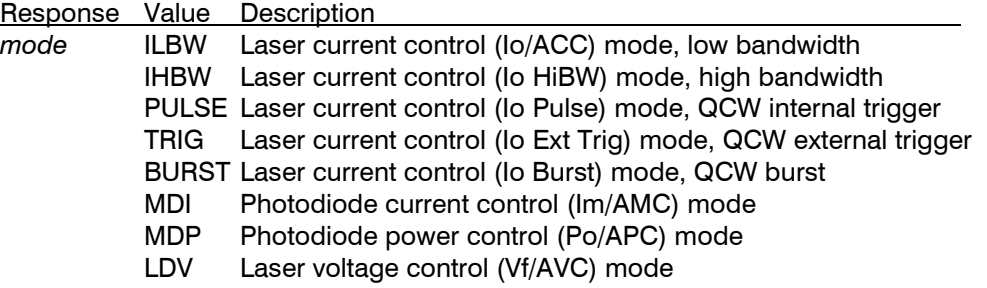

**See Also** LASer:MODE:ILBW, LASer:MODE:IHBW, LASer:MODE:PULSE, LASer:MODE:TRIG, LASer:MODE:BURST, LASer:MODE:MDI, LASer:MODE:MDP; LAS:MODE:LDV

# **LASer:MODE:BURST**

- **Synopsis** Set operational mode to laser current control, QCW burst.
- **Syntax** LASer:MODE:BURST
- **Details** Switches the Laser driver to laser current control mode, QCW burst. Pulses are triggered with a LASer:TRIGGER command or via the external trigger. The number of pulses is controlled by the LASer:QCWCOUNT command. If the mode is being changed and the laser output is on, the laser output will be turned off and an error generated.
- **See Also** LASer:MODE?, LASer:QCWCOUNT, LASer:TRIGGER
- **Support** Only supported on QCW-equipped controllers.

# **LASer:MODE:ICW (CW)**

**Synopsis** Set operational mode to laser current control, continuous wave

**Syntax** LASer:MODE:ICW

**Details** This command is identical to LASer:MODE:ILBW, and is included for compatibility reasons. If a LASer:MODE? query is done after this command is issued, "ILBW" will be returned.

**See Also** LASer:MODE:ILBW

## **LASer:MODE:ILBW (I)**

**Synopsis** Set operational mode to laser current control, low bandwidth

**Syntax** LASer:MODE:ILBW

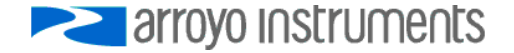

Details Switches the Laser driver to laser current control mode, low bandwidth. If the mode is being changed and the laser output is on, the laser output will be turned off and an error generated.

**See Also** LASer:MODE?

# **LASer:MODE:IHBW**

**Synopsis** Set operational mode to laser current control, high bandwidth

**Syntax** LASer:MODE:IHBW

- **Details** Switches the Laser driver to laser current control mode, high bandwidth. If the mode is being changed and the laser output is on, the laser output will be turned off and an error generated.
- **See Also** LASer:MODE?

## **LASer:MODE:LDV**

**Synopsis** Set operational mode to laser voltage control

- **Syntax** LASer:MODE:LDV
- **Details** Switches the Laser driver to laser voltage control mode. If the mode is being changed and the laser output is on, the laser output will be turned off and an error generated.

**See Also** LASer:MODE?

#### **LASer:MODE:MDI (IPD)**

**Synopsis** Set operational mode to photodiode current control

**Syntax** LASer:MODE:MDI

**Details** Switches the Laser driver to photodiode current control mode. If the mode is being changed and the laser output is on, the laser output will be turned off and an error generated.

**See Also** LASer:MODE?

#### **LASer:MODE:MDP (Ppd)**

**Synopsis** Set operational mode to photodiode power control

**Syntax** LASer:MODE:MDP

**Details** Switches the Laser driver to photodiode power control mode. If the mode is being changed and the laser output is on, the laser output will be turned off and an error generated.

**See Also** LASer:MODE?

# **LASer:MODE:PULSE**

**Synopsis** Set operational mode to laser current control, QCW mode, internal trigger

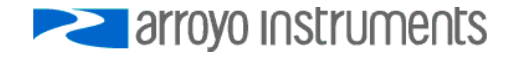

**Syntax** LASer:MODE:PULSE

- **Details** Switches the Laser driver to laser current control mode, QCW. Pulses are internally generated using the pulse width, duty cycle, and frequency settings. If the mode is being changed and the laser output is on, the laser output will be turned off and an error generated.
- **See Also** LASer:MODE?

**Support** Only supported on QCW-equipped controllers.

#### **LASer:MODE:TRIG**

**Synopsis** Set operational mode to laser current control, QCW mode, external trigger

**Syntax** LASer:MODE:TRIG

- **Details** Switches the Laser driver to laser current control mode, QCW. Pulses are externally triggered with the TRIGIN signal. Each rising edge of TRIG in generates one pulse. Pulse width is determined by the pulse width setting. Duty cycle and frequency are ignored. If the mode is being changed and the laser output is on, the laser output will be turned off and an error generated.
- **See Also** LASer:MODE?
- **Support** Only supported on QCW-equipped controllers.

# **LASer:OUTput**

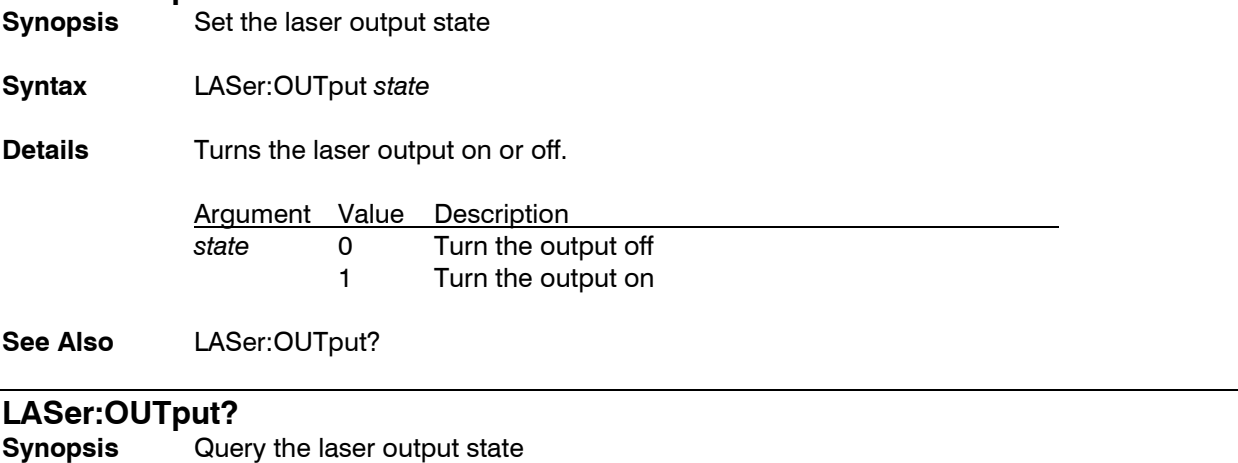

- **Syntax** LASer:OUTput?
- **Details** Returns the value of the laser current limit. See LASer:OUT for a definition of the *state*  response value.
- **See Also** LASer:OUTput

# **LASer:PDBias**

**Synopsis** Set the photodiode bias voltage set point

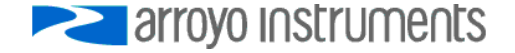

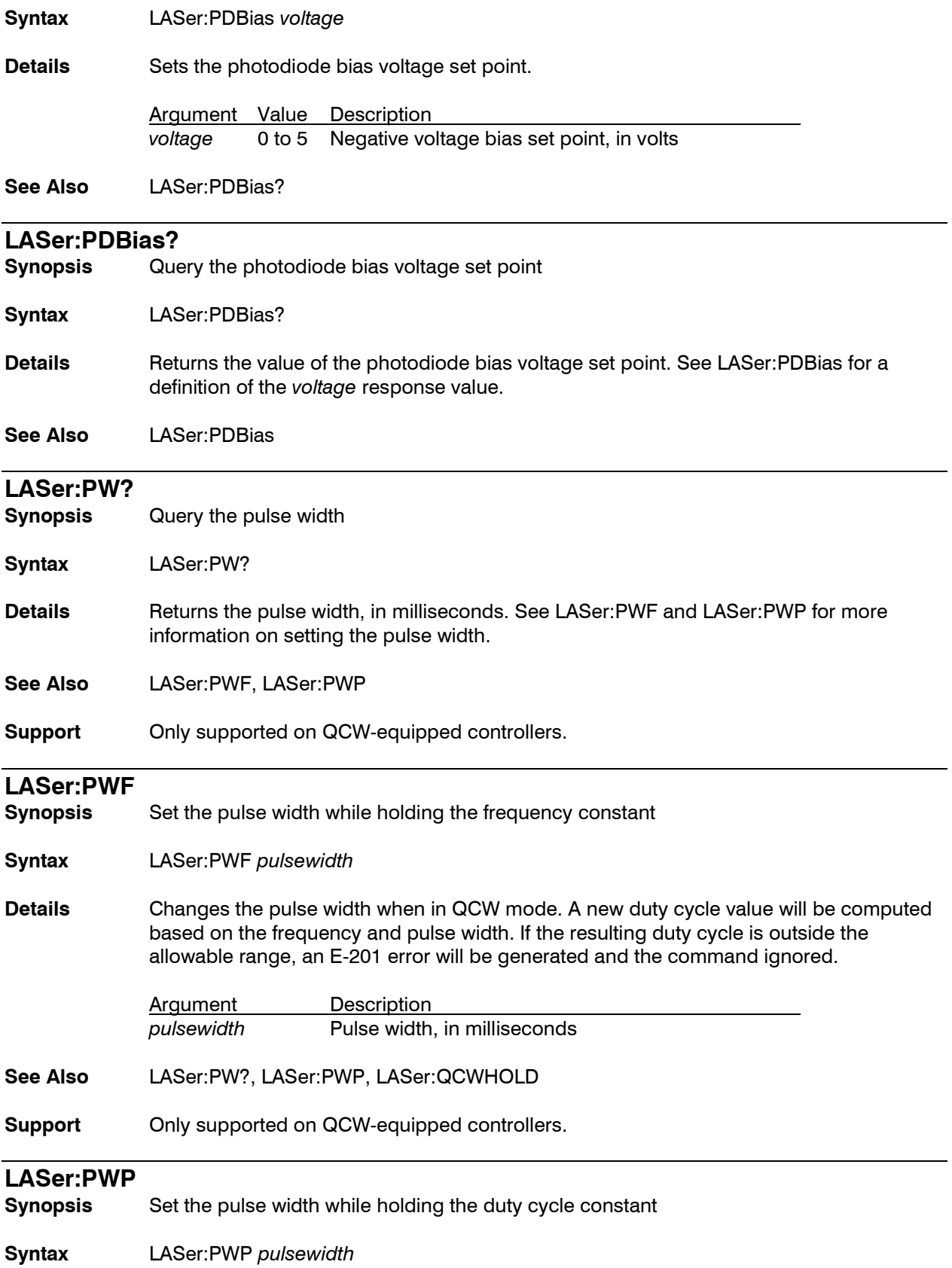

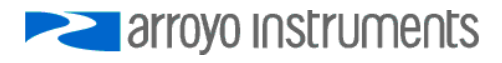

**Details** Changes the pulse width when in QCW mode. A new frequency value will be computed based on the duty cycle and pulse width. If the resulting frequency is outside the allowable range, an E-201 error will be generated and the command ignored.

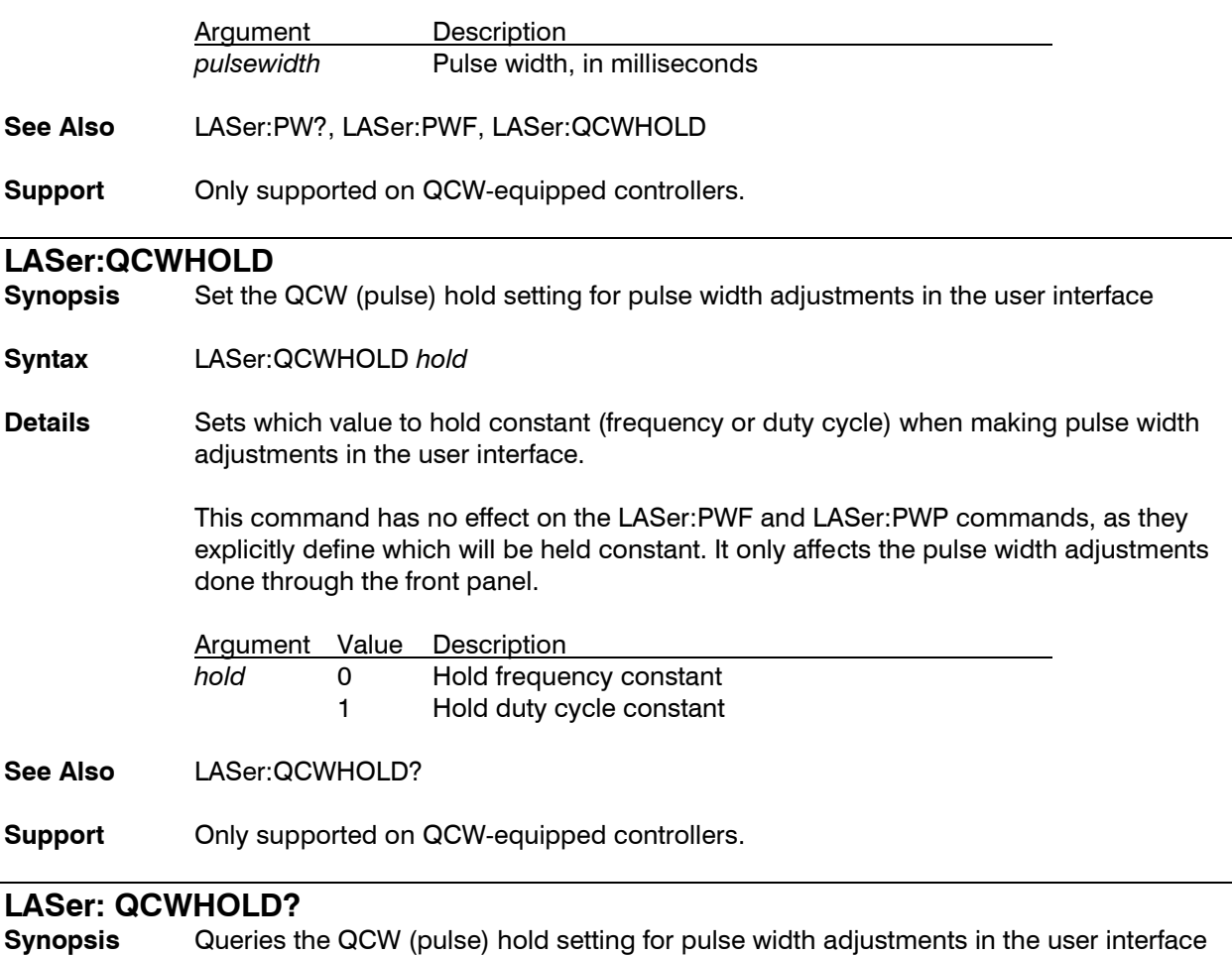

- **Syntax** LASer:QCWHOLD?
- **Details** Returns the value of the hold constant. See LASer:QCWHOLD for a definition of the *hold*  response value.
- **See Also** LASer:QCWHOLD
- **Support** Only supported on QCW-equipped controllers.

# **LASer:QCWCOUNT**

- **Synopsis** Set the QCW burst count
- **Syntax** LASer:QCWCOUNT *count*
- **Details** Sets how many pulses will be generated for each burst when operating in IO (Burst) mode.

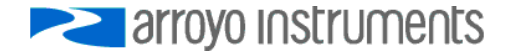

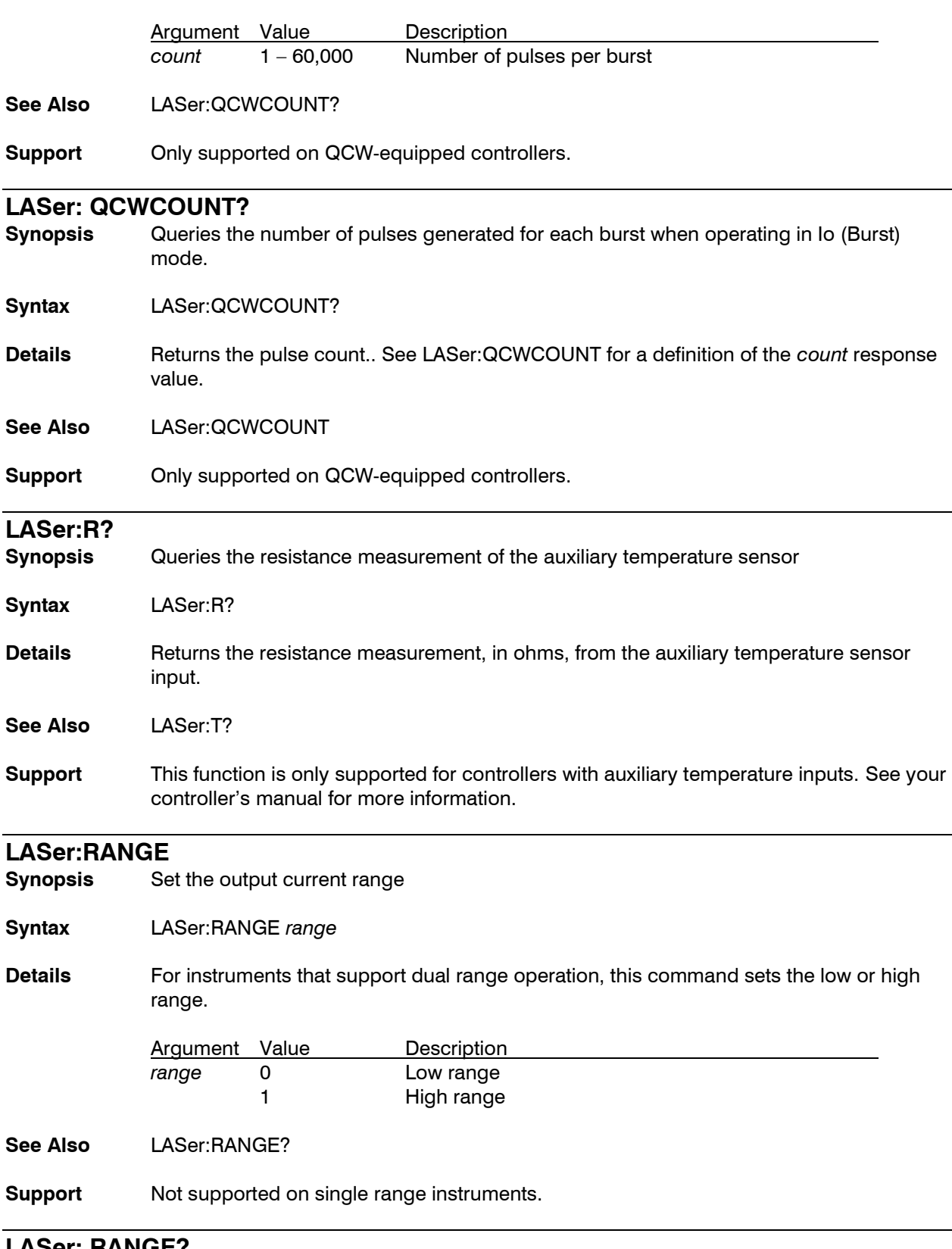

# **LASer: RANGE?**

**Synopsis** Queries the laser current range.

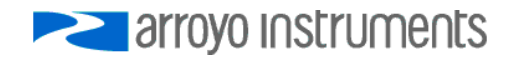

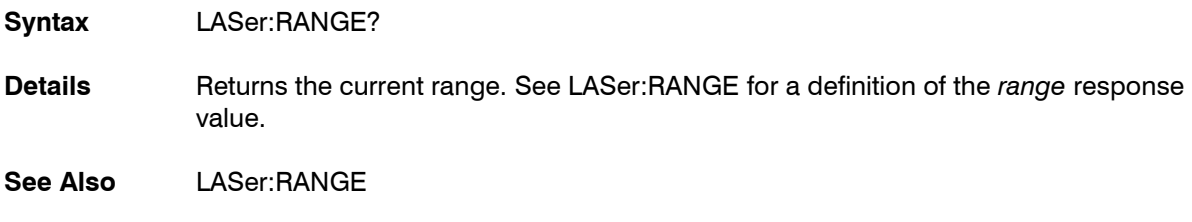

**Support** Not supported on single range instruments.

# **LASer:SET:LDI? (I?)**

**Synopsis** Query the laser current set point

**Syntax** LASer:SET:LDI?

- **Details** Returns the value of the laser current set point. See LASer:LDI for a definition of the *setpoint* response value.
- **See Also** LASer:LDI

# **LASer:SET:LDV?**

**Synopsis** Query the laser voltage set point

**Syntax** LASer:SET:LDV?

- Details Returns the value of the laser voltage set point. See LASer:LDV for a definition of the *setpoint* response value.
- **See Also** LASer:LDV

# **LASer:SET:MDI? (IPD?)**

**Synopsis** Query the photodiode current set point

**Syntax** LASer:SET:MDI? (IPD?)

Details Returns the value of the photodiode current set point. See LASer:MDI for a definition of the *setpoint* response value.

**See Also** LASer:MDI

# **LASer:SET:MDP? (Ppd?)**

**Synopsis** Query the photodiode power set point

**Syntax** LASer:SET:MDP? (Ppd?)

Details Returns the value of the photodiode power set point. See LASer:MDP for a definition of the *setpoint* response value.

**See Also** LASer:MDP

# **LASer:STB?**

**Synopsis** Query the laser status byte

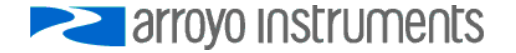

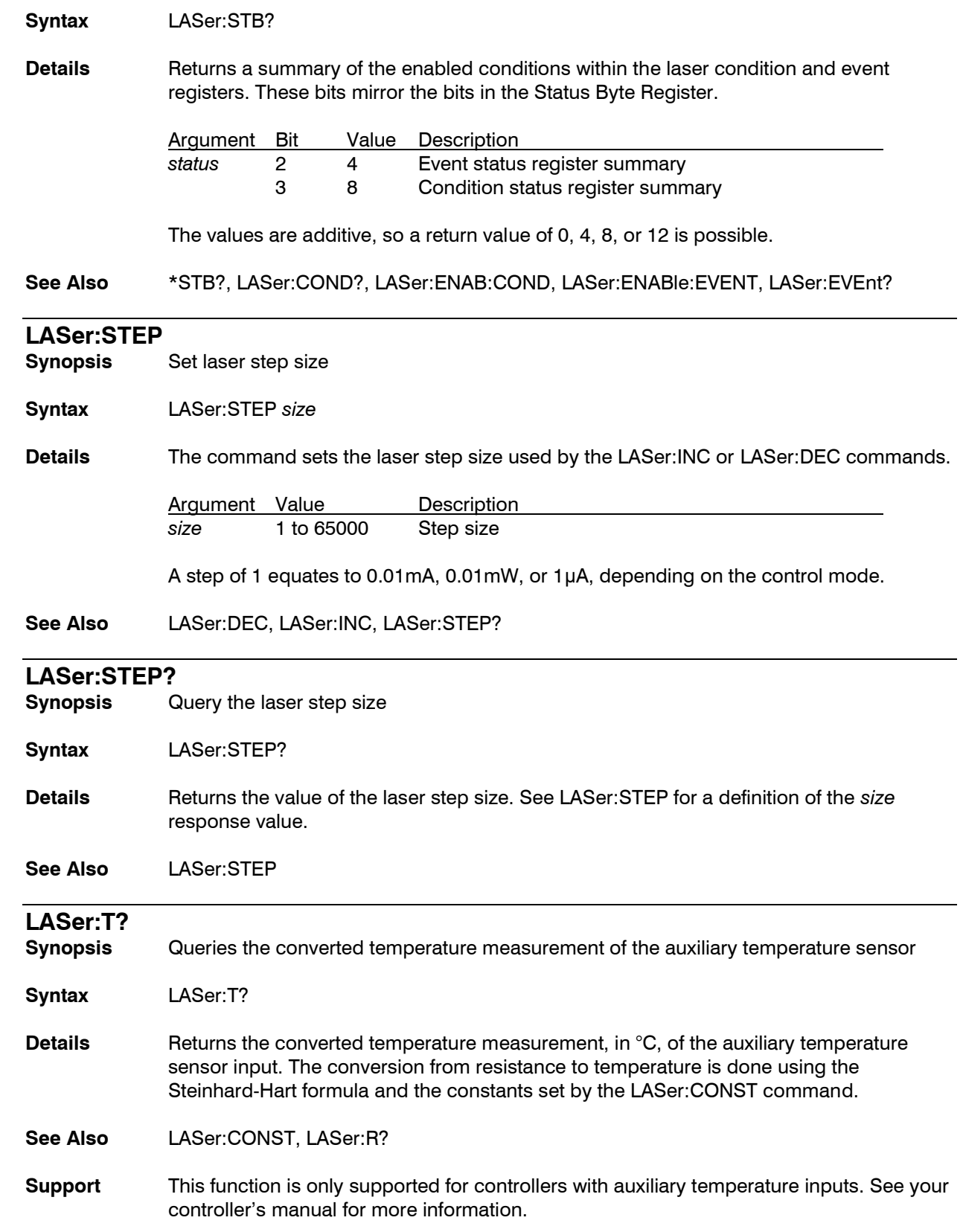

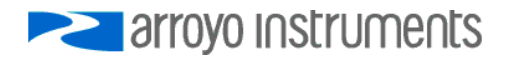

#### **LASer:TOLerance**

- **Synopsis** Set the laser tolerance criteria
- **Syntax** LASer:TOLerance *tolerance, time*
- **Details** The LASer:TOLerance command allows control over when the output of the laser driver is considered in tolerance (or stable), in order to satisfy the tolerance condition of the operation complete definition. When used in conjunction with the \*WAI command, it can control when the next command is processed, delaying processing until the output stabilizes at its set point.

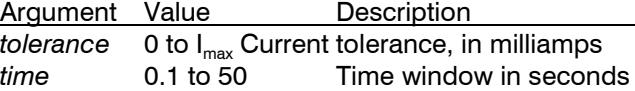

To be considered in tolerance, the measured current must be within the set point plus or minus the *tolerance* value (the tolerance window) for *time* seconds. Any time it leaves the tolerance window, the timer will reset to zero and begin counting the next time it enters the tolerance window.

In photodiode current mode, the *tolerance* is fixed at 50μA. In photodiode power mode, *tolerance* is fixed at 50mW. In voltage control mode, *tolerance* is fixed at 50mV.

**See Also** LASer:TOLerance?

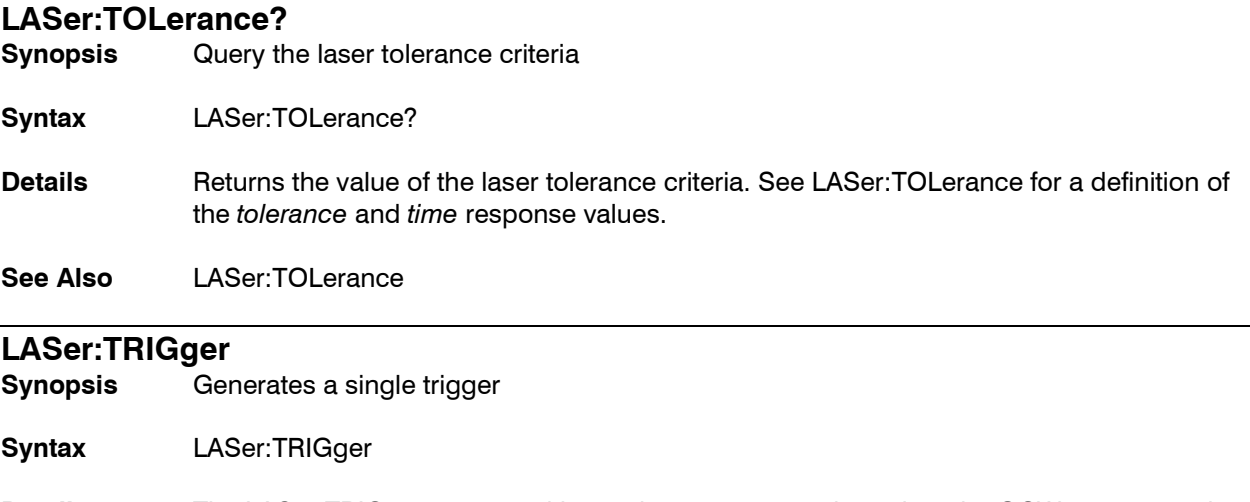

**Details** The LASer:TRIGger command is used to generate a trigger into the QCW system, and acts exactly like a single rising edge on the Trigger Input BNC. See the manual section on QCW operation for more information on triggering.

**Support** Only supported on QCW-equipped controllers.

# **LASer:USERCAL:EDIT**

**Synopsis** Enable or disabled user calibration editing

**Syntax** LASer:USERCAL:EDIT *enable*

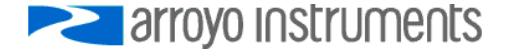

**Details** Sets the edit enable state for user calibration. A LASer:USERCAL:PUT command will fail until the editing is enabled with this command. The edit state will automatically be set to false after a \*RST command or power cycle.

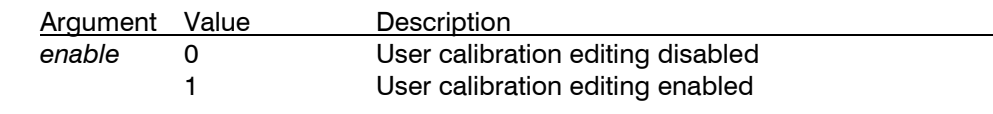

**See Also** LASer:USERCAL:EDIT?, LASer:USERCAL:PUT

**Support** This function is only available in firmware version 2.0 and later.

# **LASer:USERCAL:EDIT?**

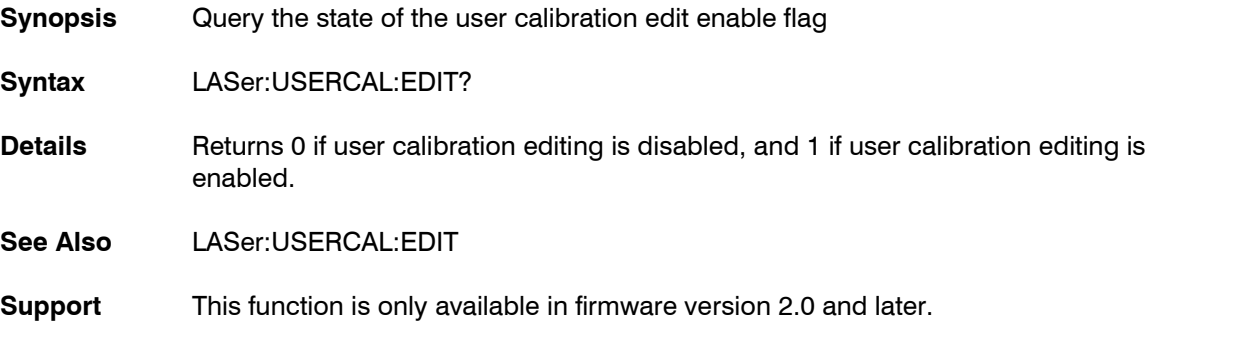

# **LASer:USERCAL:GET?**

**Synopsis** Query a laser USERCAL setting

**Syntax** LASer:USERCAL:GET? *index*

**Details** Returns the slope and offset compensation values for a specific user calibration *index*. See LASer:USERCAL:PUT for a definition of the *index* argument and *slope* and *offset*  response values.

**See Also** LASer:USERCAL:PUT

**Support** This function is only available in firmware version 2.0 and later.

# **LASer:USERCAL:GETALL?**

- **Synopsis** Query all laser USERCAL settings
- **Syntax** LASer:USERCAL:GETALL? *addterm*
- **Details** Returns the slope and offset compensation values for all user calibration indexes. If *addterm* is non-zero, command terminator (CR, LF, or CR/LF) will be sent after each index. See LASer:USERCAL:PUT for a definition of the *index* argument and *slope* and *offset* response values.

**See Also** LASer:USERCAL:PUT

**Support** This function is only available in firmware version 2.0 and later.

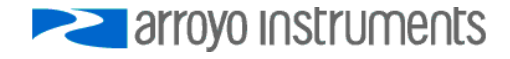

## **LASer:USERCAL:PUT**

**Synopsis** Sets a USERCAL value

**Syntax** LASer:USERCAL:PUT *index, slope, offset*

**Details** The command sets the user calibration setting for a specific *index,* allowing for user compensation of measurements or set points. The default value for all slopes is 1, and the default value for all offsets is 0.

Compensation is applied according to the following formula:

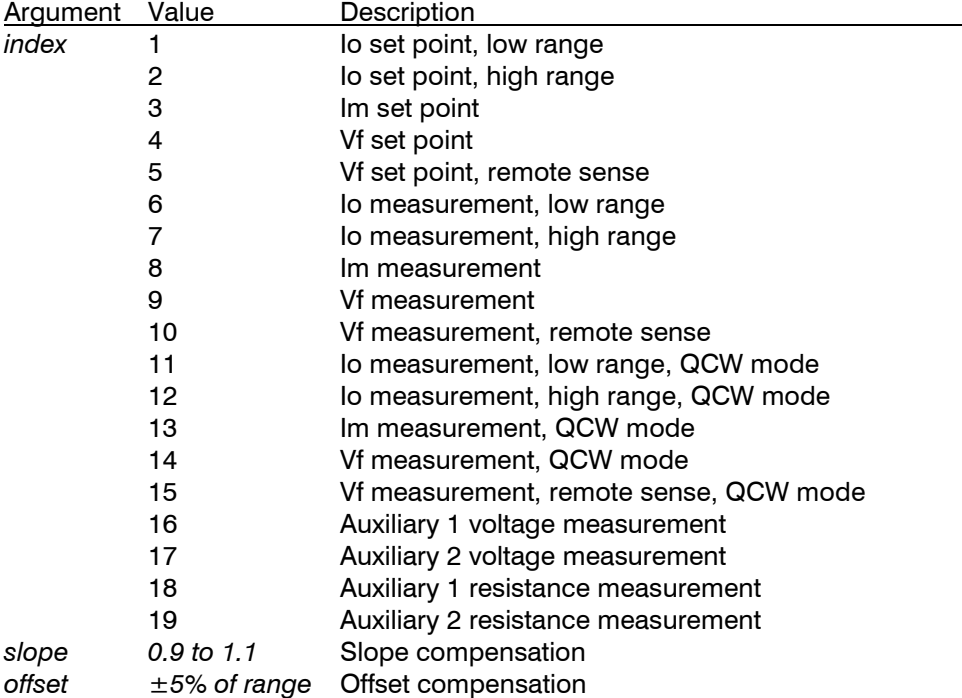

*compensated = slope \* uncompensated + offset*

LASer:USERCAL:PUT is only supported on certain instruments. Not all indexes are supported in every instrument. See your user's manual for details on what measurements are supported.

You must enable editing of user calibration values with the LASer:USERCAL:EDIT command.

**See Also** LASer:USERCAL:EDIT, LASer:USERCAL:GET?

**Support** This function is only available in firmware version 2.0 and later.

## **LASer:USERCAL:RESET**

**Synopsis** Resets all laser user calibration settings to factory defaults

**Syntax** LASer:USERCAL:RESET

**Details** Resets all laser user calibration slopes to 1 and all offsets to 0.

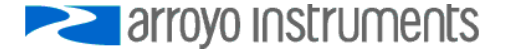

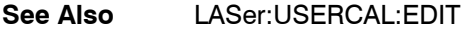

**Support** This function is only available in firmware version 2.0 and later.

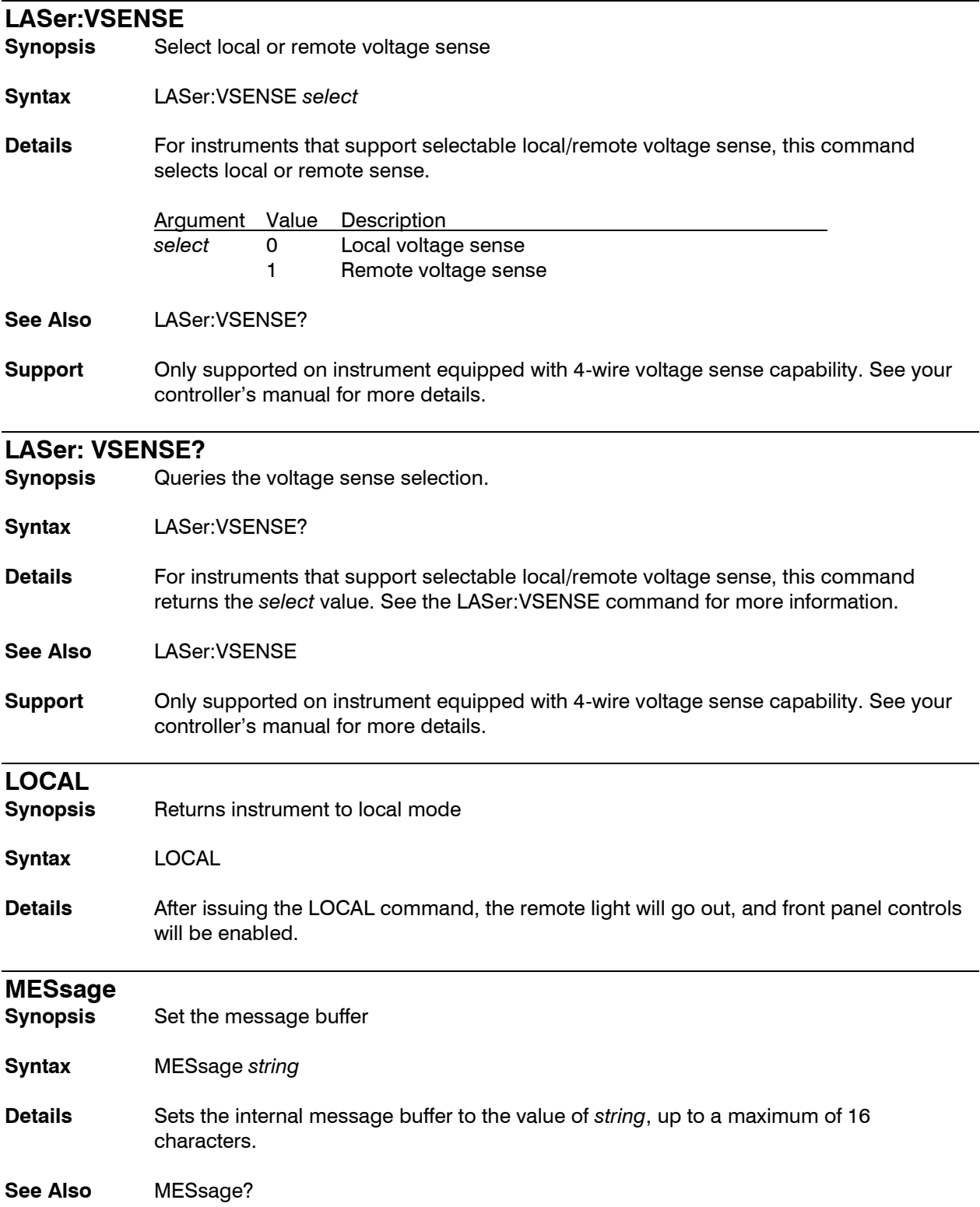

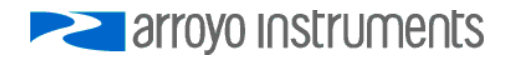

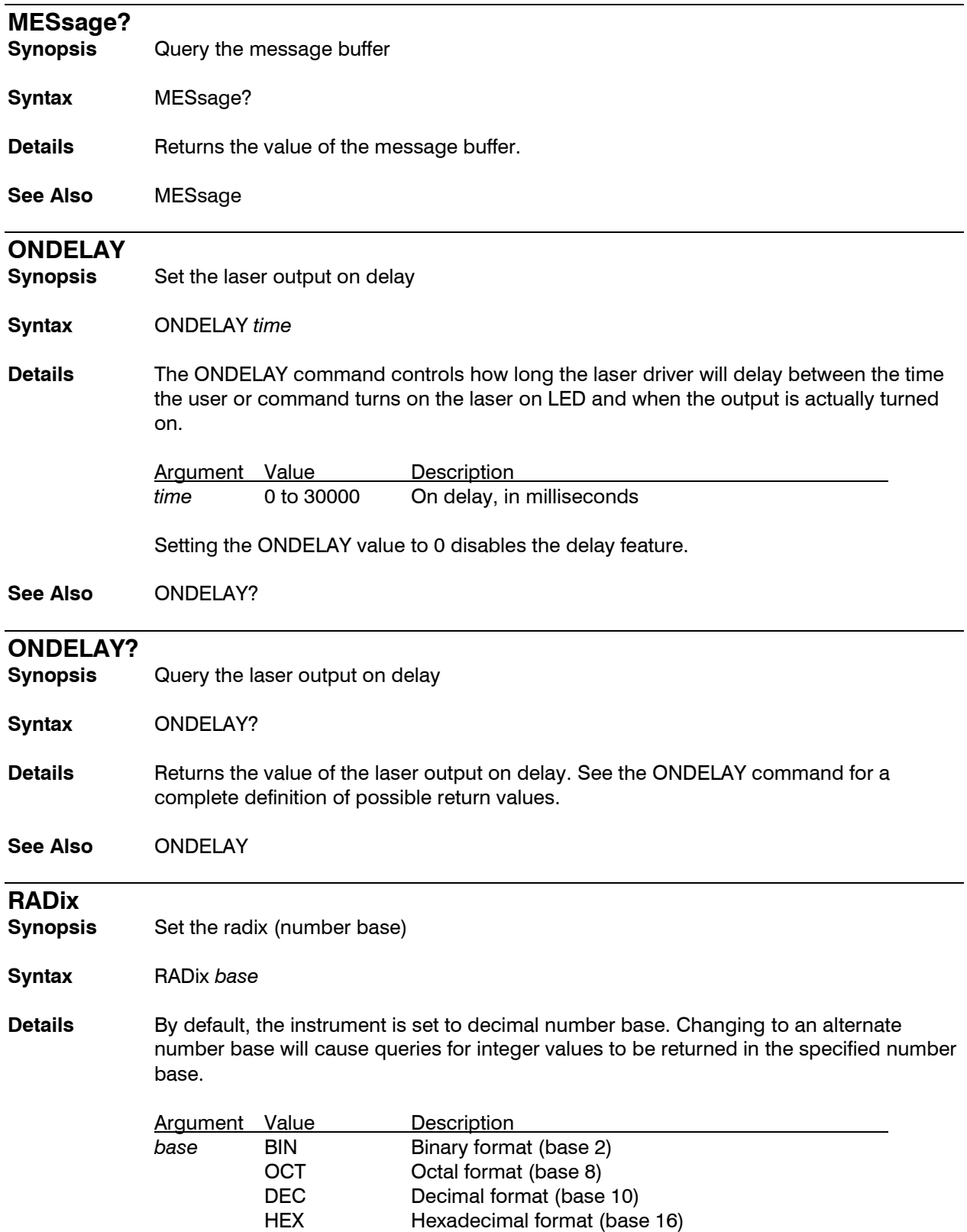

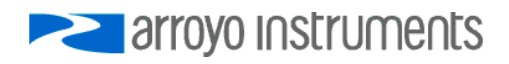

See the section *Working with Radixes and Hex Floats* for more information on using this command.

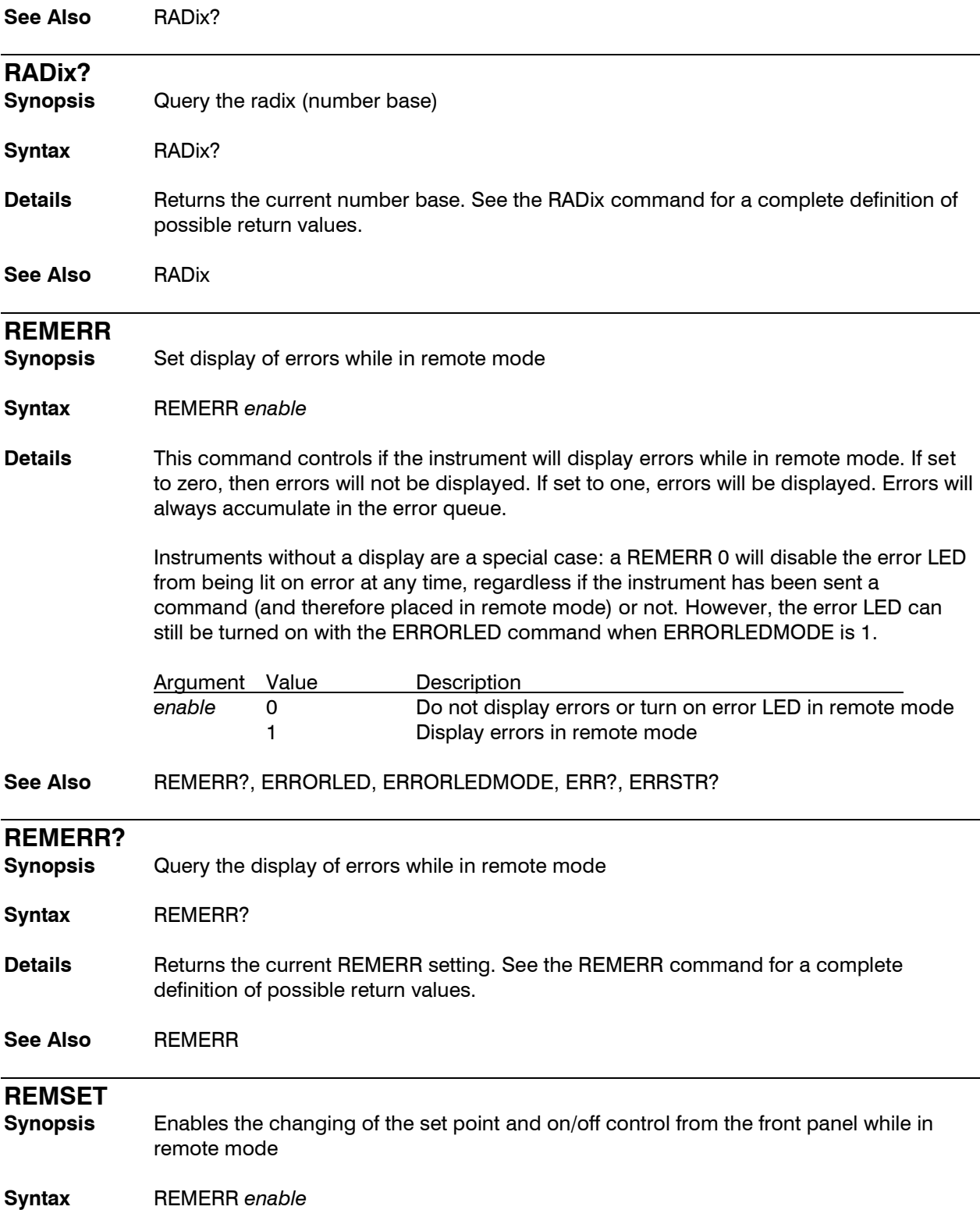

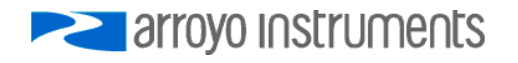

**Details** This command enables the changing of the set point and on/off control from the front panel while in remote mode. By default, when in remote mode, the set point cannot be changed and output cannot be turned on or off, as most programs do not react well to the set point or on/off state being changed asynchronously from the program operation. However, it can be quite useful to be able to continue to adjust the instrument even when it is under remote control, and this command enables or disabled this capability.

> Alternatively, if your program no longer needs to remotely control the instrument, you can use the LOCAL command to return the instrument to local control.

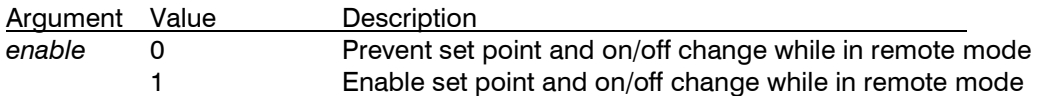

**See Also** REMSET?, LOCAL

# **REMSET?**

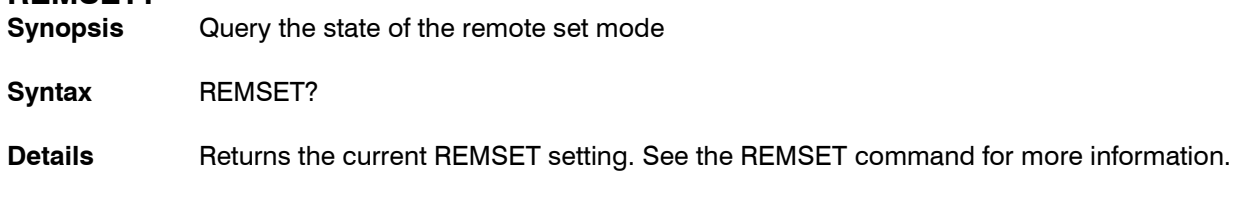

# **See Also** REMSET

## **SCRIPT:GET?**

**Synopsis** Retrieve a script

**Syntax** SCRIPT:GET? *index*

- **Details** Returns the script stored in position *index*. See the *Using Scripts* section above for more information.
- **See Also** SCRIPT:PUT

**Support** This function is only available in firmware version 2.0 and later.

#### **SCRIPT:GO**

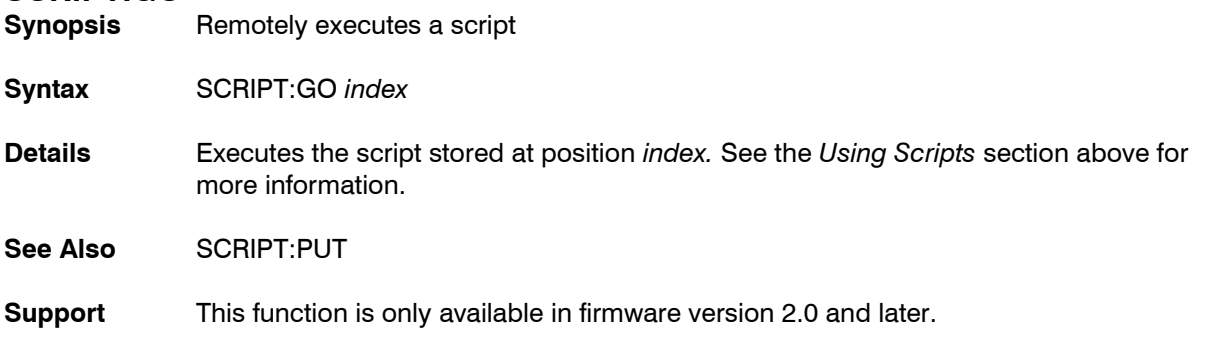

# **SCRIPT:PUT**

**Synopsis** Set a script

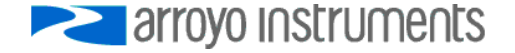

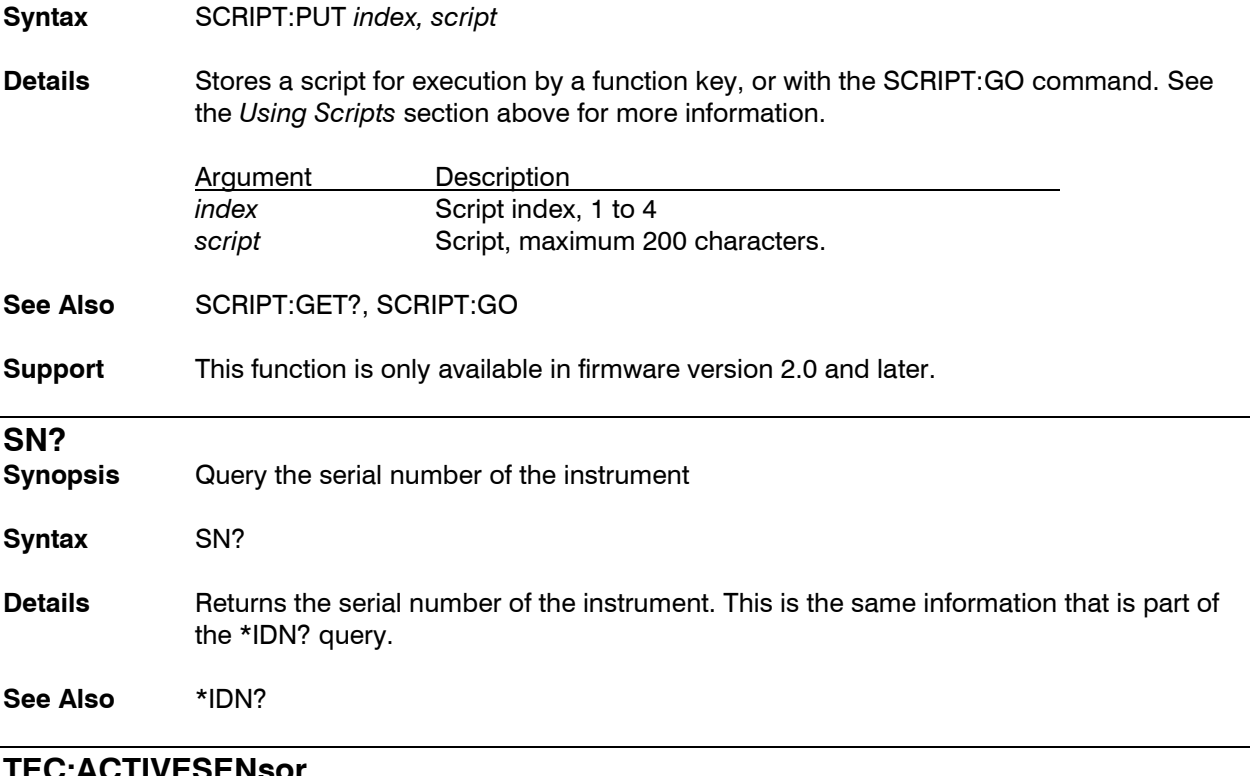

# **TEC:ACTIVESENsor**

**Synopsis** Selects the active sensor

- **Syntax** TEC:ACTIVESENsor *sensor index*
- **Details** For controllers that support multiple primary sensors, this command selects which primary sensor will be used for feedback in the temperature control loop. The primary sensor type must be set to a sensor type other than disabled prior to selecting it.

Argument Description *sensor index* Sensor index of the primary sensor to use for the control loop.

Only primary sensors can be selected. Only supported on instruments that feature multiple primary sensors.

**See Also** TEC:AUTOTUNE?

# **TEC:ACTIVESENsor?**

**Synopsis** Query the active sensor

**Syntax** TEC:ACTIVESENsor?

**Details** Returns the active sensor. See the TEC:ACTIVESENsor for a definition of the *sensor index* reply.

**See Also** TEC:ACTIVESENsor

# **TEC:ANALOG:MODE**

**Synopsis** Enable or disable the analog set point mode

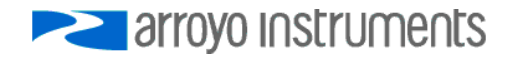

#### **Syntax** TEC:ANALOG:MODE *enable*

**Details** Enables or disables the analog set point mode.

Argument Description *enable* 1 to enable, 0 to disable

See the instrument's user's manual for more information on the use of the analog interface. Only supported on instruments that feature an analog input function.

**See Also** TEC:AUTOTUNE?

# **TEC:ANALOG:MODE?**

**Synopsis** Query the analog set point mode

**Syntax** TEC:ANALOG:MODE?

**Details** Returns the enable state of the analog set point mode.

Response Description enable 1 if enabled, 0 if disabled

See the instrument's user's manual for more information on the use of the analog interface. Only supported on instruments that feature an analog input function.

**See Also** TEC:ANALOG:MODE

### **TEC:ANALOG:OUT**

**Synopsis** Sets analog output function

- **Syntax** TEC:ANALOG:OUT *function [, parameter]*
- **Details** Sets the analog output function that controls the voltage of the analog output. The *parameter* argument is only used on functions 1, 2, and 3.

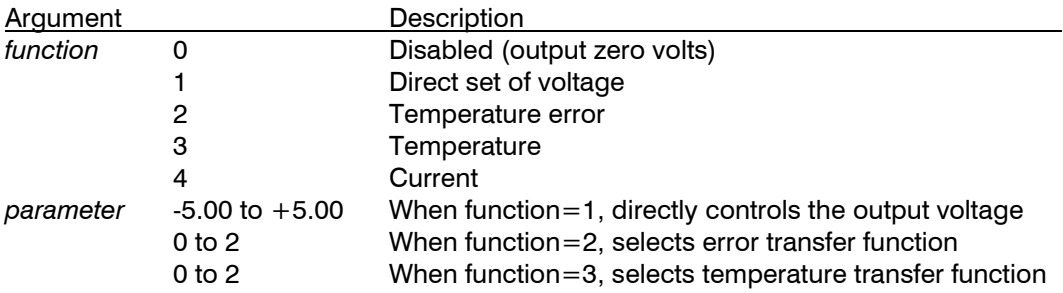

See the instrument's user's manual for more information on the use of the analog output interface. Only supported on instruments that feature an analog output function.

**See Also** TEC:ANALOG:RES?

**TEC: ANALOG:OUT?**

**Synopsis** Query the analog output function

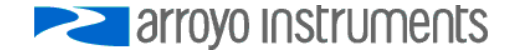

#### **Syntax** TEC:ANALOG:OUT?

**Details** Returns the enable state of the analog output function. See TEC:ANALOG:OUT for a definition of the *function* and *parameter* returned by the query.

> See the instrument's user's manual for more information on the use of the analog interface. Only supported on instruments that feature an analog input function.

**See Also** TEC:ANALOG:OUT

#### **TEC:ANALOG:RES**

**Synopsis** Sets the resolution of the analog temperature set point

**Syntax** TEC:ANALOG:RES *resolution*

**Details** Sets the resolution of the analog temperature set point.

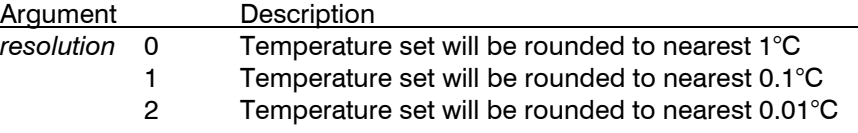

See the instrument's user's manual for more information on the use of the analog interface. Only supported on instruments that feature an analog input function.

**See Also** TEC:ANALOG:RES?

#### **TEC: ANALOG:RES?**

**Synopsis** Query the resolution of the analog temperature set point

**Syntax** TEC:ANALOG:MODE?

**Details** Returns the enable state of the analog set point mode.

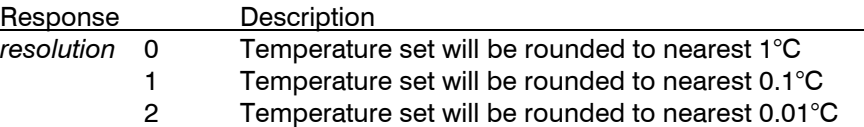

See the instrument's user's manual for more information on the use of the analog interface. Only supported on instruments that feature an analog input function.

#### **See Also** TEC:ANALOG:RES

#### **TEC:ANALOG:THIGH**

**Synopsis** Sets the upper temperature used in scaling the analog temperature set point

**Syntax** TEC:ANALOG:THIGH *temperature*

**Details** Sets the upper temperature used in scaling the analog temperature set point.

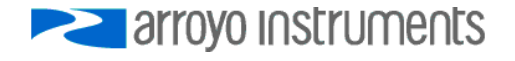

Argument Description *temperature* Set the T<sub>ANALOG-HIGH</sub> used in the calculation of the analog temperature set point.

See the instrument's user's manual for more information on the use of the analog interface. Only supported on instruments that feature an analog input function.

**See Also** TEC:ANALOG:THIGH?

## **TEC: ANALOG:THIGH?**

**Synopsis** Query the upper temperature used in scaling the analog temperature set point

**Syntax** TEC:ANALOG:THIGH?

**Details** Returns the T<sub>ANALOG-HIGH</sub> used in the calculation of the analog temperature set point.

See the instrument's user's manual for more information on the use of the analog interface. Only supported on instruments that feature an analog input function.

**See Also** TEC:ANALOG:THIGH

## **TEC:ANALOG:TLOW**

**Synopsis** Sets the lower temperature used in scaling the analog temperature set point

**Syntax** TEC:ANALOG:TLOW *temperature*

**Details** Sets the lower temperature used in scaling the analog temperature set point.

Argument Description *temperature* Set the T<sub>ANALOG-LOW</sub> used in the calculation of the analog temperature set point.

See the instrument's user's manual for more information on the use of the analog interface. Only supported on instruments that feature an analog input function.

**See Also** TEC:ANALOG:TLOW?

### **TEC: ANALOG:TLOW?**

**Synopsis** Query the lower temperature used in scaling the analog temperature set point

**Syntax** TEC:ANALOG:TLOW?

**Details** Returns the T<sub>ANALOG-LOW</sub> used in the calculation of the analog temperature set point.

See the instrument's user's manual for more information on the use of the analog interface. Only supported on instruments that feature an analog input function.

**See Also** TEC:ANALOG:TLOW

### **TEC:AUTOON**

**Synopsis** Disables or enables the automatic output on at controller power up

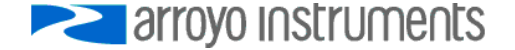

**Syntax** TEC:AUTOON *mode [, delay, [temp]]*

**Details** The TEC:AUTOON command is used to automatically turn the TEC on when the controller is powered up, and optionally override the set point to a specific starting temperature.

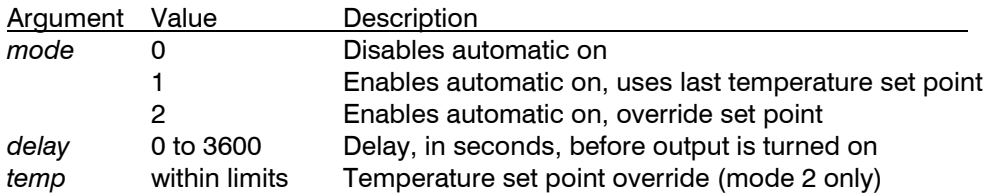

If the TEC output is commanded on or off before the delay expires (via a button on the front panel, a signal from the control interface, or a TEC:OUT command), it will cancel any pending automatic turn on.

**See Also** TEC:AUTOON?

#### **TEC:AUTOON?**

**Synopsis** Query the automatic turn-on settings

**Syntax** TEC:AUTOON?

**Details** Returns the mode, delay, and set point used for the automatic turn-on. All parameters are returned, regardless of the mode. See TEC:AUTOON for a description of these parameters.

**See Also** TEC:AUTOON

#### **TEC:AUTOTUNE**

**Synopsis** Start the AutoTune process

**Syntax** TEC:AUTOTUNE *temperature*

**Details** The TEC:AUTOTUNE command is used to start the AutoTune process, using the *temperature* parameter as the AutoTune point. The current and temperature limits should be properly setup prior to starting AutoTune.

> Argument Description *temperature* AutoTune test point, in °C

See the AutoTune section in the user's manual for further information.

**See Also** TEC:AUTOTUNE?

## **TEC:AUTOTUNE?**

**Synopsis** Query the AutoTune result

**Syntax** TEC:AUTOTUNE?

**Details** Returns the result of the last AutoTune process.

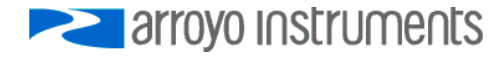

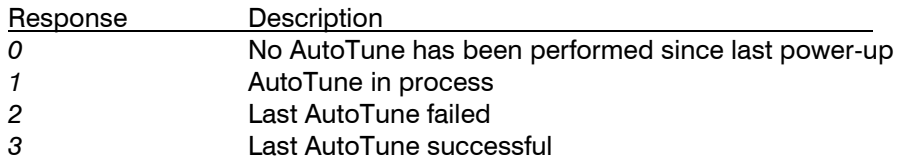

The TEC:AUTOTUNESTATE? provides additional details during the AutoTune process.

**See Also** TEC:AUTOTUNE, TEC:AUTOTUNESTATE?

## **TEC:AUTOTUNESTATE?**

**Synopsis** Query the AutoTune result

**Syntax** TEC:AUTOTUNESTATE?

**Details** Returns the progress of the AutoTune process.

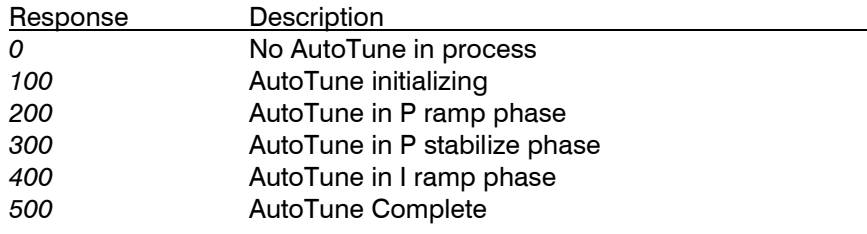

**See Also** TEC:AUTOTUNE

#### **TEC:CABLER**

**Synopsis** Set the cable resistance

- **Syntax** TEC:CABLER *resistance*
- **Details** The TEC:CABLER command can be used to set the cable resistance, which is then used to remove voltage drops from the TEC voltage measurement.

Argument Description *resistance* Resistance of the cable, in ohms.

See the user's manual for additional information on using this setting.

**See Also** TEC:CABLER?, TEC:VTE?

#### **TEC:CABLER?**

**Synopsis** Query the cable resistance value

**Syntax** TEC:CABLER?

**Details** Returns the value of the cable resistance value. See TEC:CABLER for a definition of the *resistance* response value.

**See Also** TEC:CABLER

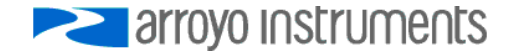

# **TEC:CABLETYPE?**

**Synopsis** Returns the cable type (high or low current)

**Syntax** TEC:CABLETYPE?

**Details** For instruments that support a cable type identification (such as the 5300 TECSource), this command returns the current rating for the cable plugged into the instrument. If the instrument does not support cable type identification, a "0" is returned for instruments rated for 5A or less (such as 5240 TECSource), otherwise a "2" is returned.

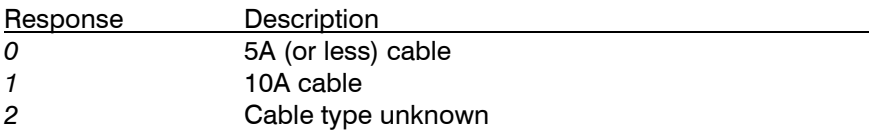

#### **TEC:CHAN**

**Synopsis** Set the TEC channel

**Syntax** TEC:CHAN channel

**Details** For controllers with more than one TEC channel, the TEC:CHAN command selects the active channel.

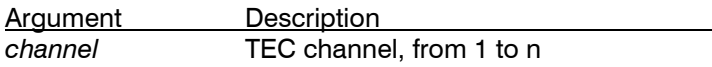

**See Also** TEC:CHAN?, LAS:CHAN

## **TEC:CHAN?**

**Synopsis** Returns the active TEC channel

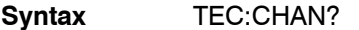

**Details** Returns the active TEC channel in a multi-channel TEC controller.

**See Also** TEC:CHAN

## **TEC:COND?**

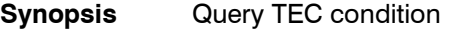

**Syntax** TEC:COND?

**Details** Returns the TEC condition register.

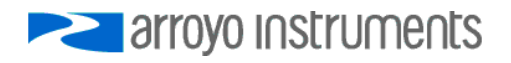

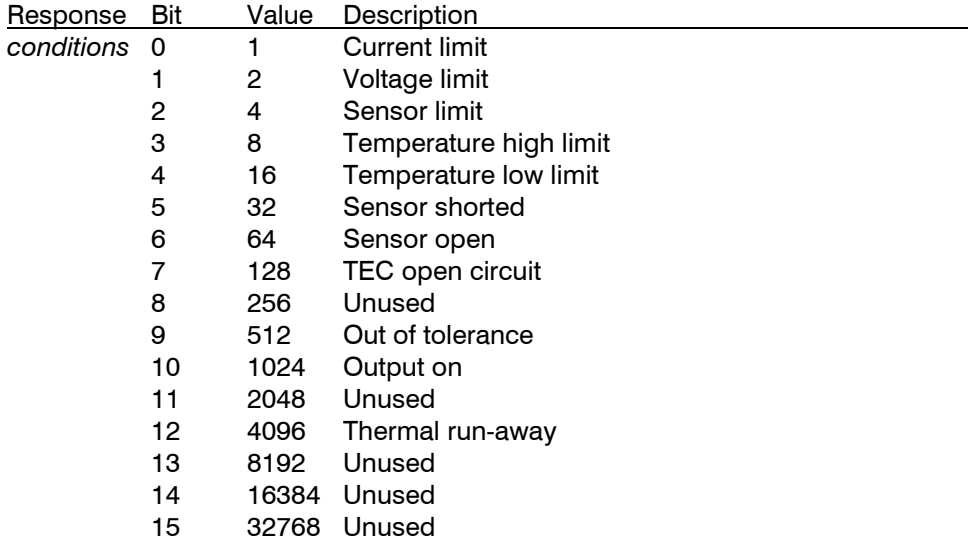

**See Also** TEC:ENABle:COND, \*STB?

# **TEC:CONST**

**Synopsis** Set sensor temperature conversion constants for the active sensor

**Syntax** TEC:CONST *A, B [, C [, R0]]*

**Details** The TEC:CONST command sets the sensor constants for conversion of the sensor value to temperature for the active sensor. The number of parameters are dependent on the sensor type.

> For the thermistor sensors, A, B, and C are used as constants for the Steinhart-Hart equation for conversion of resistance to temperature. By default, the thermistor constants are set to those for a BetaTHERM 10K3A1 thermistor.

> For LM335 and AD590 sensors, A is used as a slope correction (M) term and B is an offset (B) term. By default, A is set to one and B is set to zero.

For RTD sensors, A, B, C, and R0 are used as constants for the RTD to temperature equation. By default, the RTD constants are set to the standard  $100Ω$  Laboratory values.

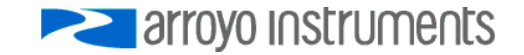

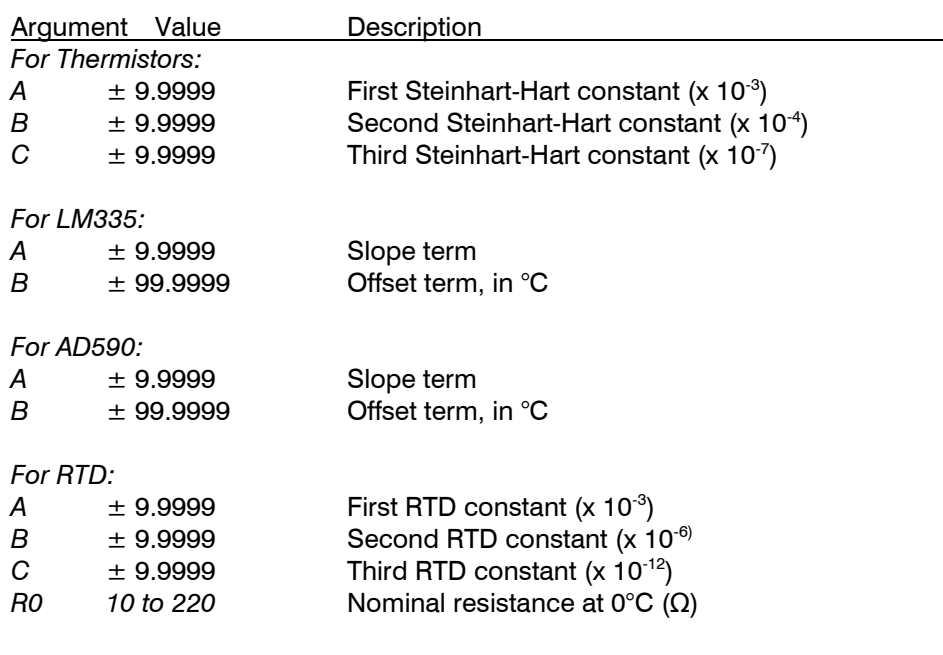

Some vendors may refer to A, B, and C as C1, C2, & C3.

For additional information, see the sensor sections in the user's manual.

**See Also** TEC:CONST?

#### **TEC:CONST?**

**Synopsis** Query sensor temperature conversion constants for the active sensor

**Syntax** TEC:CONST?

**Details** Returns the sensor temperature conversion constants. See the TEC:CONST command for a complete definition of the *A*, *B*, *C*, and *R0* response values.

**See Also** TEC:CONST

#### **TEC:CONSTIDX**

**Synopsis** Set sensor temperature conversion constants for a specific sensor index and type

**Syntax** TEC:CONSTIDX *sensor class, sensor type, A, B [, C [, R0]]*

**Details** The TEC:CONSTIDX command works identically to the TEC:CONST command, except that the sensor index and sensor type is explicitly set by the command arguments. The number of additional parameters is dependent on the sensor type.

> See TEC:CONST for details on the sensor parameters (A, B, C, and R0). *Sensor class*  and *sensor type* are defined below:

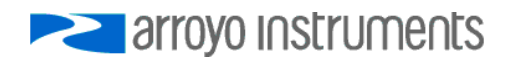

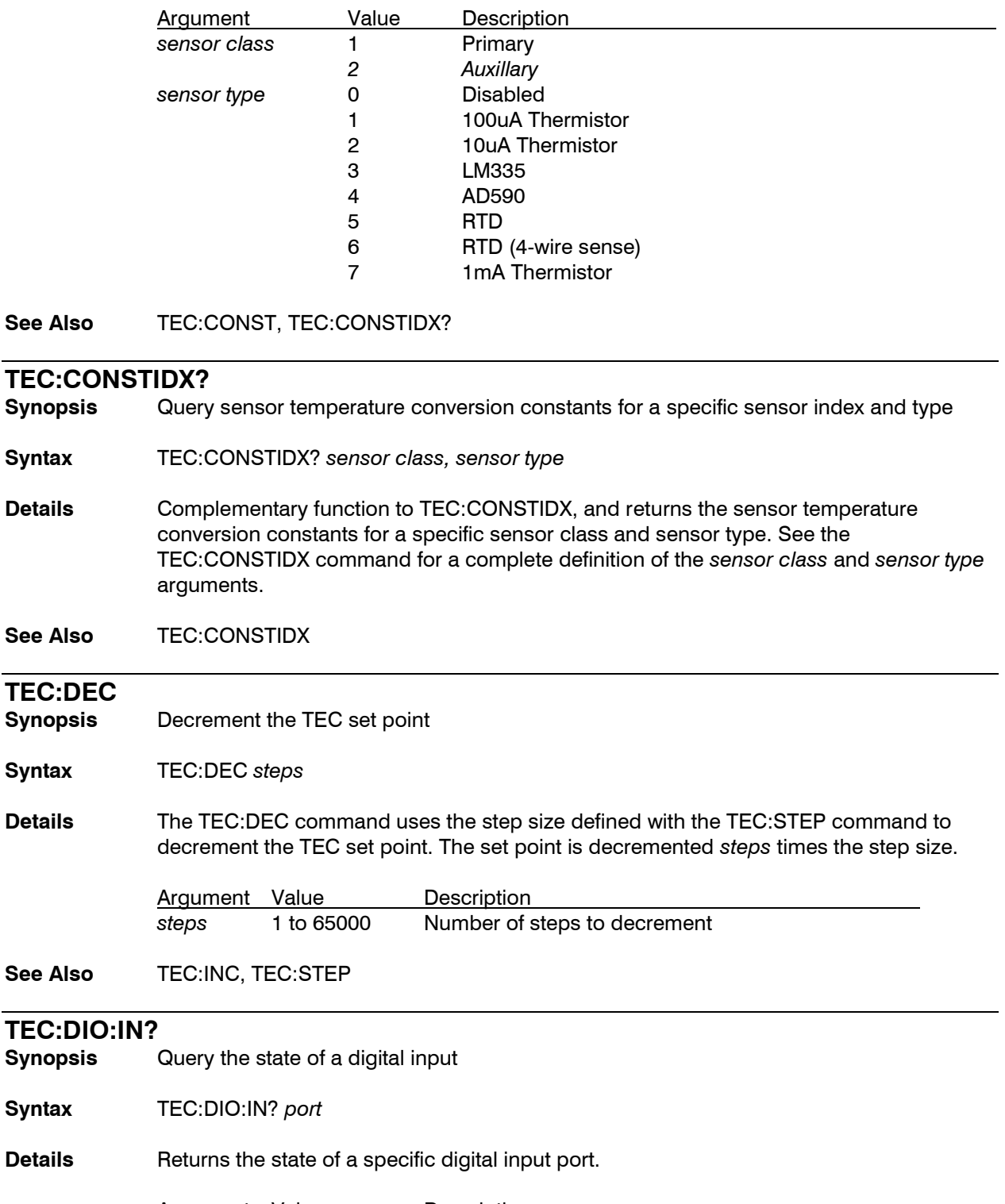

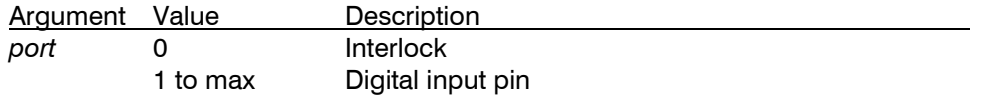

The return value will be zero if in the input is low (or interlock is shorted), 1 if the input is high (or the interlock is open). An unconnected digital input may be high or low,

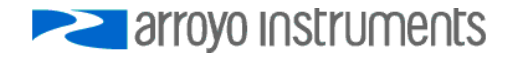

depending on the electrical configuration of the port. See the user's manual for more details.

Only supported on instruments that feature digital input capability.

**See Also** TEC:DIO:INMODE

# **TEC:DIO:INMODE**

**Synopsis** Set the digital input mode

**Syntax** TEC:DIO:INMODE *port, function [,invert]*

**Details** Selects the *function* and *invert* setting for a specific input port. Input ports can be used as additional interlocks (function 1), or to remotely control the on/off state of the instrument (function 2). The *invert* setting is used to control if the function is active when the pin is high (invert 0) or when the pin is low (invert 1).

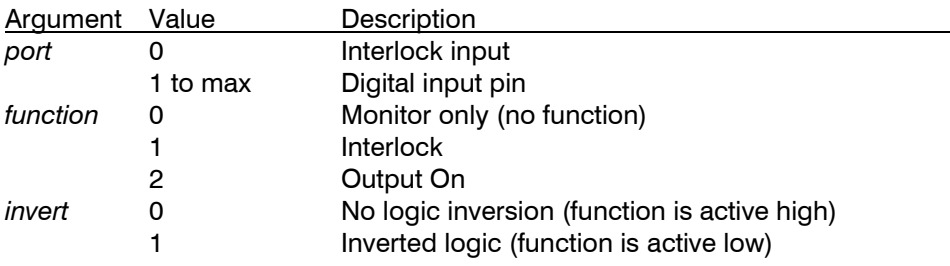

Only supported on instruments that feature digital input capability.

#### **See Also** TEC:DIO:IN?

#### **TEC:DIO:INMODE?**

**Synopsis** Query the digital input mode

**Syntax** TEC:DIO:INMODE? *port*

**Details** Returns the input mode and invert setting for a specific input port. See TEC:DIO:INMODE for a definition of the *port* argument and *function* and *invert* response values.

Only supported on instruments that feature digital input capability.

**See Also** TEC:DIO:INMODE

#### **TEC:DIO:OUT?**

**Synopsis** Query the state of a digital output

**Syntax** TEC:DIO:OUT? *port*

**Details** Returns the state of a specific digital output port.

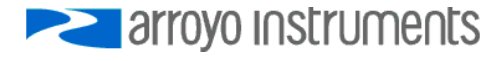

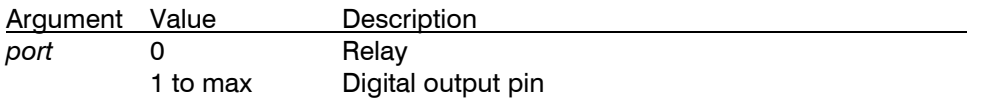

The return value will be zero if in the output is low (or the relay is open), 1 if the output is high (or the relay is closed).

Only supported on instruments that feature digital output capability.

#### **See Also** TEC:DIO:OUTMODE

## **TEC:DIO:OUTMODE**

**Synopsis** Set the digital input mode

**Syntax** TEC:DIO:OUTMODE *port, function [,invert]*

**Details** Selects the *function* and *invert* setting for a specific output port. Output ports can be used to signal various instrument states or directly controlled. The *invert* setting is used to control if the pin is set to high function is active (invert 0) or low (invert 1). The relay only supports an invert setting of zero.

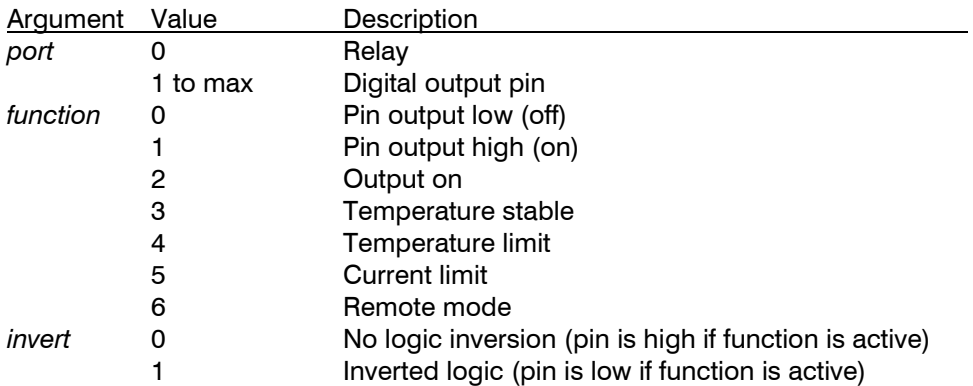

The *invert* setting is ignored when the *function* is 0 or 1.

Only supported on instruments that feature digital output capability.

**See Also** TEC:DIO:OUTMODE?, TEC:DIO:OUT

# **TEC:DIO:OUTMODE?**<br>**Synopsis** Query the d

**Synopsis** Query the digital output mode

**Syntax** TEC:DIO:OUTMODE? *port*

**Details** Returns the output mode and invert setting for a specific output port. See TEC:DIO:OUTMODE for a definition of the *port* argument and *function* and *invert*  response values.

Only supported on instruments that feature digital output capability.

**See Also** TEC:DIO:OUTMODE

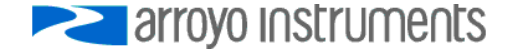

# **TEC:DISplay**

**Synopsis** Set the display enable state

#### **Syntax** TEC:DISplay *enable*

**Details** The TEC:DISplay command can be used to completely lock out local operation of the instrument and display "Display Disabled" instead of the normal display.

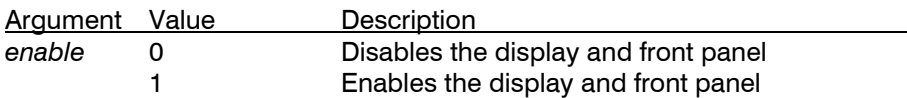

Once the display is disabled, the front panel is completely locked out. The only way to restore functionality to the front panel is to issue a "TEC:DISplay 1" or cycle power on the unit.

**See Also** TEC:DISplay?

## **TEC:DISplay?**

**Synopsis** Query the display enable state

**Syntax** TEC:DISplay?

- **Details** Returns the value of the TEC display enable state. See TEC: DISplay for a definition of the *enable* response value.
- **See Also** TEC:DISplay

# **TEC:ENABle:AUXLIMITS**

**Synopsis** Enable or disable the use of auxiliary temperature limits

#### **Syntax** TEC:ENABle:AUXLIMITS *enable*

**Details** When enabled, the auxiliary temperature sensor limits become active, and if the measurement exceeds its high or low limit, a corresponding temperature high or low limit condition will be generated. Depending on the setting in the Output Off Enable register, this can then shut down the output.

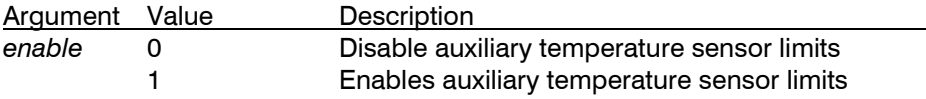

#### **See Also** TEC:ENABLe:AUXLIMITS?, TEC:THI, TEC:TLO

## **TEC:ENABle:AUXLIMITS?**

**Synopsis** Query the state of the auxiliary temperature limit enable

**Syntax** TEC:ENABle:AUXLIMITS?

**Details** Returns the state of auxiliary temperature limit enable. See the TEC:ENABle:AUXLIMITS command for a definition of *enable* response.

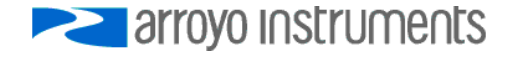

**See Also** TEC:ENABLe:AUXLIMITS

## **TEC:ENABle:COND**

**Synopsis** Set TEC Condition Enable register

**Syntax** TEC:ENABle:COND *conditions*

**Details** Enables reporting of selected conditions to the Status Byte Register. See the TEC:COND command for a definition of the *conditions* parameter. The default value for this register is 0.

**See Also** TEC:ENABLe:COND?, TEC:COND?

#### **TEC:ENABle:COND?**

**Synopsis** Query TEC Condition Enable register

**Syntax** TEC:ENABle:COND?

- **Details** Returns the value of the TEC Condition Enable register. See the TEC:COND command for a definition of the *conditions* response.
- **See Also** TEC:ENABLe:COND, TEC:COND?

## **TEC:ENABle:EVEnt**

**Synopsis** Set TEC Event Enable register

**Syntax** TEC:ENABle:EVEnt *events*

- **Details** Enables reporting of selected events to the Status Byte Register. See the TEC:EVEnt command for a definition of the *events* parameter. The default value for this register is 0.
- See Also see also TEC:ENABle:EVEnt?; TEC:EVE?

#### **TEC:ENABle:EVEnt?**

**Synopsis** Query TEC Event Enable register

**Syntax** TEC:ENABle:EVEnt?

- **Details** Returns the value of the TEC Event Enable register. See the TEC:EVEnt command for a definition of the *events* response.
- **See Also** TEC:ENABLe:EVEnt, TEC:EVEnt?

#### **TEC:ENABle:NONACTIVELIMITS**

**Synopsis** Enable or disable the use of temperature limits for non-active primary sensors

**Syntax** TEC:ENABle:NONACTIVELIMITS *enable*

**Details** When enabled, the temperature sensor limits for non-active primary sensors become active, and if the measurement exceeds its high or low limit, a corresponding temperature high or low limit condition will be generated. Depending on the setting in the Output Off Enable register, this can then shut down the output.

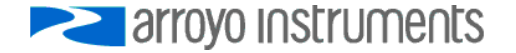

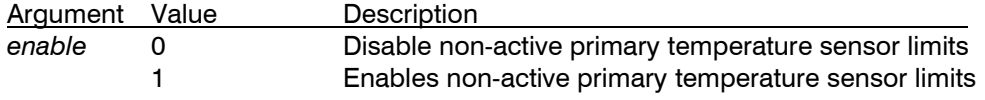

#### **See Also** TEC:ENABLe:NONACTIVELIMITS?, TEC:THI, TEC:TLO

# **TEC:ENABle:NONACTIVELIMITS?**

**Synopsis** Query the state of the temperature limits for non-active primary sensors

**Syntax** TEC:ENABle:NONACTIVELIMITS?

**Details** Returns the state of temperature limits for non-active primary sensors enable. See the TEC:ENABle:NONACTIVELIMITS command for a definition of *enable* response.

**See Also** TEC:ENABLe:NONACTIVELIMITS

#### **TEC:ENABle:OUTOFF**

**Synopsis** Set the Output Off Enable register

**Syntax** TEC:ENABle:OUTOFF *outoff*

**Details** The Output Off register controls what conditions will cause the TEC output to be turned off.

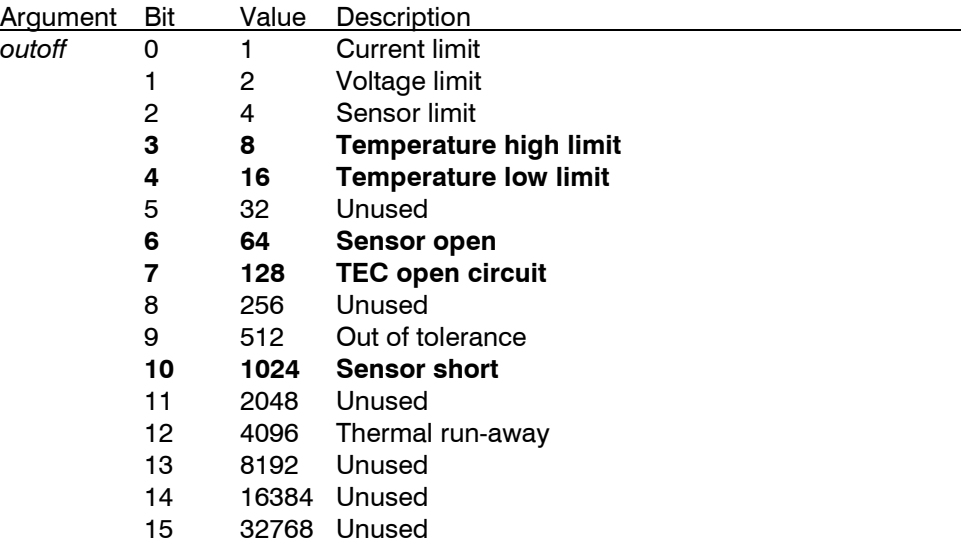

Bold elements indicate default settings. In earlier versions of firmware, bit 8 was "Sensor type changed" and always enabled, but was removed in versions 3.0 and beyond.

The default value for this register is 1240 for firmware versions 3.0 and beyond, and 1496 for earlier versions of firmware.

**See Also** TEC:ENABle:OUTOFF?

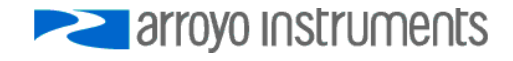

#### **TEC:ENABle:OUTOFF?**

**Synopsis** Query the Output Off Enable register

**Syntax** TEC:ENABle:OUTOFF?

Details **Returns the value of the Output Off register. See the TEC:ENABle:OUTOFF command for** definition of *outoff* response value.

**See Also** TEC:ENABle:OUTOFF

# **TEC:EVEnt?**

**Synopsis** Query the TEC event register

**Syntax** TEC:EVEnt?

**Details** Returns the TEC event register.

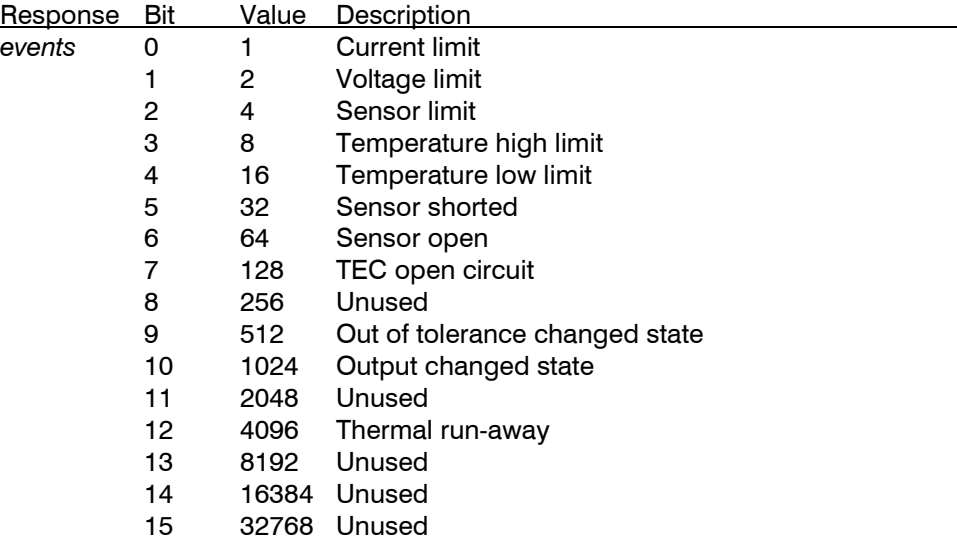

After reading the event register, the event register is set to zero.

**See Also** TEC:ENABle:EVEnt

# **TEC:FAN**

**Synopsis** Set the external fan speed

**Syntax** TEC:FAN *speed[, mode[, delay]]*

**Details** Set the external fan speed.

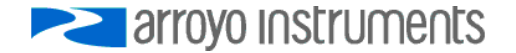

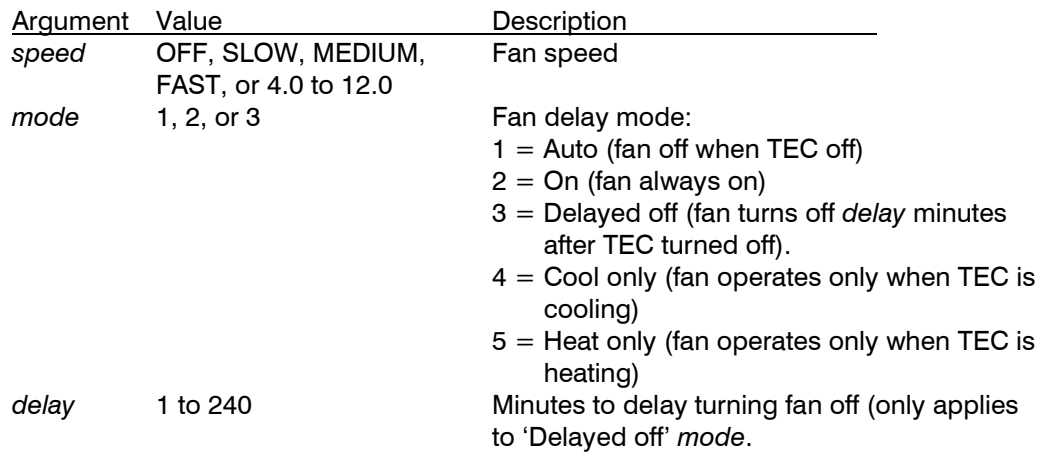

The values SLOW, MEDIUM, and FAST correspond to 9V, 10.5V, and 12V, respectively. The fan speed can also be controlled by selecting a specific voltage to drive the fan. When using external fan control, ensure your fan and voltage setting are properly match, or damage to the fan may occur.

Setting the *mode* to 1 will turn the fan off whenever the output is off. Setting the *mode* to 2 will turn the fan on always, regardless of the TEC output state. Setting the *mode* to 3 will delay the turning off of the fan to *delay* minutes after the TEC output is turned off.

The *delay* setting only applies when *mode* is set to 3 (delayed off), and sets the number of minutes to delay the fan from turning off after the output has been turned off.

The 5230 does not support the FAN setting.

**See Also** TEC:FAN?

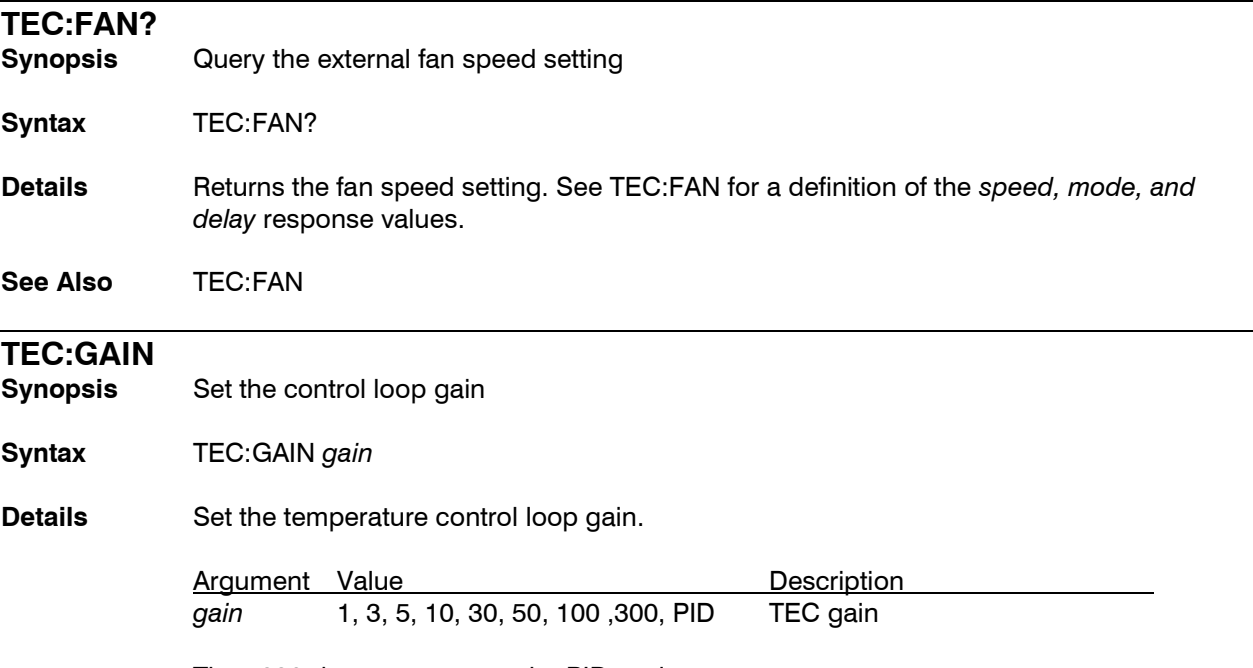

The 5230 does not support the PID setting.

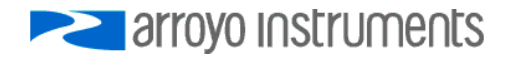
**See Also** TEC:GAIN?; TEC:PID

#### **TEC:GAIN?**

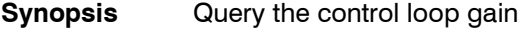

**Syntax** TEC:GAIN?

- **Details** Returns the value of control loop gain. See TEC:GAIN for a definition of the *gain* response value.
- **See Also** TEC:GAIN; TEC:PID

#### **TEC:HEATCOOL**

- **Synopsis** Set the heat/cool mode
- **Syntax** TEC:HEATCOOL *mode*
- **Details** Sets the heat/cool mode.

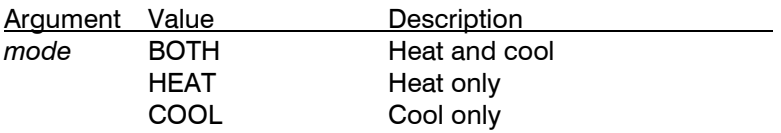

The 5230 does not support the HEATCOOL setting.

**See Also** TEC:HEATCOOL?

### **TEC:HEATCOOL?**

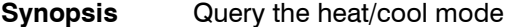

- **Syntax** TEC:HEATCOOL?
- **Details** Returns the heat/cool mode setting. See TEC:HEATCOOL for a definition of the *mode* response value.

**See Also** TEC:HEATCOOL

#### **TEC:INC**

- **Synopsis** Increment the TEC set point
- **Syntax** TEC:INC *steps*
- **Details** The TEC: INC command uses the step size defined with the TEC:STEP command to increment the TEC set point. The set point is incremented *steps* times the step size.

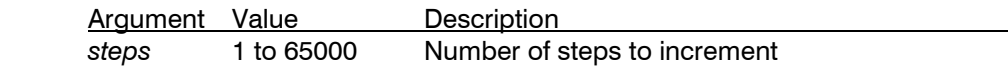

**See Also** TEC:DEC, TEC:STEP

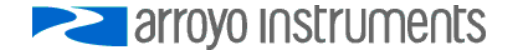

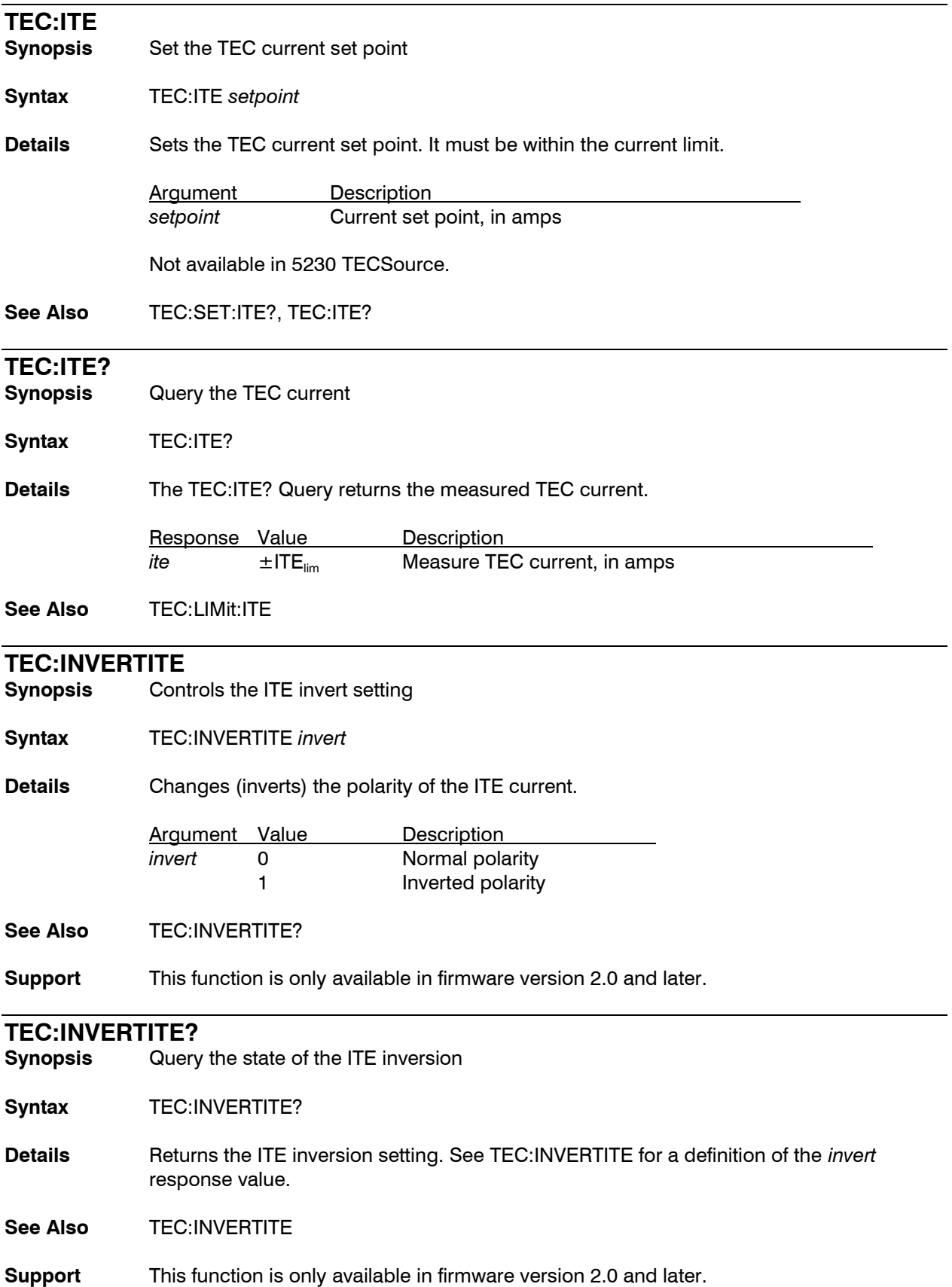

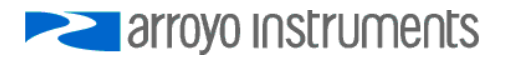

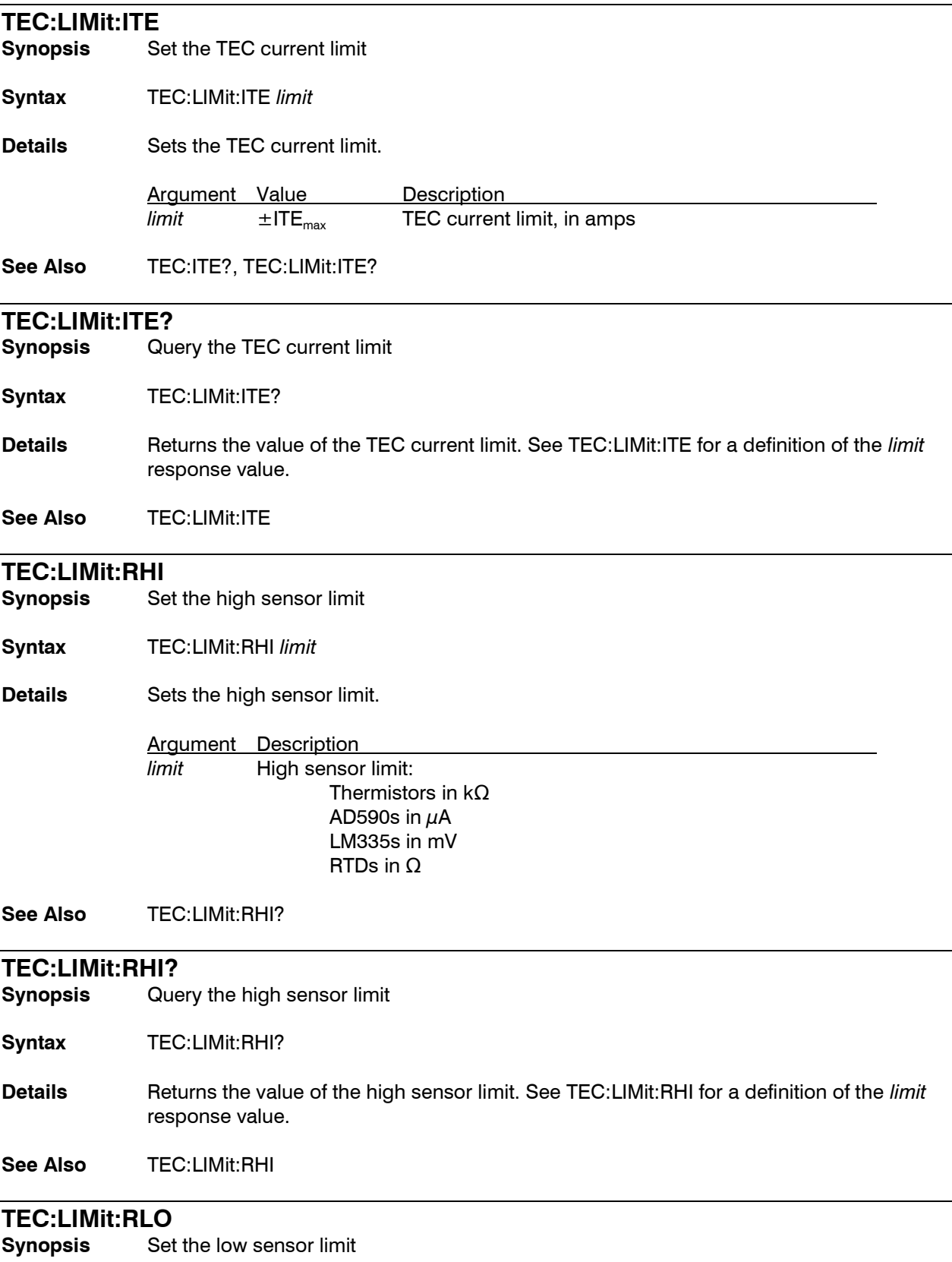

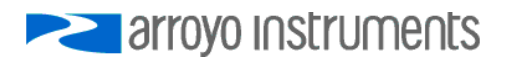

**Syntax** TEC:LIMit:RLO *limit*

**Details** Sets the low sensor limit.

Argument Description *limit* Low sensor limit: Thermistors in kΩ AD590s in  $\mu$ A LM335s in mV RTDs in Ω

**See Also** TEC:LIMit:RLO?

#### **TEC:LIMit:RLO?**

**Synopsis** Query the low sensor limit

**Syntax** TEC:LIMit:RLO?

- **Details** Returns the value of the low sensor limit. See TEC:LIMit:RLO for a definition of the *limit* response value.
- **See Also** TEC:LIMit:RLO

#### **TEC:LIMit:THI**

**Synopsis** Set the high temperature limit

**Syntax** TEC:LIMit:THI *limit* [*, sensor index*]

**Details** Sets the high temperature limit. If the optional *sensor index* argument is omitted, the active sensor is used.

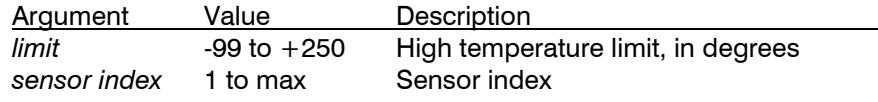

**See Also** TEC:LIMit:THI?

### **TEC:LIMit:THI?**

**Synopsis** Query the high temperature limit

**Syntax** TEC:LIMit:THI? [*sensor index*]

**Details** Returns the value of the high temperature limit. If the optional *sensor index* argument is omitted, the active sensor is used. See TEC:LIMit:THI for a definition of *sensor index argument* and the *limit* response value.

**See Also** TEC:LIMit:THI

#### **TEC:LIMit:TLO**

**Synopsis** Set the low temperature limit

**Syntax** TEC:LIMit:TLO *limit* [,*sensor index*]

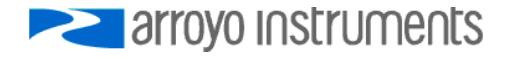

**Details** Sets the low temperature limit. If the optional *sensor index* argument is omitted, the active sensor is used.

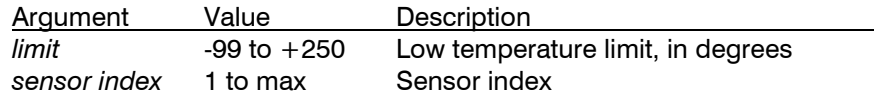

**See Also** TEC:LIMit:TLO?

#### **TEC:LIMit:TLO?**

**Synopsis** Query the low temperature limit

**Syntax** TEC:LIMit:TLO? [*sensor index*]

**Details** Returns the value of the low temperature limit. If the optional *sensor index* argument is omitted, the active sensor is used. See TEC:LIMit:TLO for a definition of *sensor index argument* and the *limit* response value.

**See Also** TEC:LIMit:TLO

# **TEC:LIMit:V**

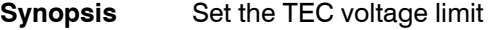

**Syntax** TEC:LIMit:V *limit*

**Details** Sets the TEC voltage limit.

Argument Value Description *limit* VTE<sub>max</sub> TEC voltage limit, in volts

Only supported on later versions of 3.x firmware.

**See Also** TEC:LIMit:ITE, TEC:V?, TEC:LIMit:V?

#### **TEC:LIMit:V?**

**Synopsis** Query the TEC voltage limit

**Syntax** TEC:LIMit:V?

**Details** Returns the value of the TEC voltage limit. See TEC:LIMit:V for a definition of the *limit* response value.

Only supported on later versions of 3.x firmware.

**See Also** TEC:LIMit:V

#### **TEC:MODE?**

**Synopsis** Query the TEC control mode

**Syntax** TEC:MODE?

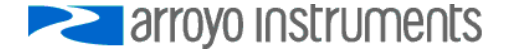

**Details** Returns the TEC control mode.

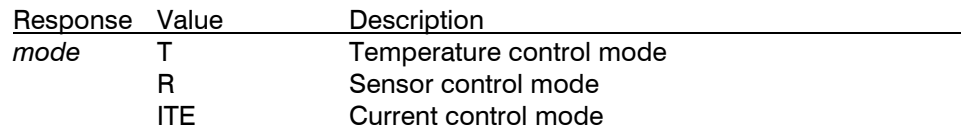

**See Also** TEC:MODE:R, TEC:MODE:T; TEC:MODE:ITE

#### **TEC:MODE:ITE**

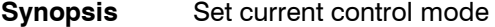

**Syntax** TEC:MODE:ITE

**Details** Changes the set point to amps and sensor measurement to degrees Celsius.

Not available in 5230 TECSource.

**See Also** TEC:MODE?, TEC:MODE:T;TEC:MODE:R

# **TEC:MODE:R**

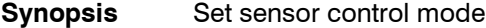

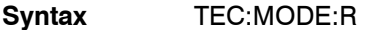

**Details** Changes the set point and sensor measurement to ohms.

**See Also** TEC:MODE?, TEC:MODE:T, TEC:MODE:ITE

### **TEC:MODE:T**

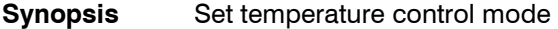

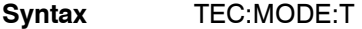

**Details** Changes the set point and sensor measurement to degrees Celsius.

**See Also** TEC:MODE?, TEC:MODE:R, TEC:MODE:ITE

#### **TEC:MOUNT**

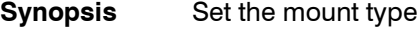

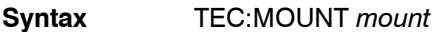

**Details** Set the mount type to preset controller to mount's operating parameters.

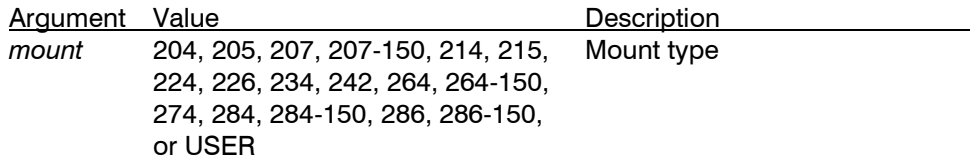

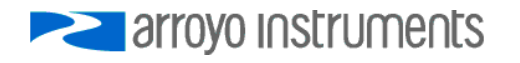

Not available in 5230 TECSource. The above list of mounts will expand as new mounts are added.

**See Also** TEC:MOUNT?

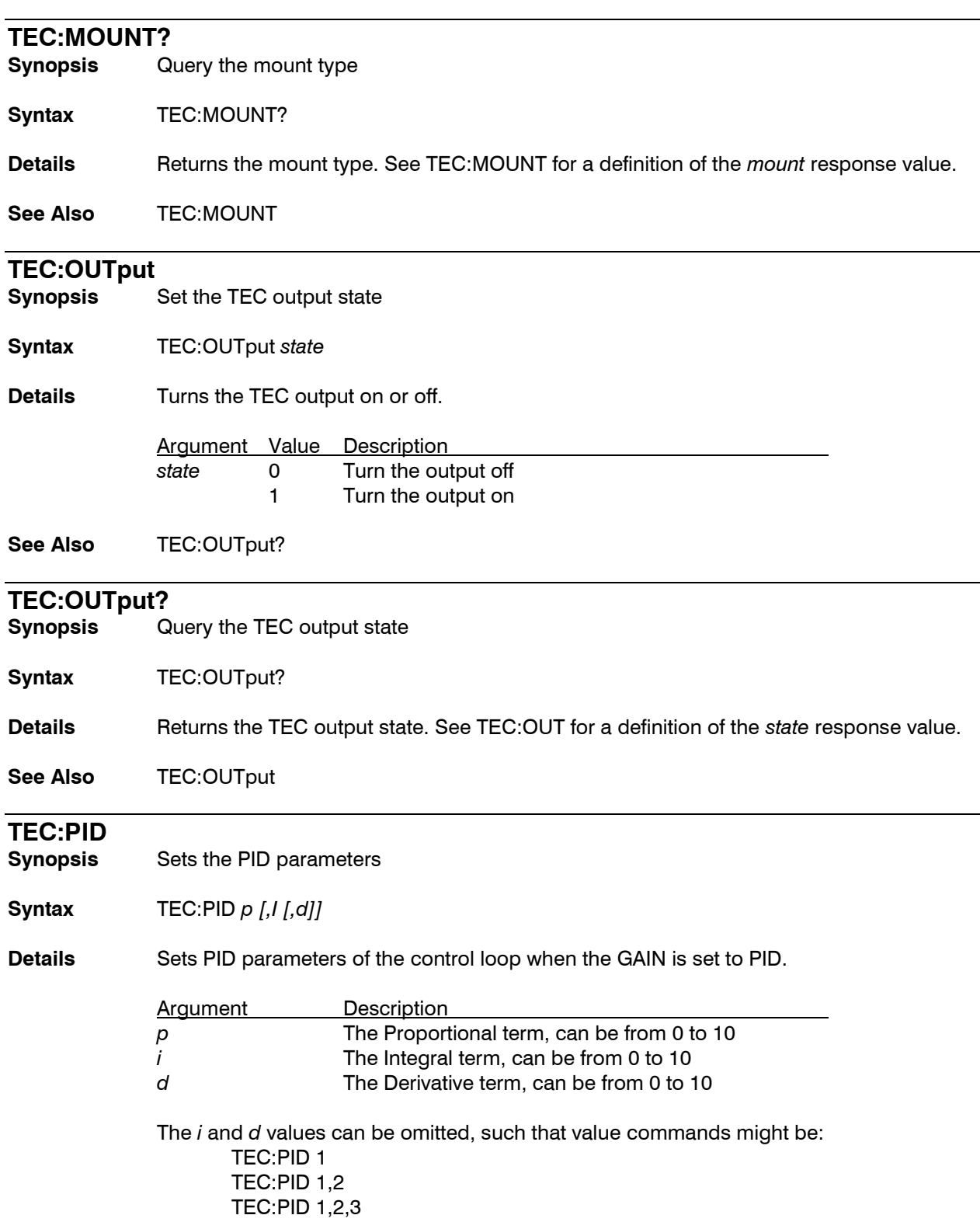

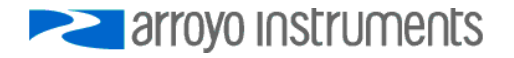

But the following is not valid: TEC:PID 1,,3

**See Also** TEC:PID?, TEC:GAIN

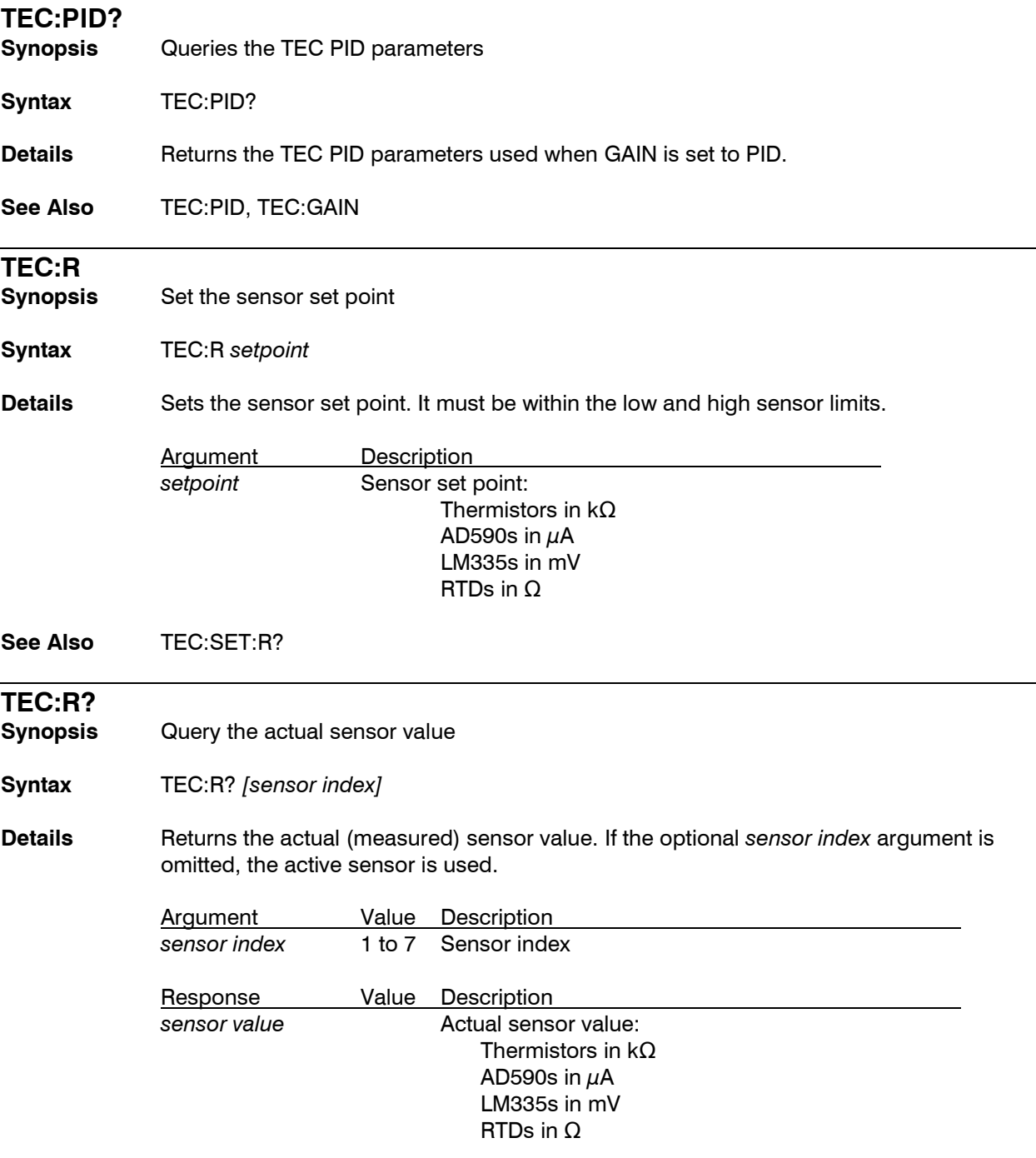

**See Also** TEC:T

**TEC:SENsor**

Set the sensor type

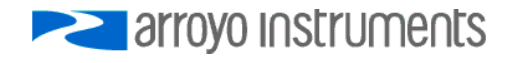

#### **Syntax** TEC:SENsor *sensor type [, sensor index]*

**Details** Sets the sensor type. Note that a sensor type of 0 (disabled) can only be selected on non-active sensors. If the optional *sensor index* argument is omitted, the active sensor is used.

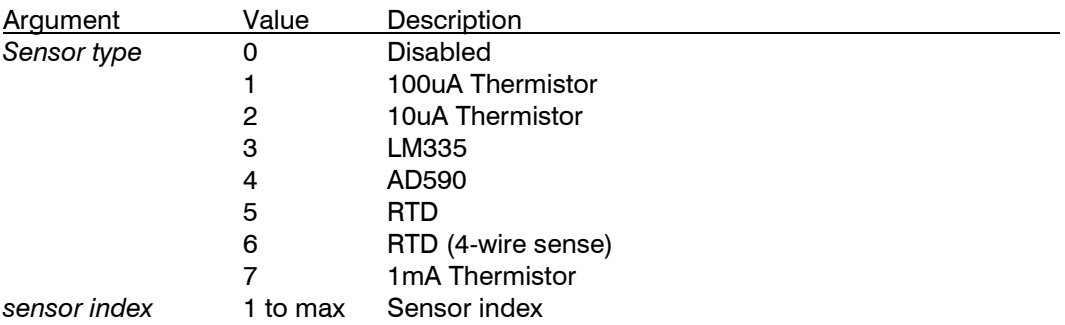

The *sensor index* value is only valid on instruments with multiple sensor inputs, such as the 5400.

The 5230 only supports the 10uA Thermistor setting (TEC:SENS 2). Any other value will generate an error.

**See Also** TEC:SENsor?

#### **TEC:SENsor?**

**Synopsis** Query the sensor type **Syntax** TEC:SENsor? *[sensor index]* **Details** Returns the active sensor. See the TEC:SENsor command for a definition of the *sensor index argument* and *sensor* response. **See Also** TEC:SENsor **TEC:SET:ITE?**

**Synopsis** Query current set point

**Syntax** TEC:SET:ITE?

**Details** Returns the current set point. See TEC:ITE for a definition of the *setpoint* response value.

Not available in 5230 TECSource.

**See Also** TEC:ITE

#### **TEC:SET:R?**

**Synopsis** Query sensor set point

**Syntax** TEC:SET:R?

**Details** Returns the sensor set point. See TEC:R for a definition of the *setpoint* response value.

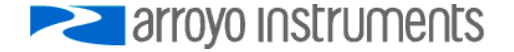

## **See Also** TEC:R

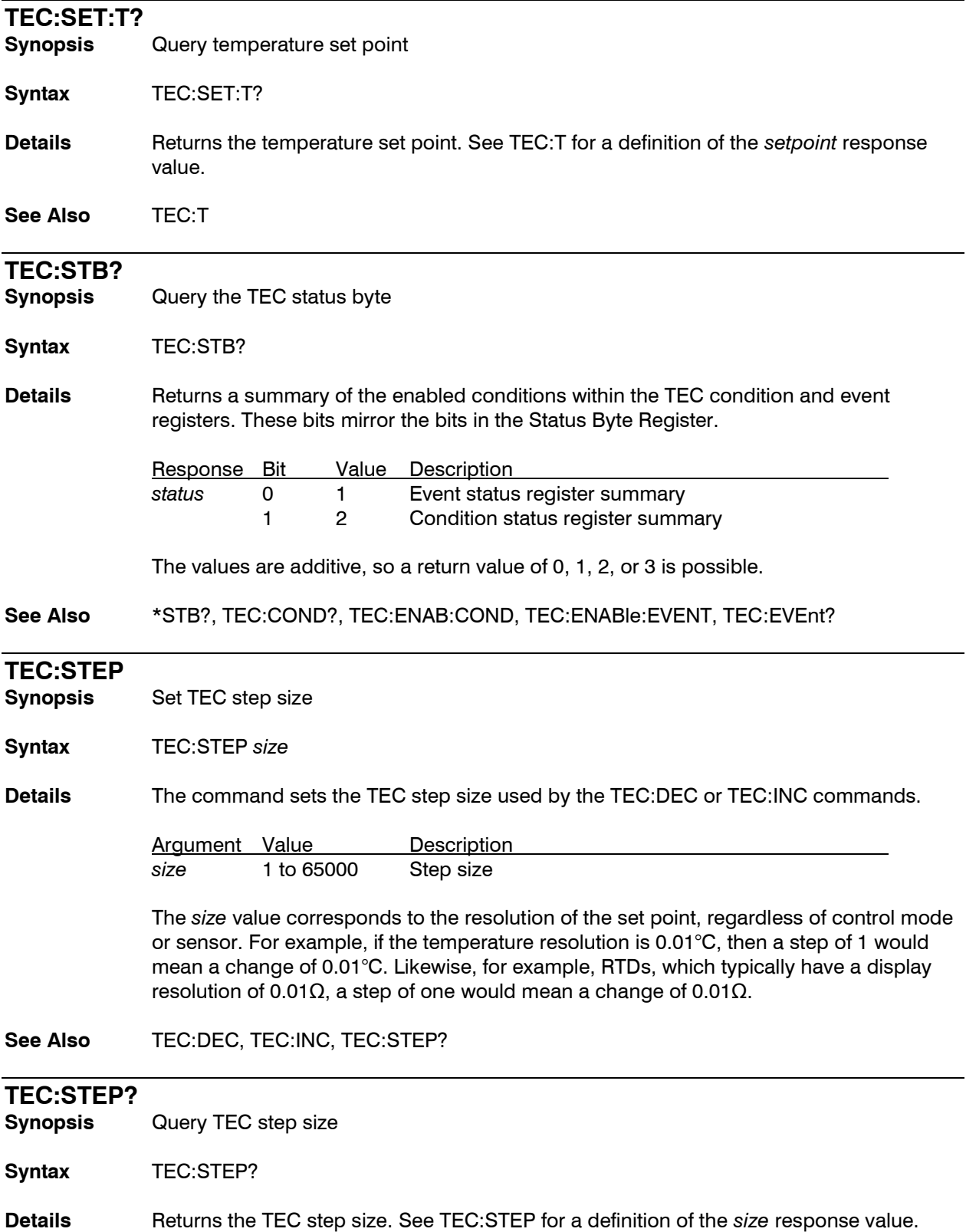

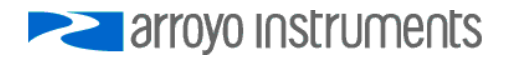

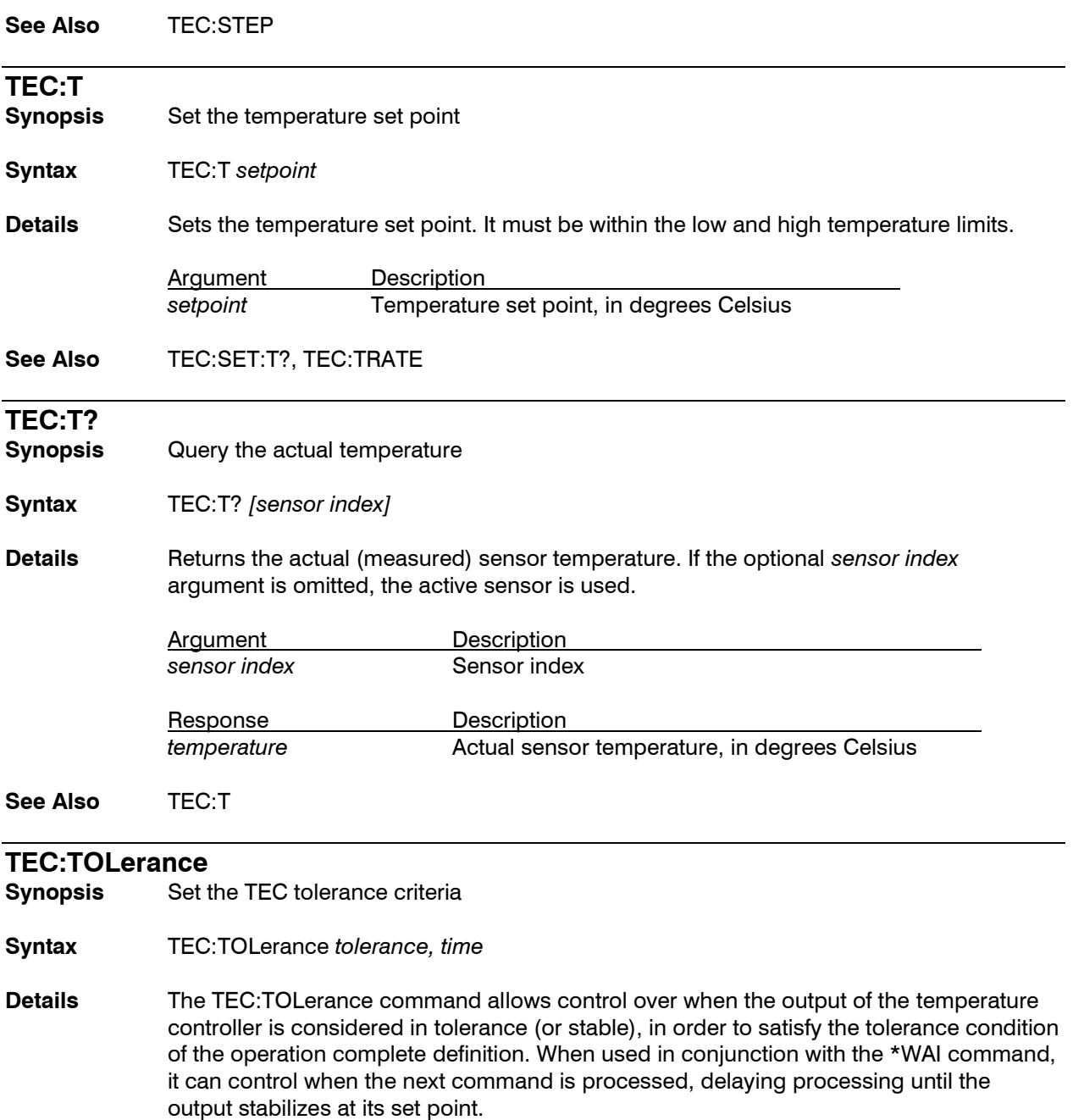

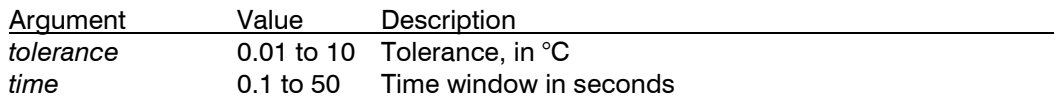

To be considered in tolerance, the measured temperature must be within the set point plus or minus the *tolerance* value (the tolerance window) for *time* seconds. Any time it leaves the tolerance window, the timer will reset to zero and begin counting the next time it enters the tolerance window.

In sensor control mode, the *tolerance* is fixed at 0.01kΩ (100µA thermistor), 0.1kΩ (10µA thermistor), 0.1 $\mu$ A (AD590), 1mV (LM335), and 0.1 $\Omega$  (RTD).

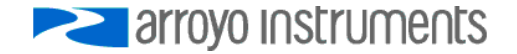

## See Also **TEC:TOLerance?**

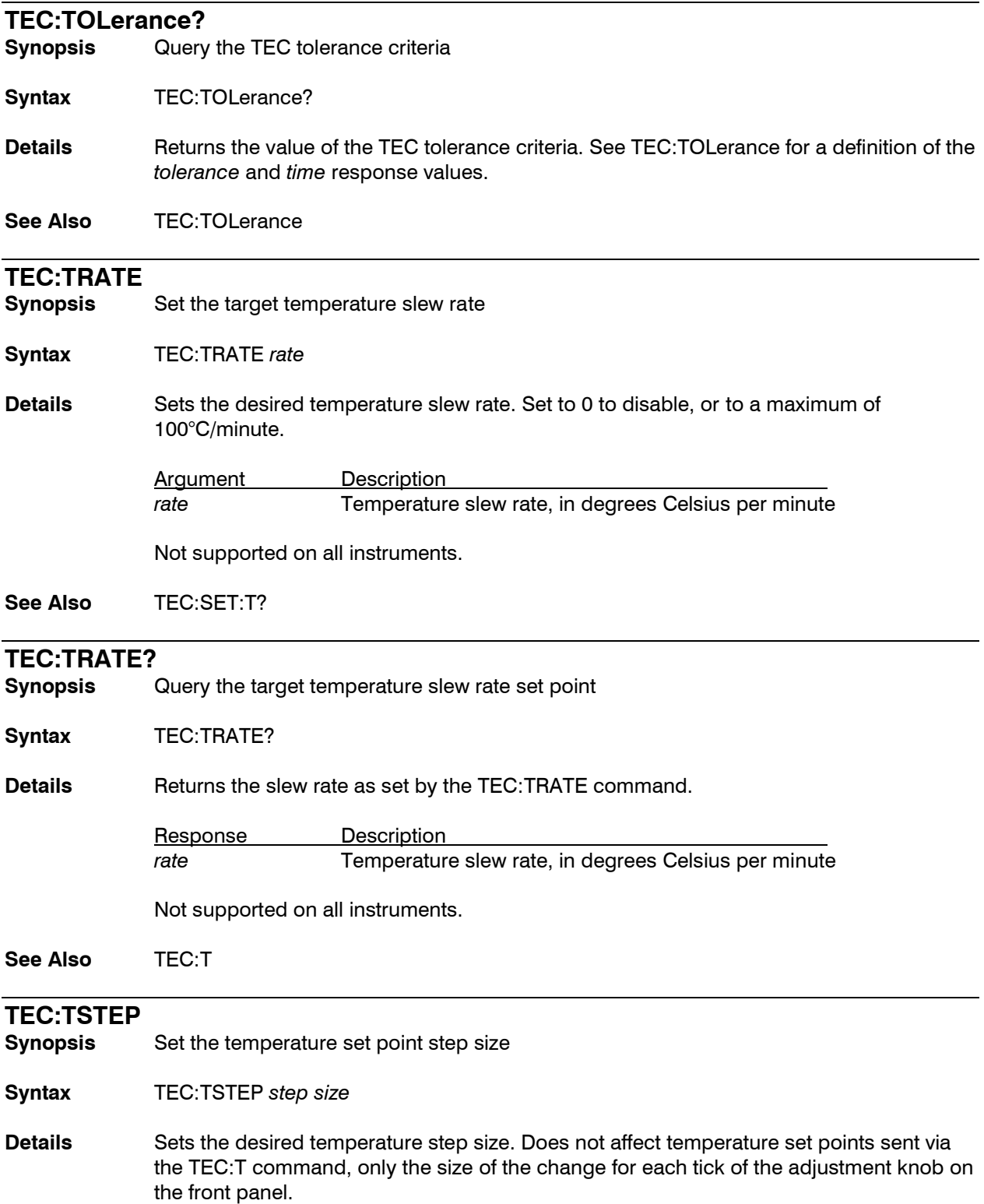

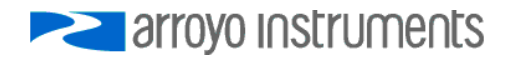

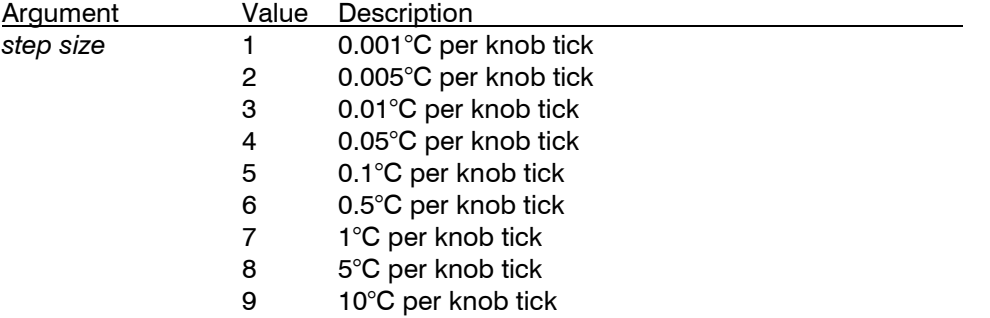

Step size cannot be set below the measurement resolution of the instrument. For example, if the temperature measurement resolution is 0.01°C, the smallest allowable step size is 0.01. For instrument that do not allow front panel adjustments, this command has no effect.

**See Also** TEC:TSTEP?

### **TEC:TSTEP?**

**Synopsis** Query the temperature set point step size

**Syntax** TEC:TSTEP?

**Details** Returns the temperature *step size* index. See TEC:TSTEP for a definition of the *step size re*turn value.

**See Also** TEC:TSTEP

#### **TEC:USERCAL:EDIT**

**Synopsis** Enable or disabled user calibration editing

- **Syntax** TEC:USERCAL:EDIT *enable*
- **Details** Sets the edit enable state for user calibration. A TEC: USERCAL: PUT command will fail until the editing is enabled with this command. The edit state will automatically be set to false after a \*RST command or power cycle.

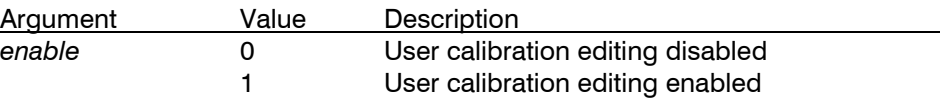

**See Also** TEC:USERCAL:EDIT?, TEC:USERCAL:PUT

**Support** This function is only available in firmware version 1.30 and later.

#### **TEC:USERCAL:EDIT?**

**Synopsis** Query the state of the user calibration edit enable flag

**Syntax** TEC:USERCAL:EDIT?

**Details** Returns 0 if user calibration editing is disabled, and 1 if user calibration editing is enabled.

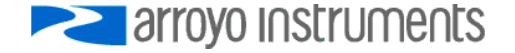

#### **See Also** TEC:USERCAL:EDIT

**Support** This function is only available in firmware version 1.30 and later.

#### **TEC:USERCAL:GET?**

**Synopsis** Query a TEC USERCAL setting

**Syntax** TEC:USERCAL:GET? *index [, sensor index]*

**Details** Returns the slope and offset compensation values for a specific user calibration *index*. See TEC:USERCAL:PUT for a definition of the *index* and *sensor index* arguments and *slope* and *offset* response values.

**See Also** TEC:USERCAL:PUT

**Support** This function is only available in firmware version 1.30 and later. Only limited indexes are available in pre-2.0 firmware (indexes 4, 5, 9, and 10). For version 1.xx firmware, see the controller's manual for details on for the calibration data is managed.

#### **TEC:USERCAL:GETALL?**

**Synopsis** Query all TEC USERCAL settings

**Syntax** TEC:USERCAL:GETALL? *add terminator*

**Details** Returns the slope and offset compensation values for all user calibration indexes. If *add terminator* is non-zero, command terminator (CR, LF, or CR/LF) will be sent after each index. See LASer:USERCAL:PUT for a definition of the *index* argument and *slope* and *offset* response values.

**See Also** TEC:USERCAL:PUT

**Support** This function is only available in firmware version 1.30 and later.

#### **TEC:USERCAL:PUT**

**Synopsis** Sets a USERCAL value

**Syntax** TEC:USERCAL:PUT *index, slope, offset [, sensor index]*

**Details** The command sets the user calibration setting for a specific *index,* allowing for user compensation of measurements or set points. The default value for all slopes is 1, and the default value for all offsets is 0.

Compensation is applied according to the following formula:

*compensated = slope \* uncompensated + offset*

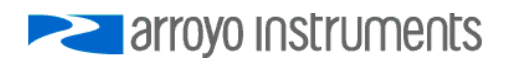

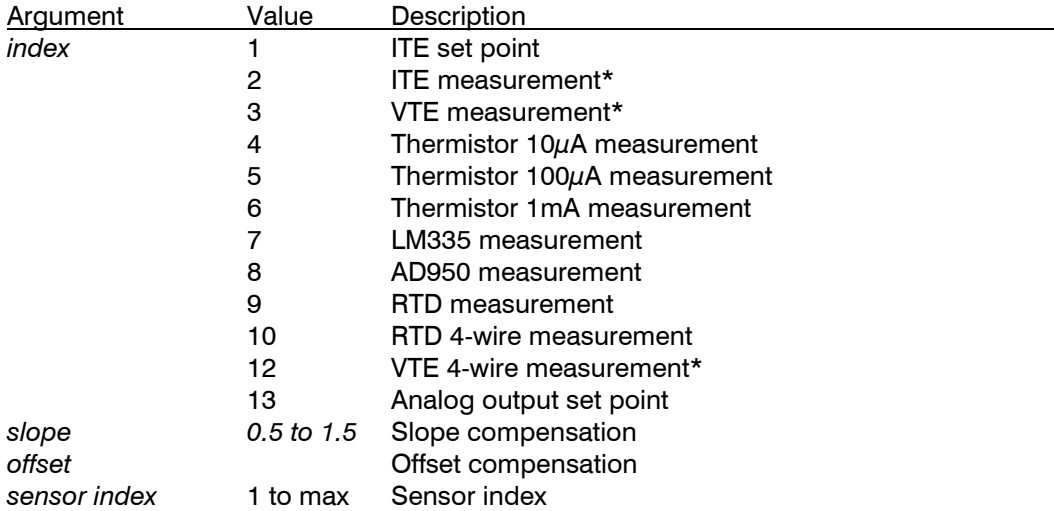

TEC:USERCAL:PUT is only supported on certain instruments. Not all indexes are supported in every instrument. See your user's manual for details on what measurements are supported.

\* When calibrating ITE measurement, VTE measurement, or VTE 4-wire measurement, use positive currents/voltages during the calibration process.

You must enable editing of user calibration values with the TEC:USERCAL:EDIT command.

**See Also** TEC:USERCAL:EDIT, TEC:USERCAL:GET?

**Support** This function is only available in firmware version 1.30 and later. Only limited indexes are available in pre-2.0 firmware (indexes 4, 5, 9, and 10). For version 1.xx firmware, see the controller's manual for details on how the calibration data is managed.

#### **TEC:USERCAL:RESET**

**Synopsis** Resets all TEC user calibration settings to factory defaults

**Syntax** TEC:USERCAL:RESET

**Details** Resets all TEC user calibration slopes to 1 and all offsets to 0.

**See Also** TEC:USERCAL:EDIT

**Support** This function is only available in firmware version 1.30 and later.

**TEC:V?**

**Synopsis** Query the actual TEC voltage

**Syntax** TEC:V?

**Details** Returns the actual (measured) TEC voltage.

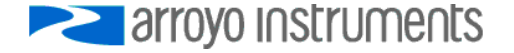

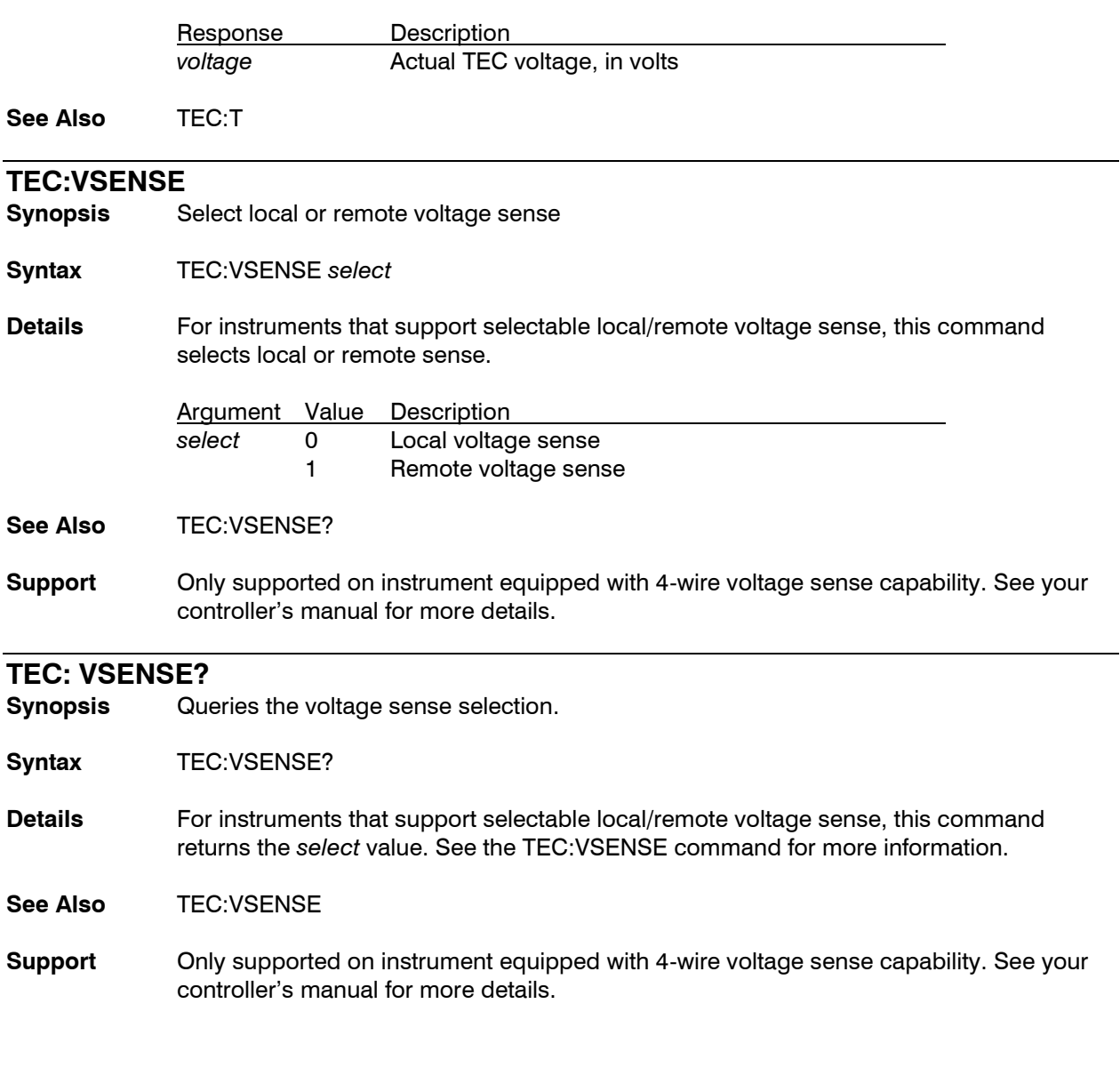

# **TERM**

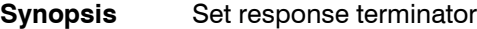

**Syntax** TERM *terminator*

**Details** This command controls the termination characters used for responses to queries.

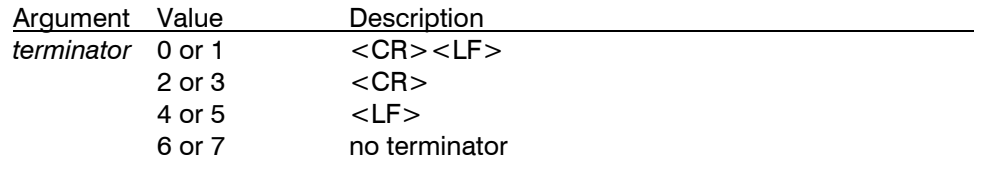

See Also TERM?

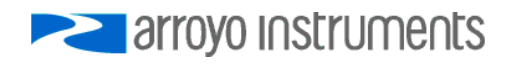

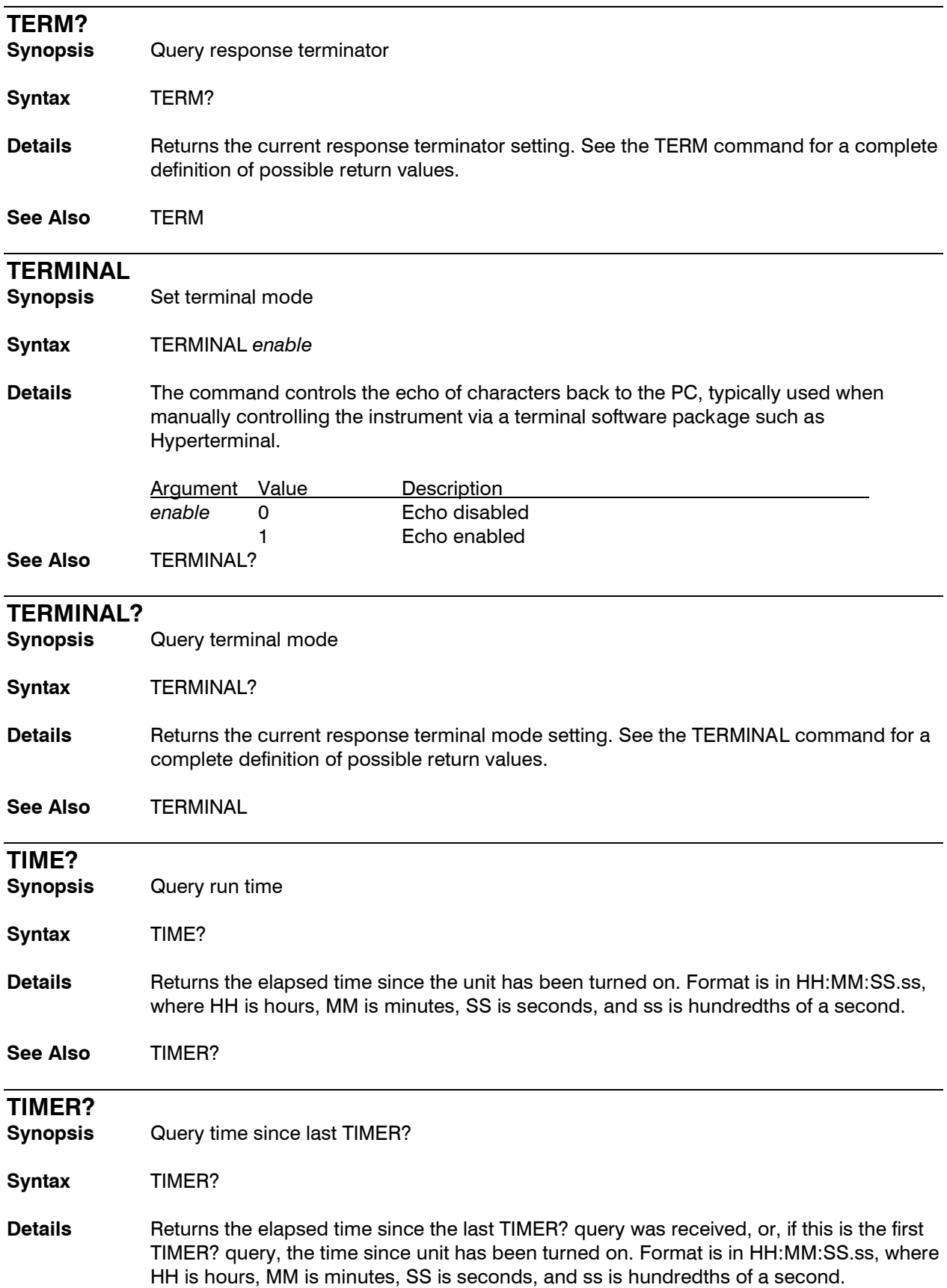

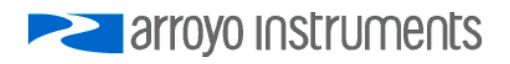

query.

**See Also** \*IDN?

# **See Also** TIME? **VER? Synopsis** Query the firmware version **Syntax** VER? Details Returns the firmware version. This is the same information that is part of the \*IDN?

arroyo Instruments

# **Error Messages**

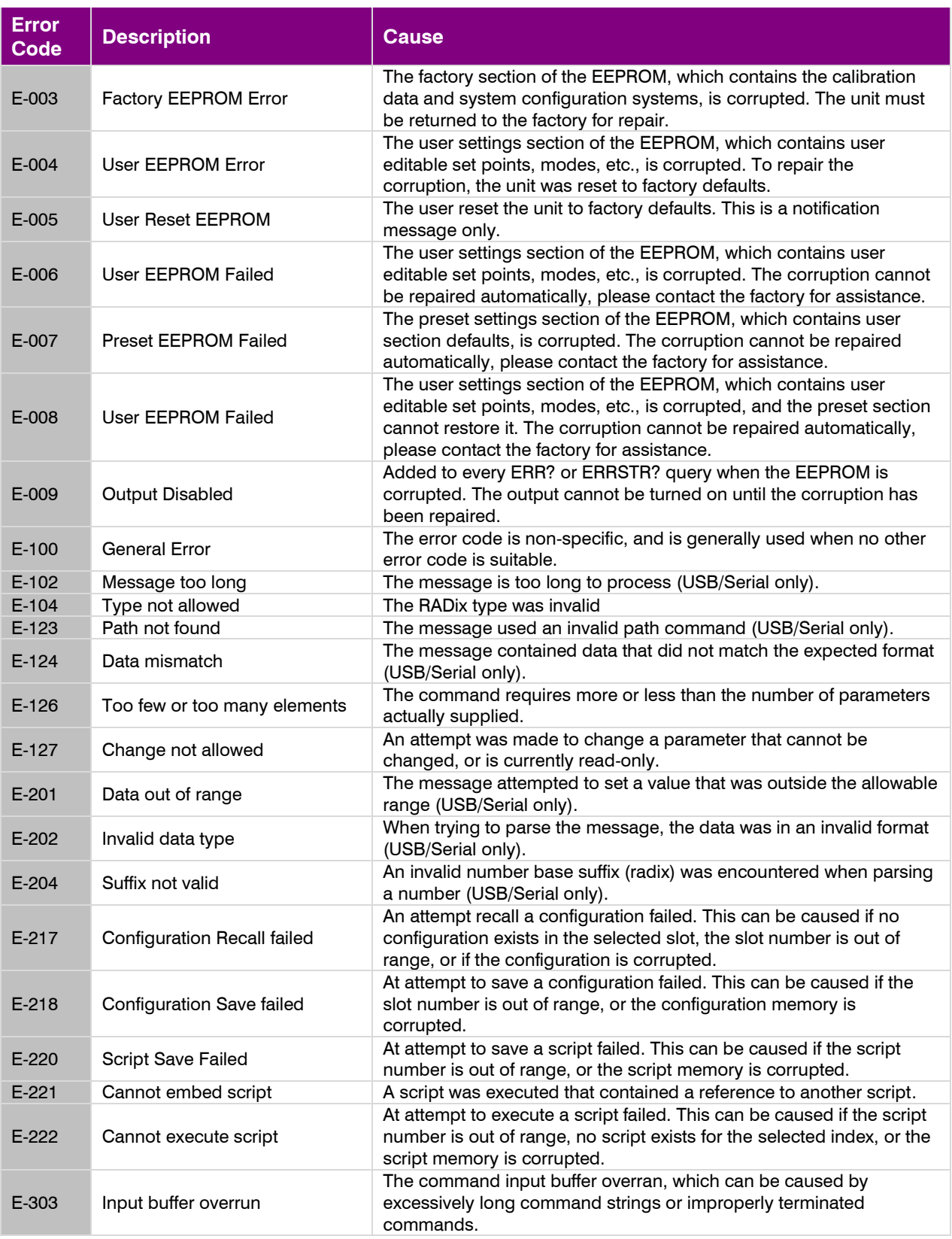

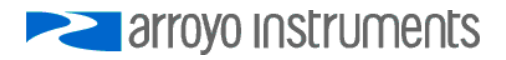

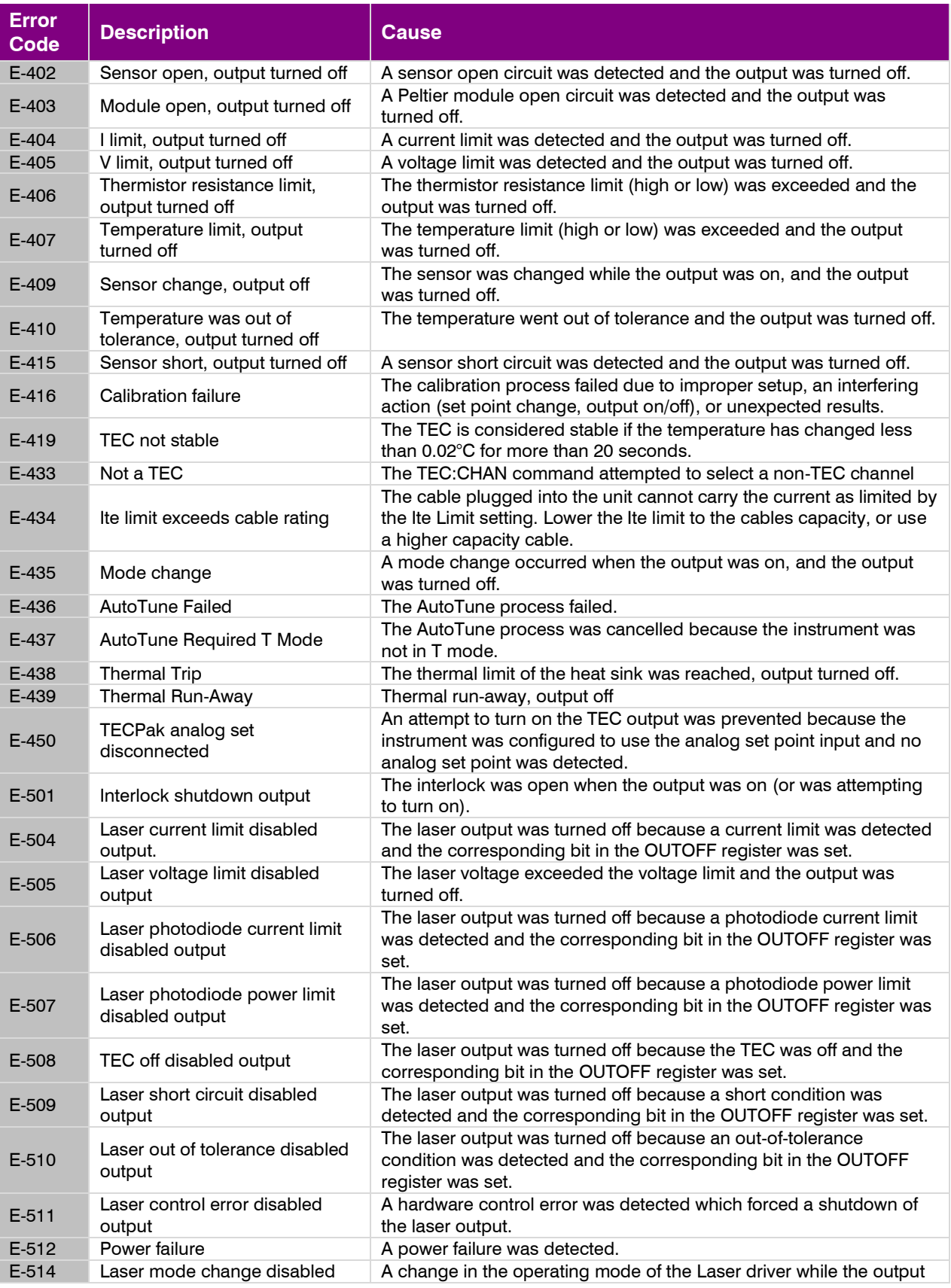

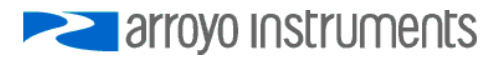

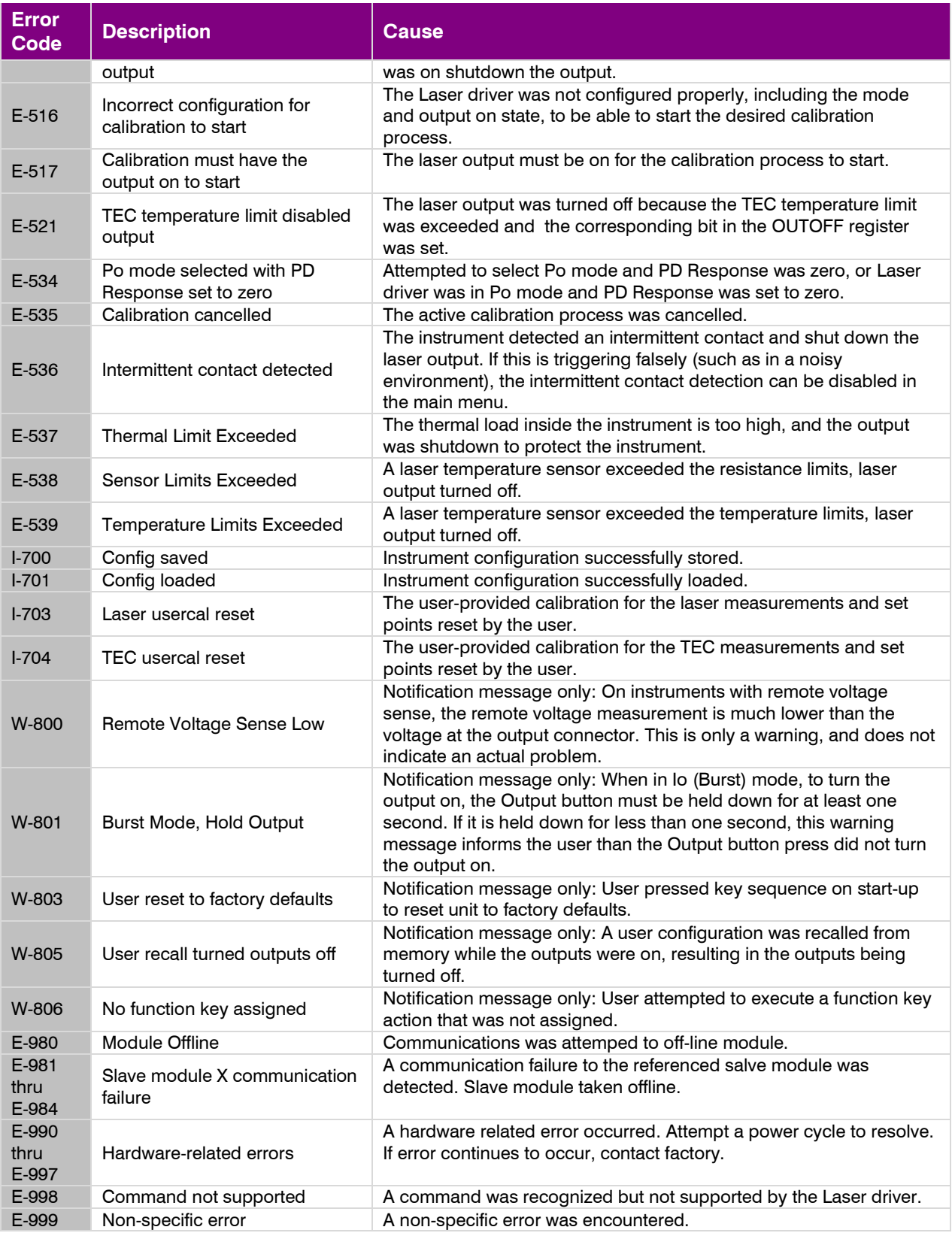

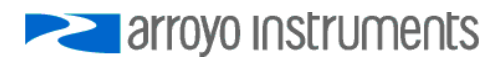

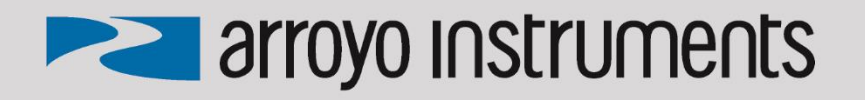

# 1201 Prospect Street, San Luis Obispo, CA 93401

Tel: (805) 543-1302 Fax: (805) 543-1303

# sales@arroyoinstruments.com

# www.arroyoinstruments.com

Copyright © 2018, Arroyo Instruments. All Rights Reserved. P/N 530-1003 Rev K